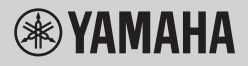

DIGITAL KEYBOARD CLAVIER NUMÉRIQUE TECLADO DIGITAL DIGITAL KEYBOARD ЦИФРОВОЙ КЛАВИШНЫЙ ИНСТРУМЕНТ

# **OWNER'S MANUAL MODE D'EMPLOI MANUAL DE INSTRUCCIONES BENUTZERHANDBUCH** РУКОВОДСТВО ПОЛЬЗОВАТЕЛЯ

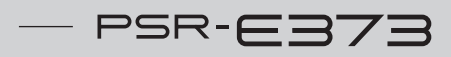

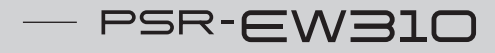

 $-$  YPT-370

Before using the instrument, be sure to read "PRECAUTIONS" on pages 5-7.

Avant d'utiliser l'instrument, lisez attentivement la section « PRÉCAUTIONS D'USAGE » aux pages 5-7.

Antes de utilizar el instrumento, lea las "PRECAUCIONES," en las páginas 5-7.

Lesen Sie vor der Verwendung des Instruments unbedingt die "VORSICHTSMASSNAHMEN" auf den Seiten 5-7.

Перед началом работы с инструментом прочитайте раздел «ПРАВИЛА ТЕХНИКИ БЕЗОПАСНОСТИ» на 5–7.

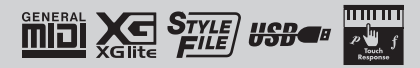

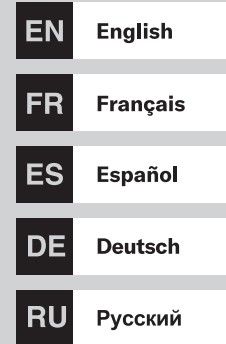

#### **Information for users on collection and disposal of old equipment and used batteries:**

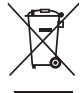

These symbols on the products, packaging, and/or accompanying documents mean that used electrical and electronic products and batteries should not be mixed with general household waste. For proper treatment, recovery and recycling of old products and used batteries, please take them to applicable collection points, in accordance with your national legislation.

By disposing of these products and batteries correctly, you will help to save valuable resources and prevent any potential negative effects on human health and the environment which could otherwise arise from inappropriate waste handling.

For more information about collection and recycling of old products and batteries, please contact your local municipality, your waste disposal service or the point of sale where you purchased the items.

# $Cd$

#### **For business users in the European Union:**

If you wish to discard electrical and electronic equipment, please contact your dealer or supplier for further information.

#### **Information on Disposal in other Countries outside the European Union:**

These symbols are only valid in the European Union. If you wish to discard these items, please contact your local authorities or dealer and ask for the correct method of disposal.

#### **Note for the battery symbol (bottom two symbol examples):**

This symbol might be used in combination with a chemical symbol. In this case it complies with the requirement set by the EU Battery Directive for the chemical involved.

(weee battery eu en 02)

#### **Informations concernant la collecte et le traitement des piles usagées et des déchets d'équipements électriques et électroniques**

Les symboles sur les produits, l'emballage et/ou les documents joints signifient que les produits électriques ou électroniques usagés ainsi que les piles usagées ne doivent pas être mélangés avec les déchets domestiques habituels. Pour un traitement, une récupération et un recyclage appropriés des déchets d'équipements électriques et électroniques et des piles usagées, veuillez les déposer aux points de collecte prévus à cet effet, conformément à la réglementation nationale.

En vous débarrassant correctement des déchets d'équipements électriques et électroniques et des piles usagées, vous contribuerez à la sauvegarde de précieuses ressources et à la prévention de potentiels effets négatifs sur la santé humaine qui pourraient advenir lors d'un traitement inapproprié des déchets.

Pour plus d'informations à propos de la collecte et du recyclage des déchets d'équipements électriques et électroniques et des piles usagées, veuillez contacter votre municipalité, votre service de traitement des déchets ou le point de vente où vous avez acheté les produits.

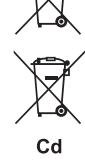

#### **Pour les professionnels dans l'Union européenne :**

Si vous souhaitez vous débarrasser des déchets d'équipements électriques et électroniques, veuillez contacter votre vendeur ou fournisseur pour plus d'informations.

#### **Informations sur la mise au rebut dans d'autres pays en dehors de l'Union européenne :**

Ces symboles sont seulement valables dans l'Union européenne. Si vous souhaitez vous débarrasser de déchets d'équipements électriques et électroniques ou de piles usagées, veuillez contacter les autorités locales ou votre fournisseur et demander la méthode de traitement appropriée.

#### **Note pour le symbole « pile » (deux exemples de symbole ci-dessous) :**

Ce symbole peut être utilisé en combinaison avec un symbole chimique. Dans ce cas, il respecte les exigences établies par la directive européenne relative aux piles pour le produit chimique en question.

(weee\_battery\_eu\_fr\_02)

#### **Información para usuarios sobre la recogida y eliminación de los equipos antiguos y las pilas usadas**

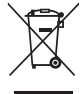

Estos símbolos en los productos, embalajes y documentos anexos significan que los productos eléctricos y electrónicos y sus pilas no deben mezclarse con los desperdicios domésticos normales. Para el tratamiento, recuperación y reciclaje apropiados de los productos antiguos y las pilas usadas, llévelos a puntos de reciclaje correspondientes, de acuerdo con la legislación nacional.

Al deshacerse de estos productos y pilas de forma correcta, ayudará a ahorrar recursos valiosos y a impedir los<br>posibles efectos desfavorables en la salud humana y en el entorno que de otro modo se producirían si se tratar los desperdicios de modo inapropiado.

Para obtener más información acerca de la recogida y el reciclaje de los productos antiguos y las pilas, póngase en contacto con las autoridades locales, con el servicio de eliminación de basuras o con el punto de venta donde adquirió los artículos.

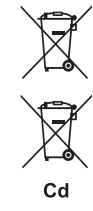

#### **Para los usuarios empresariales de la Unión Europea:**

Si desea desechar equipos eléctricos y electrónicos, póngase en contacto con su vendedor o proveedor para obtener más información.

**Información sobre la eliminación en otros países fuera de la Unión Europea:** Estos símbolos solamente son válidos en la Unión Europea. Si desea desechar estos artículos, póngase en contacto con las autoridades locales o con el vendedor y pregúnteles el método correcto.

**Nota sobre el símbolo de pila (dos ejemplos de símbolos en la parte inferior):** Este símbolo se puede utilizar en combinación con un símbolo químico. En este caso, cumple el requisito establecido por la Directiva de la UE sobre pilas correspondiente a la sustancia química utilizada.

(weee\_battery\_eu\_es\_02)

#### **Verbraucherinformation zur Sammlung und Entsorgung alter Elektrogeräte und benutzter Batterien**

Befinden sich diese Symbole auf den Produkten, der Verpackung und/oder beiliegenden Unterlagen, so sollten benutzte elektrische Geräte und Batterien nicht mit dem normalen Haushaltsabfall entsorgt werden. In Übereinstimmung mit Ihren nationalen Bestimmungen bringen Sie alte Geräte und benutzte Batterien bitte zur fachgerechten Entsorgung, Wiederaufbereitung und Wiederverwendung zu den entsprechenden Sammelstellen.

Durch die fachgerechte Entsorgung der Elektrogeräte und Batterien helfen Sie, wertvolle Ressourcen zu schützen, und verhindern mögliche negative Auswirkungen auf die menschliche Gesundheit und die Umwelt, die andernfalls durch unsachgerechte Müllentsorgung auftreten könnten.

Für weitere Informationen zum Sammeln und Wiederaufbereiten alter Elektrogeräte und Batterien kontaktieren Sie bitte Ihre örtliche Stadt- oder Gemeindeverwaltung, Ihren Abfallentsorgungsdienst oder die Verkaufsstelle der Artikel.

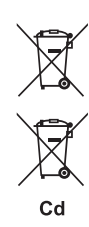

#### **Information für geschäftliche Anwender in der Europäischen Union:**

Wenn Sie Elektrogeräte ausrangieren möchten, kontaktieren Sie bitte Ihren Händler oder Zulieferer für weitere Informationen.

#### **Entsorgungsinformation für Länder außerhalb der Europäischen Union:**

Diese Symbole gelten nur innerhalb der Europäischen Union. Wenn Sie solche Artikel ausrangieren möchten, kontaktieren Sie bitte Ihre örtlichen Behörden oder Ihren Händler und fragen Sie nach der sachgerechten Entsorgungsmethode.

#### **Anmerkung zum Batteriesymbol (untere zwei Symbolbeispiele):**

Dieses Symbol kann auch in Kombination mit einem chemischen Symbol verwendet werden. In diesem Fall entspricht dies den Anforderungen der EU-Batterierichtlinie zur Verwendung chemischer Stoffe.

(weee\_battery\_eu\_de\_02)

Le numéro de modèle, le numéro de série, l'alimentation requise, etc., se trouvent sur ou près de la plaque signalétique du produit, située dans la partie inférieure de l'unité. Notez le numéro de série dans l'espace fourni ci-dessous et conservez ce manuel en tant que preuve permanente de votre achat afin de faciliter l'identification du produit en cas de vol.

#### **N° de modèle**

#### **N° de série**

(bottom\_fr\_01)

#### **Adaptateur secteur**

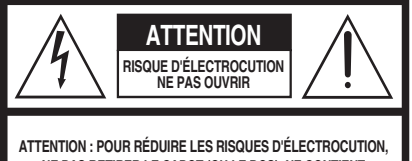

**NE PAS RETIRER LE CAPOT (OU LE DOS). NE CONTIENT PAS DE PIÈCES NÉCESSITANT L'INTERVENTION DE L'UTILISATEUR. POUR TOUTE INTERVENTION, FAIRE APPEL À DES PROFESSIONNELS QUALIFIÉS.**

#### **Explication des symboles graphiques**

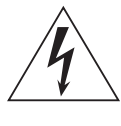

L'éclair avec une flèche à l'intérieur d'un triangle équilatéral est destiné à attirer l'attention de l'utilisateur sur la présence d'une « tension dangereuse » non isolée à l'intérieur de l'appareil, pouvant être suffisamment élevée pour constituer un risque d'électrocution.

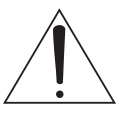

Le point d'exclamation à l'intérieur d'un triangle équilatéral est destiné à attirer l'attention de l'utilisateur sur la présence d'instructions importantes sur l'emploi ou la maintenance (réparation) de l'appareil dans la documentation fournie.

# **CONSIGNES DE SÉCURITÉ À LIRE ATTENTIVEMENT**

- **1 Lisez les instructions ci-après.**
- 
- **2 Conservez ces instructions. 3 Tenez compte des avertissements.**
- **4 Suivez toutes les instructions.**
- **5 N'utilisez pas cet instrument dans un milieu humide. 6 Employez uniquement un chiffon sec pour nettoyer**
- **l'instrument.**
- **7 N'obstruez pas les ouvertures prévues pour la ventilation. Installez l'instrument conformément aux instructions du fabricant.**
- **8 N'installez pas l'instrument près d'une source de chaleur, notamment un radiateur, une bouche de chaleur, un poêle ou autres (y compris les amplificateurs).**
- **9 Ne modifiez pas les caractéristiques de la fiche avec mise à la terre polarisée. Une fiche polarisée est dotée de deux broches (l'une est plus large que l'autre). Une fiche avec mise à la terre comprend deux broches, ainsi qu'une troisième qui relie l'instrument à la terre. La broche la plus large (ou troisième broche) permet de sécuriser l'installation électrique. Si vous ne pouvez pas brancher le cordon d'alimentation dans la prise d'alimentation, demandez à un électricien de la remplacer.**
- **10 Protégez le cordon d'alimentation. Cela permet d'éviter de marcher dessus ou de le tordre au niveau de la fiche, de la prise d'alimentation et des points de contact sur l'instrument.**
- **11 N'employez que les dispositifs/accessoires indiqués par le fabricant.**
- **12 Utilisez uniquement le chariot, le socle, le trépied, le support ou le plan indiqués par le fabricant ou livrés avec l'instrument. Si vous utilisez un chariot, soyez prudent si vous le déplacez avec l'instrument posé dessus pour éviter de le renverser.**

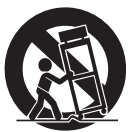

- **13 Débranchez l'instrument en cas d'orage ou lorsque vous ne l'utilisez pas pendant des périodes**
- **prolongées. 14 Confiez toutes les réparations à des techniciens qualifiés. Des réparations sont nécessaires lorsque l'instrument est endommagé, notamment dans les cas suivants : cordon d'alimentation ou fiche défectueuse, liquides ou objets projetés sur l'appareil, exposition aux intempéries ou à l'humidité, fonctionnement anormal ou chute.**

#### **AVERTISSEMENT**

N'UTILISEZ PAS L'INSTRUMENT SOUS LA PLUIE OU DANS UN ENVIRONNEMENT HUMIDE, FAUTE DE QUOI VOUS RIS-QUEZ DE PROVOQUER UN INCENDIE OU DE VOUS ÉLECTROCUTER.

**PRÉCAUTIONS D'USAGE**

# *PRIÈRE DE LIRE ATTENTIVEMENT AVANT DE PROCÉDER À TOUTE MANIPULATION*

Rangez ce manuel en lieu sûr et à portée de main afin de pouvoir le consulter ultérieurement.

## **Adaptateur secteur**

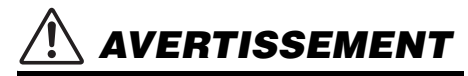

- L'adaptateur secteur est conçu pour être utilisé exclusivement avec les instruments de musique électroniques Yamaha. Ne l'affectez pas à un autre usage.
- Utilisation en intérieur uniquement. N'utilisez pas l'adaptateur dans un environnement humide.

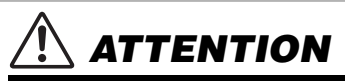

• Lors de l'installation, assurez-vous que la prise secteur est facilement accessible. En cas de problème ou de dysfonctionnement, désactivez immédiatement l'interrupteur d'alimentation de l'instrument et retirez l'adaptateur secteur de la prise de courant. Lorsque l'adaptateur secteur est branché dans la prise secteur, gardez à l'esprit qu'une faible dose d'électricité circule toujours dans l'instrument, même si l'interrupteur d'alimentation est désactivé. Lorsque vous n'utilisez pas l'instrument pendant une période prolongée, veillez à débrancher le cordon d'alimentation de la prise murale.

#### **Instrument**

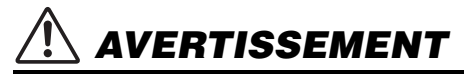

**Veillez à toujours observer les précautions élémentaires énumérées ci-après pour éviter de graves blessures, voire la mort, en raison d'une électrocution, d'un court-circuit, de dégâts, d'un incendie ou de tout autre risque. La liste de ces précautions n'est pas exhaustive :**

#### **Alimentation/Adaptateur secteur**

- Ne laissez pas le cordon d'alimentation à proximité de sources de chaleur telles que des radiateurs ou des éléments chauffants. Évitez également de le plier de façon excessive ou de l'endommager de quelque manière que ce soit ou de placer dessus des objets lourds.
- N'utilisez que la tension requise pour l'instrument. Celle-ci est indiquée sur la plaque du fabricant de l'instrument.
- Utilisez uniquement l'adaptateur spécifié [\(page 59](#page-58-0)). L'utilisation d'un adaptateur inapproprié peut endommager l'instrument ou entraîner une surchauffe.
- Vérifiez régulièrement l'état de la prise électrique, dépoussiérez-la et nettoyez-la en prenant soin de retirer toutes les impuretés qui pourraient s'y accumuler.

# **Ne pas ouvrir**

• L'instrument ne contient aucune pièce nécessitant l'intervention de l'utilisateur. N'ouvrez pas l'instrument et ne tentez pas d'en démonter les éléments internes ou de les modifier de quelque façon que ce soit. Si l'appareil présente des signes de dysfonctionnement, mettez-le immédiatement hors tension et faites-le contrôler par un technicien Yamaha qualifié.

## **Prévention contre l'eau**

- N'exposez pas l'instrument à la pluie et ne l'utilisez pas près d'une source d'eau, dans un milieu humide ou s'il a pris l'eau. Ne déposez pas dessus des récipients (tels que des vases, des bouteilles ou des verres) contenant des liquides qui risqueraient de se déverser dans ses ouvertures. Si un liquide, tel que de l'eau, pénètre à l'intérieur de l'instrument, mettez immédiatement ce dernier hors tension et débranchez le cordon d'alimentation de la prise secteur. Faites ensuite contrôler l'instrument par un technicien Yamaha qualifié.
- N'essayez jamais de retirer ou d'insérer une fiche électrique avec les mains mouillées.

# **Prévention contre les incendies**

• Ne placez pas sur l'appareil des objets présentant une flamme, tels que des bougies. Ceux-ci pourraient se renverser et provoquer un incendie.

# **Piles**

• Veillez à respecter les précautions détaillées ci-après. Le nonrespect de ces instructions risque de provoquer une explosion, un incendie ou une fuite du liquide des piles.

- N'altérez pas les piles et n'essayez pas de les démonter.
- Ne jetez pas les piles au feu.
- Ne tentez pas de recharger une pile non rechargeable.
- Gardez les piles éloignées des objets métalliques tels que les colliers, les épingles à cheveux, les pièces de monnaie ou les clés.
- Utilisez uniquement le type de pile spécifié [\(page 59\)](#page-58-1).
- Veillez à utiliser des piles neuves, de type et de modèle identiques, issues du même fabricant.
- Prenez soin de respecter la polarité (+/-) lors de la mise en place des piles.
- Lorsque les piles sont épuisées ou en cas de non-utilisation de l'instrument pendant une durée prolongée, retirez les piles de l'appareil.
- En cas d'utilisation de piles Ni-MH, suivez les instructions fournies avec celles-ci. Pour charger les piles, servez-vous exclusivement du chargeur approprié.
- Conservez les piles hors de portée des enfants car ceux-ci risquent de les avaler.

# *ATTENTION*

• En cas de fuite du liquide des piles, évitez tout contact avec ce liquide. En cas de contact avec les yeux, la bouche ou la peau, rincez immédiatement à l'eau claire et consultez un médecin. Le liquide présent dans la pile est corrosif et peut provoquer la cécité ou des brûlures chimiques.

## **En cas d'anomalie**

- Si l'un des problèmes suivants survient, coupez immédiatement l'alimentation et retirez la fiche électrique de la prise. (Si l'instrument fonctionne actuellement sur piles, retirez-en toutes les piles.) Faites ensuite contrôler l'appareil par un technicien Yamaha.
	- Le cordon électrique s'effiloche ou est endommagé.
	- L'instrument dégage une odeur inhabituelle ou de la fumée.
	- Un objet est tombé à l'intérieur de l'instrument.
	- Une brusque perte de son est intervenue durant l'utilisation de l'instrument.
	- L'instrument présente des fissures ou des cassures.

**Observez toujours les précautions élémentaires reprises ci-dessous pour éviter tout risque de blessures corporelles, pour vous-même ou votre entourage, ainsi que la détérioration de l'instrument ou de tout autre bien. La liste de ces précautions n'est pas exhaustive :**

## **Alimentation/Adaptateur secteur**

- N'utilisez pas de connecteur multiple pour brancher l'instrument sur une prise secteur. Cela risque d'affecter la qualité du son, voire de provoquer la surchauffe de la prise.
- Veillez à toujours saisir la fiche, et non le cordon, pour débrancher l'instrument de la prise d'alimentation. Si vous tirez sur le cordon, vous risquez de l'endommager.
- Débranchez la fiche électrique de la prise secteur lorsque vous n'utilisez pas l'instrument pendant un certain temps ou en cas d'orage.

# **Emplacement**

- Ne placez pas l'instrument dans une position instable afin d'éviter qu'il ne se renverse accidentellement.
- Avant de déplacer l'instrument, débranchez-en tous les câbles afin d'éviter de les endommager ou de blesser quiconque risquerait de trébucher dessus.
- Lors de l'installation de l'instrument, assurez-vous que la prise secteur que vous utilisez est facilement accessible. En cas de problème ou de dysfonctionnement, coupez immédiatement l'alimentation et retirez la fiche de la prise. Même lorsque l'interrupteur d'alimentation est en position d'arrêt, du courant électrique de faible intensité continue de circuler dans l'instrument. Si vous n'utilisez pas l'instrument pendant une période prolongée, veillez à débrancher le cordon d'alimentation de la prise murale.

• Utilisez uniquement le support spécifié pour l'instrument. Lors de la fixation du support, utilisez uniquement les vis fournies, sous peine d'endommager les composants internes ou de renverser accidentellement l'instrument.

#### **Connexions**

- Avant de raccorder l'instrument à d'autres appareils électroniques, mettez ces derniers hors tension. Avant de mettre ces appareils sous ou hors tension, réglez tous les niveaux de volume sur le son minimal.
- Veillez également à régler tous les appareils sur le volume minimal et à augmenter progressivement les commandes de volume tout en jouant de l'instrument pour déterminer le niveau sonore souhaité.

# **Précautions de manipulation**

- Ne glissez pas les doigts ou la main dans les fentes de l'instrument.
- Évitez d'insérer ou de laisser tomber des morceaux de papier, des pièces métalliques ou tout autre objet dans les fentes du panneau. Vous pourriez vous blesser ou provoquer des blessures à votre entourage, endommager l'instrument ou un autre bien ou causer des dysfonctionnements au niveau de l'instrument.
- Ne vous appuyez pas sur l'instrument et ne déposez pas dessus des objets lourds. Évitez d'appliquer une force excessive lorsque vous manipulez les touches, les sélecteurs et les connecteurs.
- N'utilisez pas l'instrument ou le casque de manière prolongée à un niveau sonore trop élevé ou inconfortable pour l'oreille, au risque d'endommager irrémédiablement votre ouïe. Si vous constatez une baisse d'acuité auditive ou que vous entendez des sifflements, consultez un médecin.

Yamaha ne peut être tenu responsable des détériorations causées par une mauvaise manipulation de l'instrument ou par des modifications apportées par l'utilisateur, ni des données perdues ou détruites.

Mettez toujours l'instrument hors tension lorsque vous ne l'utilisez pas.

Notez que même lorsque l'interrupteur [  $()$  [ ) (Veille/Marche) est en position de veille (l'écran est éteint), une faible quantité de courant électrique circule toujours dans l'instrument.

Lorsque vous n'utilisez pas l'instrument pendant une période prolongée, veillez à débrancher le cordon d'alimentation de la prise murale. Veiller à éliminer les piles usagées selon les réglementations locales.

#### *AVIS*

Pour éviter d'endommager le produit, de perturber son fonctionnement, de détruire des données ou de détériorer le matériel avoisinant, il est indispensable de respecter les avis ci-dessous.

#### ■ Manipulation

- N'utilisez pas l'instrument à proximité d'un téléviseur, d'une radio, d'un équipement stéréo, d'un téléphone mobile ou d'autres appareils électriques. Autrement, ces équipements risquent de produire des interférences. Si vous utilisez l'instrument en combinaison avec une application téléchargée sur un appareil intelligent tel qu'un smartphone ou une tablette, nous vous recommandons d'activer l'option « Mode Avion » de l'appareil afin d'éviter toute interférence produite par la liaison.
- En fonction de la puissance des ondes radio environnantes, l'instrument peut présenter des dysfonctionnements.
- Ne laissez pas l'instrument exposé à un environnement trop poussiéreux, à des vibrations excessives ou à des conditions de chaleur et de froid extrêmes (par exemple, à la lumière directe du soleil, à proximité d'un radiateur ou dans une voiture en pleine journée), au risque de déformer le panneau, d'endommager les composants internes ou de provoquer un dysfonctionnement de l'appareil. (Plage de températures de fonctionnement vérifiée : 5-40 °C.)
- Ne déposez pas d'objets en vinyle, en plastique ou en caoutchouc sur l'instrument, car ceux-ci risquent de décolorer le panneau ou le clavier.
- N'appuyez pas sur l'écran LCD avec le doigt car il s'agit d'un composant sensible et de haute précision. Une pression sur l'écran pourrait entraîner des anomalies au niveau de l'affichage et donner lieu, par exemple, à l'apparition d'une bande, même si le problème devrait se résorber rapidement.

#### **Entretien**

Pour nettoyer l'instrument, utilisez un chiffon doux. N'utilisez jamais de diluants de peinture, de solvants, d'alcool, de produits d'entretien liquides ou de tampons de nettoyage imprégnés de produits chimiques.

#### **Enregistrement des données**

• Certaines des données de cet instrument [\(page 51\)](#page-50-0) restent en mémoire même après la mise hors tension. Les données enregistrées peuvent toutefois être perdues à la suite d'une défaillance, d'une erreur d'opération, etc. Par conséquent, veillez à enregistrer vos données importantes sur un appareil externe tel qu'un ordinateur ([page 50](#page-49-0)).

#### *Informations*  **À propos des droits d'auteur**

- La copie de données musicales disponibles dans le commerce, y compris, mais sans s'y limiter, les données MIDI et/ou audio, est strictement interdite, sauf pour usage personnel.
- Ce produit comporte et intègre des contenus pour lesquels Yamaha détient des droits d'auteur ou possède une licence d'utilisation des droits d'auteurs de leurs propriétaires respectifs. En raison des lois sur les droits d'auteur ainsi que d'autres lois pertinentes, vous n'êtes PAS autorisé à distribuer des supports sur lesquels ces contenus ont été enregistrés ou mémorisés et sont pratiquement identiques ou très similaires aux contenus du produit.
	- \* Les contenus décrits ci-dessus comprennent un programme informatique, des données de style d'accompagnement, des données MIDI, des données WAVE, des données d'enregistrement de sonorité, une partition, des données de partition, etc.
	- \* Vous êtes autorisé à distribuer le support sur lequel votre performance ou production musicale a été enregistrée à l'aide de ces contenus, et vous n'avez pas besoin d'obtenir l'autorisation de Yamaha Corporation dans de tels cas.

#### **À propos des fonctions et des données intégrées à l'instrument**

- Certains morceaux prédéfinis ont été modifiés en termes de longueur ou d'arrangement et peuvent ne pas être reproduits exactement tels que les originaux.
- Les polices bitmap utilisées sur cet instrument sont fournies par Ricoh Co., Ltd, qui en est le propriétaire.

#### **À propos de ce manuel**

- Les illustrations et les pages d'écran figurant dans ce manuel sont uniquement proposées à titre d'information et peuvent être différentes de celles de votre instrument.
- iPhone et iPad sont des marques de commerce d'Apple Inc., déposées aux États-Unis et dans d'autres pays.
- Les noms de sociétés et les noms de produits mentionnés dans ce manuel sont des marques commerciales ou des marques déposées de leurs sociétés respectives.

# <span id="page-7-0"></span>À propos des manuels

Outre ce mode d'emploi, les manuels en ligne (fichiers PDF) suivants sont disponibles :

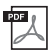

#### <span id="page-7-4"></span>**Drum Kit List (Liste des kits de batterie)**

Cette liste contient des informations détaillées sur les sonorités de kit de batterie (sonorités n° 242 à 263 ; [page 75\)](#page-74-0). La sélection de ces sonorités entraîne l'affectation de sons de batterie, de percussion et d'effets SFX aux différentes touches du clavier.

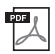

#### **MIDI Reference (Référence MIDI)**

Ce manuel contient des informations relatives à la norme MIDI, telles que le MIDI Implementation Chart (Feuille d'implémentation MIDI).

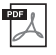

#### <span id="page-7-3"></span>**Computer-related Operations (Opérations liées à l'ordinateur)**

Ce manuel contient des instructions sur des fonctions liées à l'ordinateur.

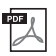

#### **Smart Device Connection Manual (Manuel de connexion des appareils intelligents)**

Ce manuel fournit des explications sur les modalités de connexion de l'instrument à des appareils intelligents tels que des smartphone, des tablettes, etc.

Pour accéder à ces manuels, allez sur la page Web Yamaha Downloads (Téléchargements de Yamaha) et entrez le nom du modèle afin de lancer une recherche sur les fichiers souhaités.

**Yamaha Downloads** https://download.yamaha.com/

#### *NOTE*

• Pour une présentation générale de la norme MIDI et de son utilisation, recherchez « MIDI Basics » (Généralités sur la norme MIDI) (en anglais, en allemand, en français et en espagnol uniquement) sur le site Web ci-dessus.

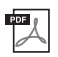

<span id="page-7-5"></span>**Song Book (Recueil de morceaux) (disponible en anglais, français, allemand et espagnol)** Ce recueil regroupe les partitions de musique des morceaux prédéfinis (à l'exclusion des morceaux de démonstration) disponibles sur l'instrument.

Pour obtenir ce SONG BOOK, accédez au site Web de Yamaha et téléchargez-le à partir de la page Web du produit.

**Yamaha Global Site** https://www.yamaha.com

# <span id="page-7-1"></span>Accessoires inclus

- Mode d'emploi (ce manuel)
- Adaptateur secteur
- Pupitre
- Online Member Product Registration (Enregistrement en ligne des produits des membres)

# <span id="page-7-2"></span>Formats et fonctions

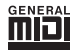

#### **GM System Level 1**

Le système « GM System Level 1 » constitue un ajout à la norme MIDI qui garantit que les données musicales compatibles avec le format GM peuvent être reproduites convenablement par n'importe quel générateur de sons compatible GM, quel qu'en soit le fabricant. Le logo GM est apposé sur tous les produits matériels et logiciels prenant en charge la norme GM System Level.

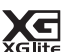

**XGlite**

Comme son nom l'implique, « XGlite » est une version simplifiée du format de génération de sons XG de qualité supérieure, créé par Yamaha. Vous pouvez évidemment reproduire n'importe quel type de données de morceau XG à l'aide d'un générateur de sons XGlite. N'oubliez cependant pas que la reproduction de certains morceaux peut être légèrement différente des données d'origine. dans la mesure où le choix de paramètres de contrôle et d'effets est plus limité.

\* Peut ne pas être fourni dans votre région. Vérifiez auprès de votre distributeur Yamaha.

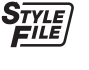

#### **Style File Format (SFF)**

Le Style File Format (SFF, Format de fichier de style) réunit en un seul format unifié tout le savoir-faire de Yamaha en matière d'accompagnement automatique.

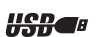

**USB** USB est l'abréviation d'Universal Serial Bus. Il s'agit d'une interface série permettant de

raccorder un ordinateur à des appareils. Ce système autorise une « connexion à chaud » (raccordement d'appareils alors que l'ordinateur est allumé).

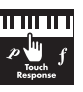

#### **Touch Response**

La fonction Touch Response (Réponse au toucher) vous permet d'avoir un contrôle expressif optimal sur le niveau des sonorités.

*Merci d'avoir choisi ce clavier numérique Yamaha !*

*Cet instrument contient différents sons et morceaux prédéfinis et propose des fonctions pratiques de façon à ce que même les débutants puissent en profiter directement.*

*Nous vous conseillons de lire attentivement ce mode d'emploi afin de tirer pleinement profit des fonctions avancées et extrêmement pratiques de cet instrument.*

*Nous vous recommandons également de garder le manuel à portée de main pour toute référence ultérieure.*

# Table des matières

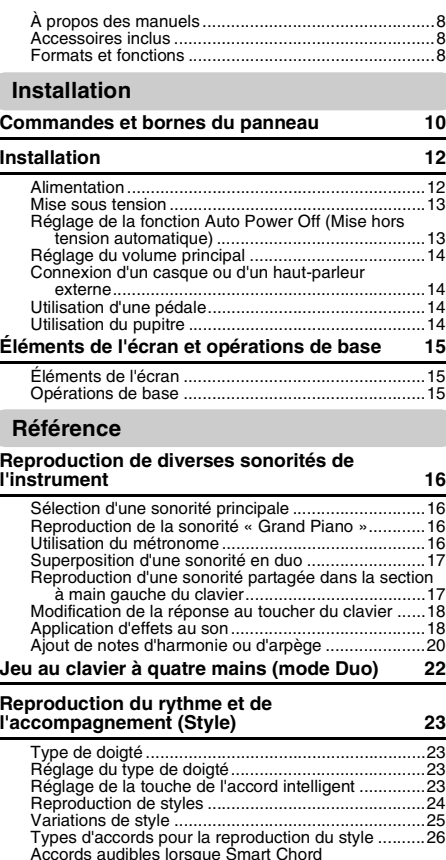

Accords audibles lorsque Smart Chord [est sélectionné......................................................27](#page-26-0) [Recherche d'accords à l'aide de Chord Dictionary ....28](#page-27-0) [Utilisation de la base de données musicale...............29](#page-28-0) [Enregistrement d'un fichier de style...........................29](#page-28-1) [Modification du tempo................................................30](#page-29-0) **[Reproduction de morceaux](#page-30-0) 31**

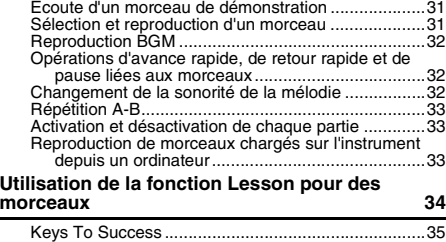

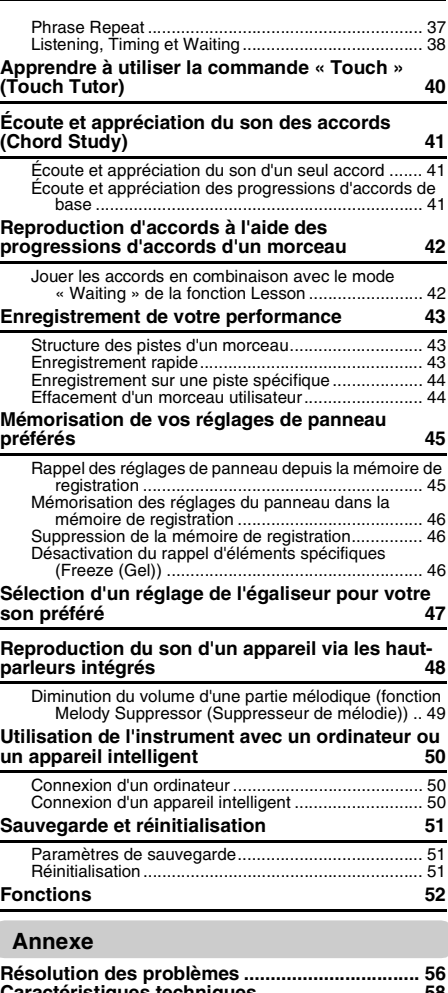

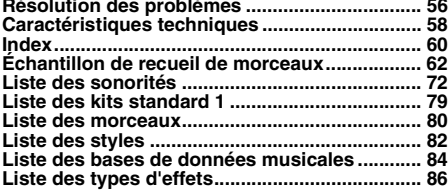

#### <span id="page-9-1"></span><span id="page-9-0"></span>**Panneau avant**

#### *NOTE*

- Les illustrations et les écrans figurant dans le présent mode d'emploi sont extraits du PSR-E373.
- Veuillez noter que le nombre de touches du PSR-EW310, du PSR-E373 et de l'YPT-370 est différent : le PSR-EW310 dispose de 76 touches, tandis que le PSR-E373 et l'YPT-370 en comptent 61.

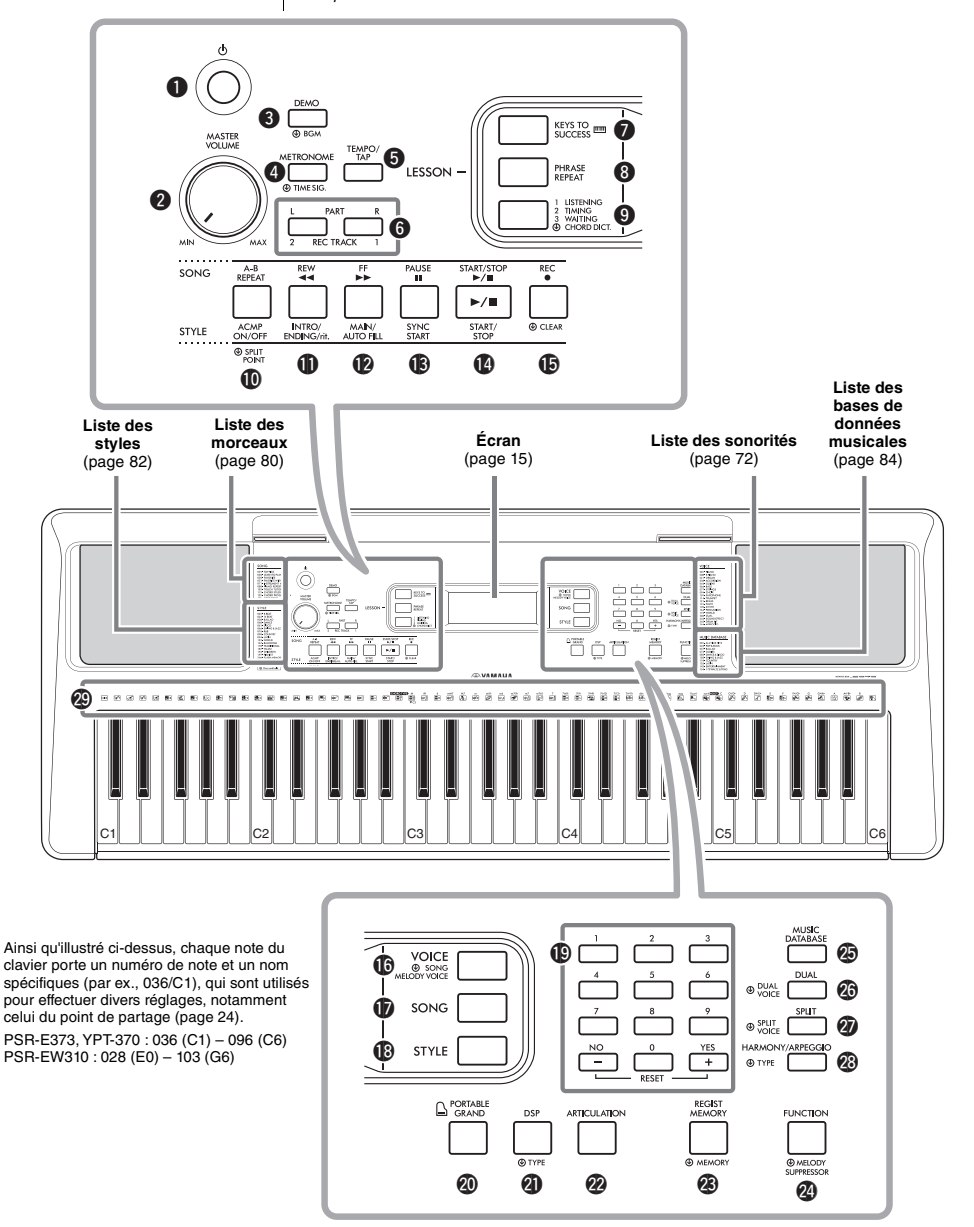

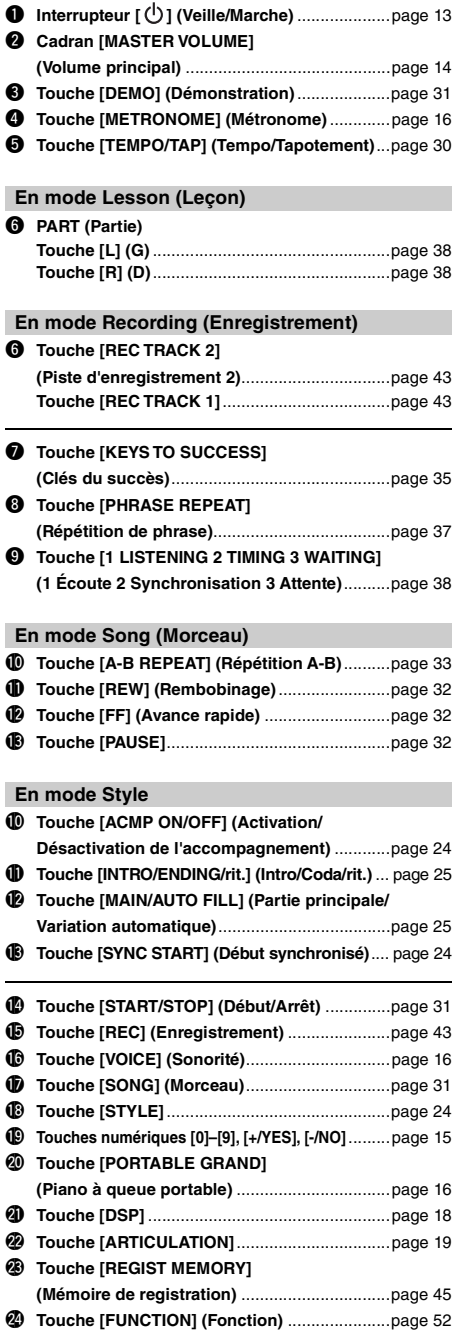

#### @5 **Touche [MUSIC DATABASE]**

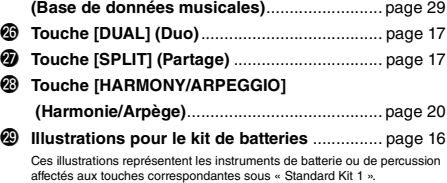

#### **Panneau arrière**

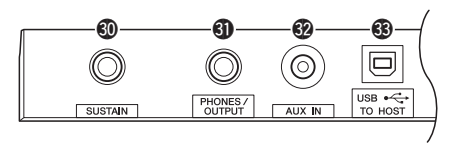

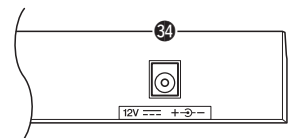

- #0 **Prise [SUSTAIN] (Maintien)**.............................. [page 14](#page-13-2)
- $\bullet$  Prise [PHONES/OUTPUT] (Casque/Sortie) .... [page 14](#page-13-1)
- #2 **Prise [AUX IN] (Entrée auxiliaire)**.................... [page 48](#page-47-1)
- $\bullet$  Borne [USB TO HOST] (USB vers hôte)\*........ [page 50](#page-49-0) \* Permet de connecter un ordinateur. Pour plus de détails, reportez-vous

au document « Computer-related Operations » ([page 8](#page-7-3)), disponible sur le site Web. Prenez soin d'utiliser un câble USB de type AB de moins de 3 mètres de long pour la connexion. Les câbles USB 3.0 ne sont pas autorisés.

<span id="page-10-0"></span>#4 **Prise DC IN (Entrée CC)**................................... [page 12](#page-11-2)

**Configuration du panneau (Réglages du panneau)** Vous pouvez effectuer différents réglages en vous servant des commandes du panneau, comme décrit sur cette page. Ces réglages de l'instrument sont collectivement désignés dans ce manuel par le terme « configuration du panneau » ou « réglages du panneau ».

#### **Symbole « Appuyer et maintenir »**

Les touches concernées par cette indication peuvent être utilisées pour appeler une fonction alternative lorsqu'elles sont maintenues enfoncées. Appuyez sur la touche en question de manière prolongée jusqu'à ce que la fonction soit sélectionnée.

∞

# <span id="page-11-1"></span><span id="page-11-0"></span>Alimentation

Bien que l'instrument puisse fonctionner à la fois avec un adaptateur secteur et sur piles, Yamaha vous conseille d'utiliser un adaptateur secteur chaque fois que possible. En effet, celui-ci est, par définition, moins nocif pour l'environnement que les piles et ne présente pas de risque d'appauvrissement des ressources.

#### **Utilisation d'un adaptateur secteur**

Branchez l'adaptateur secteur selon la séquence indiquée dans l'illustration.

<span id="page-11-2"></span>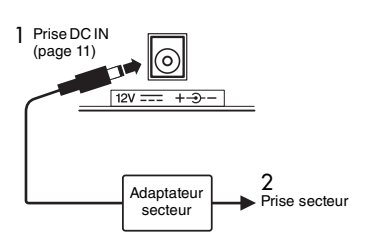

#### **AVERTISSEMENT**

*• Utilisez uniquement l'adaptateur secteur spécifié ([page 59](#page-58-0)). L'utilisation d'un adaptateur secteur inapproprié peut endommager l'instrument ou entraîner sa surchauffe.*

#### **AVERTISSEMENT**

- *Lorsque vous utilisez l'adaptateur secteur avec une fiche amovible, assurez-vous de garder celle-ci fermement reliée à l'adaptateur. L'utilisation de la fiche seule pourrait provoquer une décharge électrique ou un incendie.*
- *Si la fiche se détache accidentellement de l'adaptateur*  secteur, remettez-la en place en la faisant glissei jusqu'à ce qu'elle y soit correctement installée, tout en *prenant soin d'éviter de toucher ses parties métalliques internes. Pour éviter tout risque de décharge électrique, de court-circuit ou de dommage, assurez-vous également de l'absence de toute particule de poussière entre la fiche et l'adaptateur secteur.*

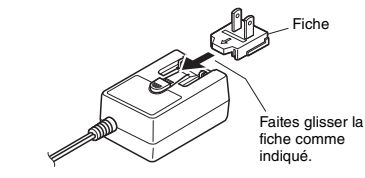

La forme de la fiche varie selon le pays.

#### **ATTENTION**

*• Lors de l'installation du produit, assurez-vous que la prise secteur que vous utilisez est facilement accessible. En cas de problème ou de dysfonctionnement, coupez immédiatement l'alimentation et retirez la fiche de la prise murale.*

#### *NOTE*

• Suivez la procédure indiquée ci-dessus dans l'ordre inverse pour débrancher l'adaptateur secteur.

#### **Utilisation des piles**

Cet instrument nécessite six piles alcalines (LR6) ou au manganèse (R6) de type « AA », ou bien au nickel-métal-hydrure rechargeables (piles Ni-MH rechargeables). Il est toutefois recommandé d'utiliser des piles alcalines ou des piles Ni-MH rechargeables sur cet instrument car les autres types de piles risquent d'amoindrir les performances sur piles de l'appareil.

#### **AVERTISSEMENT**

*• Lorsque les piles sont épuisées ou en cas de nonutilisation de l'instrument pendant une durée prolongée, retirez les piles de l'appareil.*

- 1 Vérifiez que l'instrument est hors tension.
- 2 Ouvrez le couvercle du compartiment réservé aux piles situé sur le panneau inférieur de l'instrument.

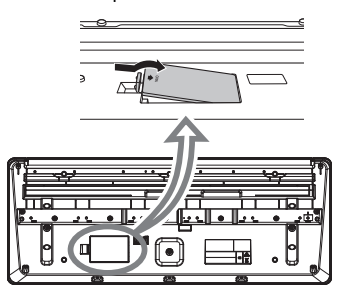

3 Insérez six piles neuves en respectant les indications de polarité figurant à l'intérieur du logement.

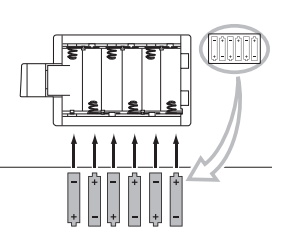

4 Remettez le couvercle du compartiment en place, en vous assurant qu'il est correctement verrouillé.

Veillez à régler correctement le type de pile [\(page 13\)](#page-12-2).

#### **AVIS**

- *Le branchement ou le débranchement de l'adaptateur secteur alors que les piles sont insérées dans l'instrument peut provoquer la mise hors tension de ce dernier, et entraîner la perte des données en cours d'enregistrement ou de transfert.*
- *Lorsque la puissance des piles est insuffisante pour assurer un fonctionnement correct, le volume sonore risque de faiblir et le son de se déformer. D'autres problèmes peuvent également apparaître. Le cas échéant, procédez au remplacement de toutes les piles par des piles neuves ou déjà rechargées.*

#### *NOTE*

- Cet instrument n'est pas en mesure de charger les piles. Pour charger les piles, servez-vous exclusivement du chargeur approprié.
- Lorsque l'adaptateur est branché, l'instrument fonctionne automatiquement sur secteur, même s'il contient des piles.

#### <span id="page-12-2"></span>■ Configuration du type de pile

Selon le type de pile à utiliser, vous devrez peut-être modifier le réglage du type de pile sur l'instrument. Les piles alcalines (et au manganèse) sont sélectionnées par défaut. Après avoir installé des piles neuves dans l'instrument et mis celui-ci sous tension, prenez soin de définir correctement le paramètre Battery Type (Type de pile) (rechargeable ou non) à l'aide de la fonction n° 061 ([page 55\)](#page-54-0).

#### **AVIS**

*• L'absence de réglage du type de pile risque de raccourcir la durée de vie des piles. Veillez à régler correctement le type de pile.*

# <span id="page-12-0"></span>Mise sous tension

1 Tournez le cadran [MASTER VOLUME] vers le bas pour régler le volume sur « MIN ».

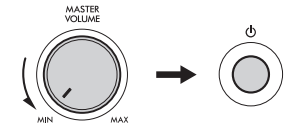

- 2 Appuyez sur l'interrupteur  $\lceil$  ( $\lceil$ ) | (Veille/Marche) pour mettre l'instrument sous tension. Le nom de la sonorité apparaît à l'écran. Réglez le volume à votre convenance tout en jouant au clavier.
- 3 Maintenez l'interrupteur [ ] (Veille/Marche) enfoncé pendant plusieurs secondes pour régler l'instrument en mode veille.

#### **ATTENTION**

*• Notez que lorsque l'interrupteur [ ] (Veille/Marche) est en position de veille, une faible quantité de courant électrique circule toujours dans le produit. Débranchez la fiche électrique de la prise secteur lorsque vous n'utilisez pas l'instrument pendant un certain temps ou en cas d'orage.* 

#### **AVIS**

*• Appuyez uniquement sur l'interrupteur [ ] (Veille/ Marche) pour mettre l'instrument sous tension. Aucune autre opération telle qu'enfoncer la pédale n'est autorisée. Cela pourrait provoquer le dysfonctionnement de l'instrument.*

# <span id="page-12-1"></span>Réglage de la fonction Auto Power Off (Mise hors tension automatique)

Pour empêcher toute consommation superflue d'électricité, cet instrument est doté d'une fonction Auto Power Off, qui éteint l'appareil dès qu'il n'est plus utilisé pendant une durée déterminée. Par défaut, le délai avant la mise hors tension automatique est de 30 minutes ; vous pouvez toutefois modifier ce réglage.

#### **Pour définir le délai avant l'exécution de la fonction Auto Power Off :**

Appuyez sur la touche [FUNCTION] à plusieurs reprises jusqu'à ce que l'indication « AutoOff » (fonction 060 ; [page 55](#page-54-1)) apparaisse, puis utilisez la touche [+/YES] ou [-/NO] pour sélectionner la valeur souhaitée.

**Réglages :** OFF, 5, 10, 15, 30, 60, 120 (minutes) **Valeur par défaut :** 30 (minutes)

#### **Pour désactiver la fonction Auto Power Off :**

Mettez l'instrument sous tension tout en maintenant enfoncée la touche la plus basse du clavier. Le message « oFF AutoOff » apparaît brièvement, puis l'instrument démarre avec la fonction Auto Power Off désactivée. Vous pouvez désactiver la fonction Auto Power Off en sélectionnant la valeur « Off » pour la fonction n° 060 [\(page 55](#page-54-1)).

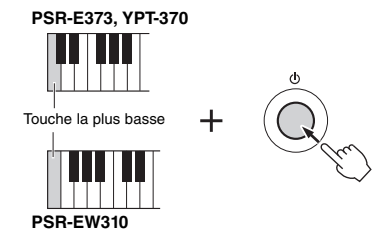

#### **AVIS**

- *Selon l'état de l'instrument, il est possible que le courant ne puisse pas être coupé automatiquement, même après l'écoulement du délai spécifié. Mettez toujours l'instrument hors tension manuellement lorsque vous ne l'utilisez pas.*
- *Lorsque l'instrument est inutilisé pendant un certain temps en restant connecté à un appareil externe tel qu'un amplificateur, un haut-parleur ou un ordinateur, prenez soin de suivre les instructions du mode d'emploi pour le mettre hors tension, ainsi que les appareils connectés, afin d'éviter d'endommager ces derniers. Si vous ne voulez pas que l'instrument s'éteigne automatiquement lorsqu'il est connecté à un appareil, désactivez la fonction Auto Power Off.*

#### *NOTE*

• En général, les données et les réglages sont conservés même après la mise hors tension à l'aide de la fonction Auto Power Off. Pour plus de détails, reportez-vous à la [page 51.](#page-50-4)

# <span id="page-13-0"></span>Réglage du volume principal

Pour régler le volume d'ensemble du clavier, utilisez le cadran [MASTER VOLUME] tout en jouant de l'instrument.

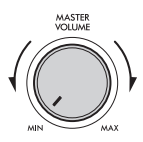

#### **ATTENTION**

*• N'utilisez pas l'instrument à un volume élevé pendant une période prolongée, car cela risquerait d'endommager durablement votre ouïe.* 

# <span id="page-13-1"></span>Connexion d'un casque ou d'un haut-parleur externe

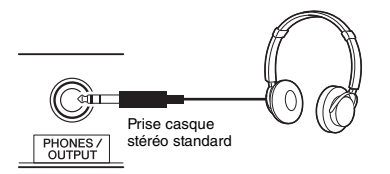

Connectez le casque à la prise [PHONES/OUTPUT]. Cette prise sert également de sortie externe. En la branchant sur un ordinateur, un amplificateur de clavier, un enregistreur ou tout autre appareil audio, vous envoyez le signal audio de l'instrument vers l'appareil externe. Les haut-parleurs de l'instrument sont automatiquement coupés dès que vous introduisez une fiche dans cette prise.

#### **ATTENTION**

- *N'utilisez pas l'instrument ou le casque de manière prolongée à des niveaux sonores trop élevés ou inconfortables pour l'oreille, au risque d'endommager durablement votre ouïe.*
- *Avant de raccorder l'instrument à d'autres appareils électroniques, mettez ces derniers hors tension. En outre, avant d'allumer ou d'éteindre un de ces dispositifs, réglez toutes les commandes de volume sur le niveau minimal. Sinon, vous risquez d'endommager les composants ou de vous électrocuter.*

#### **AVIS**

*• Pour éviter d'endommager les appareils externes, vous devez d'abord mettre sous tension l'instrument, puis l'appareil connecté. Inversez cet ordre pour la mise hors tension : éteignez d'abord l'appareil externe, puis l'instrument.*

#### *NOTE*

• Lors de la connexion d'un casque ou d'un haut-parleur externe à l'instrument, réglez l'égaliseur principal [\(page 47\)](#page-46-1) sur « 2 Headphone ». L'égaliseur principal peut être réglé dans les réglages des fonctions ([page 53](#page-52-1) ; fonction 025).

# <span id="page-13-4"></span><span id="page-13-2"></span>Utilisation d'une pédale

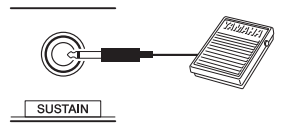

Vous pouvez contrôler trois fonctions, Sustain (Maintien), Articulation [\(page 19\)](#page-18-1) et Arpeggio (Arpège) ([page 21\)](#page-20-0), tandis que vous jouez en appuyant sur un sélecteur au pied (FC5 ou FC4A ; vendu séparément) branché sur la prise [SUSTAIN]. Par défaut, la fonction Sustain est attribuée à la pédale de façon à ce que le son soit entendu de façon prolongée même si vous retirez votre doigt du clavier tout en appuyant sur le sélecteur au pied, comme une pédale forte sur un piano. Pour utiliser une fonction autre que Sustain, utilisez les réglages des fonctions (fonction 029 ; [page 53](#page-52-0)).

#### *NOTE*

- Veillez à brancher/débrancher le sélecteur au pied lorsque l'instrument est hors tension. Par ailleurs, évitez d'appuyer dessus au moment de mettre l'instrument sous tension. Cela a pour effet de modifier la polarité du sélecteur et d'inverser son fonctionnement.
- La fonction de maintien n'affecte ni les sonorités partagées ([page 17\)](#page-16-3) ni le style (accompagnement automatique ; [page 23](#page-22-4)).

# <span id="page-13-3"></span>Utilisation du pupitre

Insérez le pupitre dans les fentes prévues à cet effet, comme illustré.

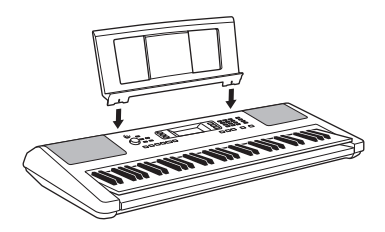

# <span id="page-14-4"></span><span id="page-14-1"></span><span id="page-14-0"></span>Éléments de l'écran

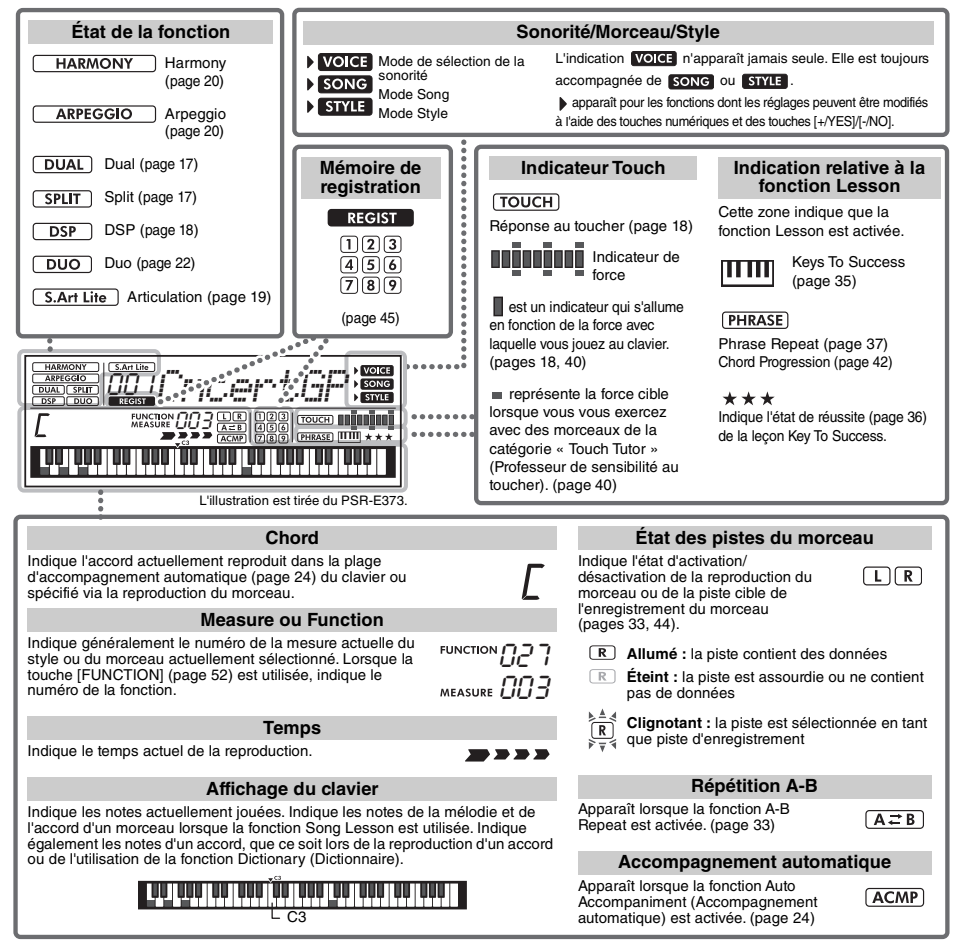

# <span id="page-14-2"></span>Opérations de base

Avant d'utiliser l'instrument, il peut s'avérer utile de vous familiariser avec les commandes de base détaillées ci-après, qui permettent de sélectionner les éléments et de modifier les valeurs.

# <span id="page-14-3"></span>**Touches numériques**<br>Utilisez les touches numériques pour saisir

directement un élément ou une valeur. Si le numéro concerné commence par un ou deux zéros, vous pouvez omettre ceux-ci.

*Exemple : Sélection de la sonorité 003, Bright Piano*

> Appuyez sur les touches numériques [0], [0] et [3] ou simplement sur [3].

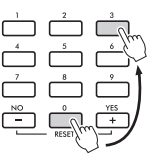

# **Touches [-/NO] et [+/YES]**

Appuyez brièvement sur la touche [+/YES] pour augmenter la valeur d'1 unité ou sur la touche [-/NO] pour la diminuer d'1 unité. Maintenez l'une ou l'autre touche enfoncée pour augmenter ou diminuer la valeur en continu dans la direction correspondante.

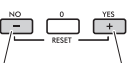

Appuyez brièvement pour diminuer la valeur.

Appuyez brièvement pour augmenter la valeur.

<span id="page-15-1"></span><span id="page-15-0"></span>**Outre le piano, l'orgue et d'autres instruments à clavier traditionnels, cet instrument vous propose un large éventail de sonorités, notamment de guitare, de basse, d'instruments à cordes, de saxophone, de trompette, de batterie et de percussions, ainsi que des effets sonores. Vous disposez ainsi d'une vaste palette de sons musicaux.** 

# <span id="page-15-2"></span>Sélection d'une sonorité principale

#### <span id="page-15-6"></span>1 **Appuyez sur la touche [VOICE].**

Le numéro et le nom de la sonorité s'affichent.

Numéro de la sonorité

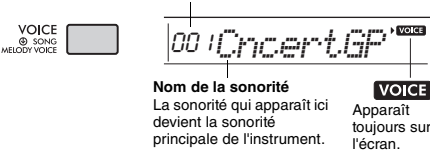

*NOTE*

- L'indication voice n'apparaît jamais seule. Elle est toujours accompagnée de song ou style. Reportez-vous à la [page 15](#page-14-4).
- 2 **Utilisez les touches numériques [0]–[9] et les touches [+/YES] et [-/NO] pour sélectionner la sonorité souhaitée.**

Reportez-vous à la liste des sonorités à la [page 72.](#page-71-1)

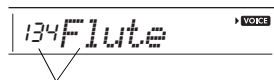

Sélectionnez la sonorité que vous souhaitez jouer.

#### 3 **Jouez au clavier.**

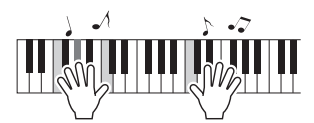

#### **Types de sonorités prédéfinies**

<span id="page-15-8"></span>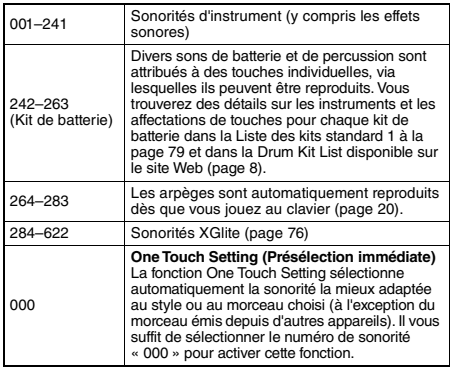

# <span id="page-15-7"></span><span id="page-15-3"></span>Reproduction de la sonorité « Grand Piano »

Si vous souhaitez réinitialiser les différents réglages sur leur valeur par défaut en vue de jouer simplement un son de piano, appuyez sur la touche [PORTABLE GRAND].

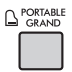

La sonorité « 001 Live!ConcertGrandPiano » est automatiquement sélectionnée en tant que sonorité principale.

# <span id="page-15-4"></span>Utilisation du métronome

Cet instrument dispose d'un métronome intégré, autrement dit d'un dispositif qui permet de maintenir le rythme sur un tempo précis, ce qui est fort pratique pour s'exercer.

#### <span id="page-15-5"></span>1 **Appuyez sur la touche [METRONOME] pour lancer le métronome.**

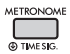

#### 2 **Pour arrêter le métronome, appuyez à nouveau sur la touche [METRONOME].**

#### **Pour modifier le tempo :**

Appuyez sur la touche [TEMPO/TAP] pour appeler l'élément Tempo, puis utilisez les touches numériques [0]–[9] et les touches [+/YES] et [-/NO].

 $\sqrt{2}$ 090*Tempo*

Valeur actuelle du tempo

Appuyez simultanément sur les touches [+/YES] et [-/NO] pour réinitialiser automatiquement le tempo par défaut.

#### **Pour régler le type de mesure :**

Appuyez sur la touche [METRONOME] et maintenez-la enfoncée pour appeler l'élément « TimeSigN » (Type de mesure) (fonction 030 ; [page 54](#page-53-0)), puis utilisez les touches numériques et les touches [+/YES] et [-/NO].

#### **Pour régler le volume du métronome :**

Cela peut se faire à l'aide de la fonction 032 ([page 54\)](#page-53-1).

# <span id="page-16-2"></span><span id="page-16-0"></span>Superposition d'une sonorité en duo

Outre la sonorité principale, il est possible de superposer une autre sonorité sur l'ensemble du clavier, appelée « Dual Voice » (Sonorité en duo).

1 **Appuyez sur la touche [DUAL] pour activer la fonction Dual.**

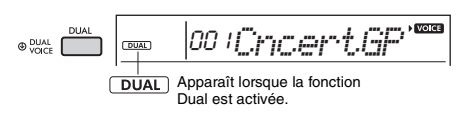

#### 2 **Jouez au clavier.**

<span id="page-16-4"></span>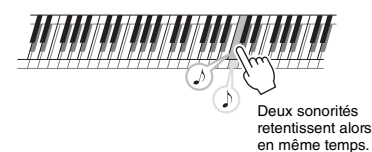

#### 3 **Appuyez à nouveau sur la touche [DUAL] pour désactiver la fonction Dual.**

#### **Pour sélectionner une autre sonorité en duo :**

Bien que l'activation de la fonction Dual sélectionne une sonorité en duo adaptée à la sonorité principale actuellement sélectionnée, vous pouvez facilement choisir une autre sonorité en duo en appuyant sur la touche [DUAL] et en la maintenant enfoncée pour appeler « D.Voice » (Sonorité en duo) (fonction 008 ; [page 53](#page-52-2)), puis en utilisant les touches numériques [0]–[9] et les touches [+/YES] et [-/NO].

# <span id="page-16-3"></span><span id="page-16-1"></span>Reproduction d'une sonorité partagée dans la section à main gauche du clavier

En partageant le clavier en deux plages distinctes, vous avez la possibilité de jouer deux sonorités différentes dans les sections à main gauche et à main droite.

#### 1 **Appuyez sur la touche [SPLIT] pour activer la fonction Split.**

Le clavier est divisé en deux plages correspondant respectivement aux mains gauche et droite.

<span id="page-16-5"></span>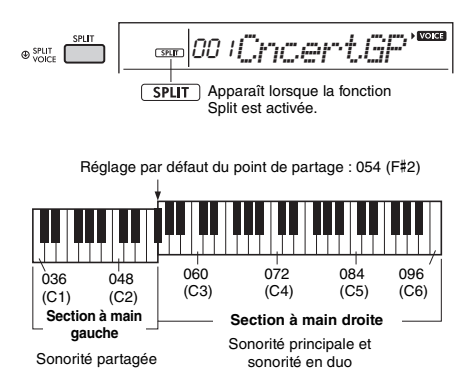

Vous pouvez jouer une sonorité partagée dans la section à main gauche du clavier tout en exécutant une sonorité principale et une sonorité en duo dans la section à main droite. La touche la plus haute de la section à main gauche est appelée « SplitPnt » (fonction 003 ; [page 52](#page-51-2)). Par défaut, le point de partage est défini sur la touche F#2, mais il est possible de modifier ce réglage.

#### 2 **Jouez au clavier.**

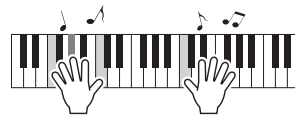

#### 3 **Appuyez à nouveau sur la touche [SPLIT] pour quitter la fonction Split.**

#### **Pour sélectionner une autre sonorité partagée :**

Appuyez sur la touche [SPLIT] et maintenez-la enfoncée pour appeler l'élément « S.Voice » (Sonorité partagée) (fonction 012 ; [page 53](#page-52-3)), puis utilisez les touches numériques [0]–[9] et les touches [+/YES] et [-/NO].

# <span id="page-17-3"></span><span id="page-17-0"></span>Modification de la réponse au toucher du clavier

Le clavier de cet instrument est doté d'une fonction Touch Response (Réponse au toucher), qui vous permet de contrôler de manière dynamique et expressive le niveau des sonorités en fonction de votre force de jeu au clavier.

#### 1 **Appuyez plusieurs fois sur la touche [FUNCTION] jusqu'à ce que « TouchRes » (Réponse au toucher) (fonction 004 ; [page 52\)](#page-51-3) apparaisse.**

La réponse au toucher actuellement sélectionnée s'affiche au bout de quelques secondes.

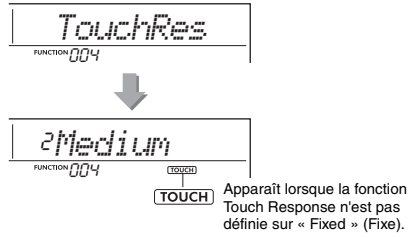

2 **Sélectionnez un réglage de réponse au toucher compris entre 1 et 4 à l'aide des touches numériques [1]–[4] et des touches [+/YES] et [-/NO].**

#### **Réponse au toucher**

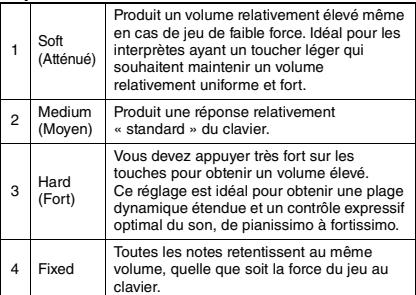

#### <span id="page-17-4"></span>3 **Jouez au clavier.**

L'indicateur de force s'allume en fonction de la force avec laquelle vous jouez au clavier.

**Lorsque vous jouez doucement**

والمواطن المالي

**Lorsque vous jouez avec <b>ALLANDI une force moyenne**

**Lorsque vous jouez fort ANNIHANNIHAN** 

#### *NOTE*

• Lorsque la réponse au toucher est réglée sur « Fixed », l'indicateur de force est réglé sur une force moyenne fixe.

# <span id="page-17-1"></span>Application d'effets au son

Cet instrument permet d'appliquer les divers effets ci-après au son.

#### <span id="page-17-2"></span> **DSP**

Le DSP (digital signal Processor) est un effet dans le cadre duquel un traitement des signaux numériques est appliqué au son afin de le modifier. Lorsqu'une sonorité ou un morceau doté d'un traitement DSP recommandé est sélectionné, l'effet DSP est appliqué à la voix principale et à la partie de morceau. L'effet DSP comporte des variations d'effet, appelées types de DSP. Reportez-vous à la [page 90.](#page-89-0) Vous pouvez également activer/désactiver l'effet DSP et modifier le type de DSP à l'aide de la procédure suivante.

1 Appuyez sur la touche [DSP] pour activer la fonction DSP.

#### *NOTE*

- L'effet DSP est uniquement appliqué à la sonorité principale. Il n'est pas appliqué aux sonorités ajoutées par la fonction Dual ou aux sonorités de la section à main gauche qui ont été partagées.
- La fonction DSP ne peut pas être activée pendant les lecons.

Lorsque l'effet DSP est activé, le type de DSP ([page 90\)](#page-89-0) adapté au réglage de panneau actuel est automatiquement sélectionné, mais vous pouvez également le sélectionner vous-même.

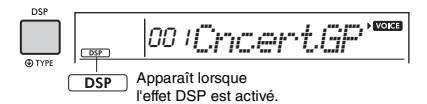

2 Maintenez la touche [DSP] enfoncée pendant plusieurs secondes. Le type de DSP actuellement sélectionné s'affiche au bout de quelques secondes.

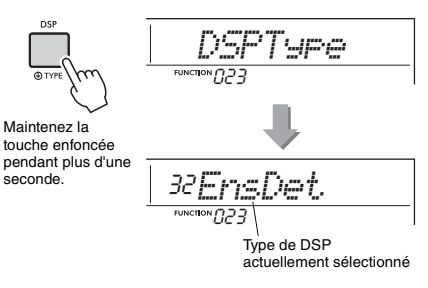

- 3 Utilisez les touches numériques [0]–[9] et les touches [+/YES] et [-/NO] pour sélectionner le type souhaité.
- 4 Jouez au clavier.
- $5$  Appuyez de nouveau sur la touche [DSP] pour désactiver l'effet DSP.

#### <span id="page-18-0"></span> **Articulation**

L'articulation est un effet qui reproduit les sons de méthodes de jeu propres à des instruments spécifiques.

L'effet Articulation est appliqué au son uniquement lorsque la touche [ARTICULATION] est maintenue enfoncée. Il est activé uniquement pour les sonorités S.Art Lite (sonorités Super Articulation Lite). Les sonorités S.Art Lite sont signalées par « \*\*\* » dans la Liste des sonorités [\(page 72](#page-71-1)).

#### **Exemples d'effet Articulation**

Si vous sélectionnez une sonorité de guitare, vous pourrez reproduire de manière réaliste les techniques de jeu suivantes spécifiques à la guitare.

#### **Exemple : Sonorité n° 044 « S.Art Lite Nylon Guitar Harmonics »**

Si vous jouez au clavier tout en maintenant la touche [ARTICULATION] enfoncée, un son harmonique est produit.

#### **Exemple : Sonorité n° 048 « S.Art Lite Distortion Guitar »**

Si vous appuyez sur la touche [ARTICULATION], un bruit de grattement est produit.

Lorsque des sonorités S.Art Lite sont sélectionnées, l'effet d'articulation approprié est automatiquement sélectionné.

Lorsque d'autres sonorités sont sélectionnées, l'effet de modulation est automatiquement sélectionné.

> Apparaît lorsque la sonorité S.Art Lite est sélectionnée

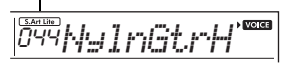

1 Appuyez sur la touche [ARTICULATION] tout en jouant au clavier.

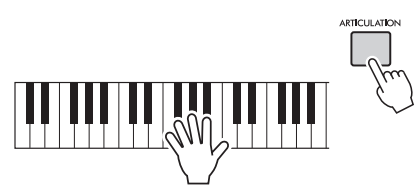

2 Relâchez la touche [ARTICULATION] pour désactiver la fonction Articulation.

#### <span id="page-18-1"></span>**Ajout de l'effet Articulation au moyen de la pédale**

Si vous affectez la fonction Articulation à la pédale (sélecteur au pied) à l'aide de « PdlFunc » (fonction 029 ; [page 53](#page-52-4)), vous pouvez appliquer l'effet en appuyant sur la pédale.

#### *NOTE*

- L'effet Articulation est uniquement appliqué à la sonorité principale.
- Les sonorités S.Art Lite retentissent différemment en fonction de la vélocité, etc.

#### **Reverb (Réverbération)**

Ajoute au son l'ambiance acoustique d'une salle de concert ou d'une boîte de nuit. Bien que le type de réverbération le mieux adapté soit automatiquement appelé lorsque vous sélectionnez un morceau ou un style, vous pouvez en choisir un autre via la fonction n° 020 [\(page 53\)](#page-52-5). Lorsque vous sélectionnez « oFF », l'effet de réverbération est désactivé. Vous pouvez également définir la profondeur de réverbération à l'aide de la fonction n° 021 ([page 53\)](#page-52-6).

#### **Chorus (Chœur)**

Rend le son de la sonorité plus riche, plus chaud et plus spacieux. Bien que le type de chœur le mieux adapté soit automatiquement appelé lorsque vous sélectionnez un morceau ou un style, vous pouvez en choisir un autre via la fonction n° 022 [\(page 53](#page-52-7)). Lorsque vous sélectionnez « oFF », l'effet de chœur est désactivé. Vous pouvez également régler la profondeur de chœur des sonorités à l'aide des fonctions n° 007 [\(page 52\)](#page-51-4), 011 et 015 ([page 53\)](#page-52-8). La profondeur de chœur ne s'applique ni aux styles ni aux morceaux.

#### **Sustain**

L'activation du paramètre Sustain de la fonction n° 024 [\(page 53\)](#page-52-9) permet d'ajouter automatiquement un maintien fixe aux sonorités principales/en duo jouées au clavier. Vous pouvez également appliquer un maintien naturel à l'aide du sélecteur au pied (vendu séparément ; [page 14](#page-13-4)).

#### *NOTE*

• Même si vous activez la fonction Sustain, le maintien ne s'applique pas à toutes les sonorités.

# <span id="page-19-1"></span><span id="page-19-0"></span>Ajout de notes d'harmonie ou d'arpège

Vous pouvez ajouter des notes d'harmonie ou des notes arpégées à la sonorité jouée au clavier. En spécifiant le type d'harmonie, vous avez la possibilité d'appliquer des parties d'harmonie, notamment un duo ou un trio, ou encore d'ajouter des effets de trémolo ou d'écho au son de la sonorité principale en cours de reproduction. De la même manière, lorsque l'élément Arpeggio Type (Type d'arpège) est sélectionné, des arpèges (accords brisés) sont automatiquement reproduits dès que vous jouez les notes appropriées au clavier. Vous pouvez, par exemple, jouer un accord parfait (fondamentale, tierce, quinte) et la fonction Arpeggio générera automatiquement diverses phrases arpégées intéressantes. Cette fonction peut être utilisée de manière créative en production musicale et dans les performances.

#### <span id="page-19-2"></span>1 **Appuyez sur la touche [HARMONY/ ARPEGGIO] pour activer la fonction Harmony ou Arpeggio.**

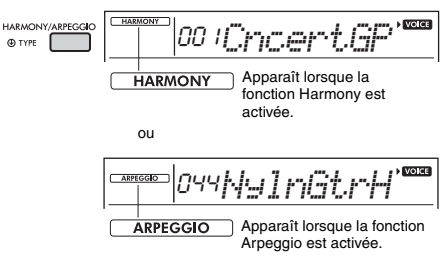

Lorsque la fonction Harmony ou Arpeggio est activée, la plus appropriée des deux est sélectionnée pour accompagner la sonorité principale actuelle.

Si vous voulez sélectionner un type spécifique, faites-le en exécutant les étapes 2 et 3 ci-dessous.

#### *NOTE*

- L'effet Harmony peut uniquement être ajouté à la sonorité principale.
- La fonction Arpeggio est automatiquement activée lorsque vous sélectionnez un numéro de sonorité compris entre 264 et 283.
- Lorsque vous sélectionnez un type d'harmonie compris entre 001 et 005, l'effet d'harmonie est uniquement ajouté à la mélodie jouée de la main droite si vous activez le style [\(page 24\)](#page-23-7) et interprétez des accords dans la plage d'accompagnement automatique du clavier.

2 **Maintenez la touche [HARMONY/ ARPEGGIO] enfoncée pendant plusieurs secondes jusqu'à ce que l'élément « Harm/ Arp » (Harmonie/Arpège) (fonction n° 026 ; [page 53](#page-52-10)) s'affiche à l'écran.**

La mention « Harm/Arp » s'affiche pendant quelques secondes, suivie du type d'effet actuellement sélectionné.

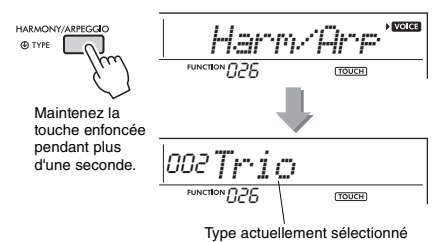

#### 3 **Utilisez les touches numériques [0]–[9] et les touches [+/YES] et [-/NO] pour sélectionner le type souhaité.**

Si vous souhaitez définir un type d'harmonie, reportez-vous à la liste des types d'harmonie à la [page 86](#page-85-1) ; pour spécifier un type d'arpège, consultez la liste des types d'arpège à la [page 87](#page-86-0).

#### *NOTE*

- Lors de la reproduction d'un des types d'arpège compris entre 143 et 176, sélectionnez la sonorité correspondante ci-dessous en tant que sonorité principale.
	- 143–173 : sélectionnez un kit de batterie (sonorités n° 242–252).
	- 174 (China) : sélectionnez « StdKit1 + Chinese Perc » (sonorité n° 253).
	- 175 (Indian) : sélectionnez « Indian Kit 1 » (Sonorité
	- n° 254) ou « Indian Kit 2 » (Sonorité n° 255). 176 (Arabic) : sélectionnez « Arabic Kit » (Sonorité  $n^{\circ}$  259).

#### <span id="page-19-3"></span>4 **Jouez une ou plusieurs notes au clavier pour lancer l'effet Harmony ou Arpeggio.**

Lorsqu'un type d'harmonie est sélectionné, vous pouvez appliquer une partie d'harmonie (un duo ou un trio, par exemple) ou un effet (trémolo ou écho, par exemple) au son de la sonorité principale en cours de reproduction. De la même manière, lorsqu'un type d'arpège est sélectionné, des arpèges (accords brisés) sont automatiquement reproduits dès que vous jouez les notes appropriées au clavier. La phrase arpégée varie en fonction du nombre de notes activées et de la section du clavier utilisée.

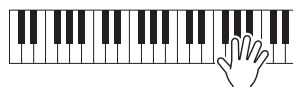

5 **Pour désactiver la fonction Harmony ou Arpeggio, appuyez de nouveau sur la touche [HARMONY/ARPEGGIO].**

#### **Reproduction des différents types**

La manière dont l'effet d'harmonie (01–26) retentit varie en fonction du type d'harmonie sélectionné. Pour les types 01–05, activez l'accompagnement automatique et reproduisez-le en jouant un accord dans la section d'accompagnement automatique du clavier, puis quelques notes dans la partie à main droite pour obtenir l'effet d'harmonie. Pour les types 06–26, l'activation et la désactivation de l'accompagnement automatique sont sans effet. Il est toutefois nécessaire de jouer deux notes simultanément pour les types 06–12.

• Type d'harmonie 001 à 005

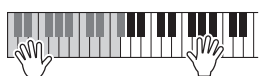

Appuyez sur les touches de la section à main droite du clavier tout en jouant des accords dans la plage de l'accompagnement automatique, après avoir activé la fonction Auto Accompaniment ([page 24](#page-23-7)).

• Type d'harmonie 006 à 012 (Trill)

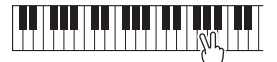

Maintenez deux touches enfoncées.

• Type d'harmonie 013 à 019 (Tremolo)

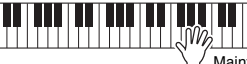

Maintenez les touches enfoncées.

• Type d'harmonie 020 à 026 (Echo)

Jouez les notes.

• Type d'arpège 027 à 176

**Lorsque la fonction Split est désactivée :**

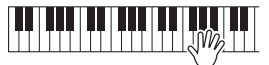

La fonction Arpeggio s'applique uniquement à la sonorité principale et à la sonorité en duo.

**Lorsque la fonction Split est activée :**

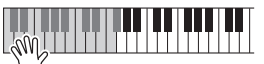

La fonction Arpeggio s'applique uniquement à la sonorité partagée.

#### *NOTE*

- Les arpèges ne peuvent pas être appliqués simultanément à la sonorité partagée, à la sonorité principale et à la sonorité en duo.
- La sélection d'un numéro de sonorité compris entre 274 et 283 en tant que sonorité principale entraîne l'activation automatique des fonctions Arpeggio et Split.

#### **Pour régler le volume de l'harmonie :**

Utilisez la fonction n° 027 [\(page 53](#page-52-11)).

#### **Pour régler la vélocité de l'arpège :**

Utilisez la fonction n° 028 [\(page 53](#page-52-12)).

#### <span id="page-20-0"></span>**Maintien de la fonction Arpeggio Playback (Reproduction d'arpège) à l'aide du sélecteur au pied (Hold)**

Vous pouvez régler l'instrument de manière à maintenir la reproduction de l'arpège après le relâchement des notes, en appuyant sur le sélecteur au pied connecté à la prise [SUSTAIN].

#### 1 **Appuyez plusieurs fois sur la touche [FUNCTION] jusqu'à ce que l'élément « PdlFunc » (Fonction de pédale) (fonction n° 029 ; [page 53](#page-52-4)) apparaisse à l'écran.**

L'indication « PdlFunc » apparaît à l'écran pendant quelques secondes, suivie du réglage actuellement sélectionné.

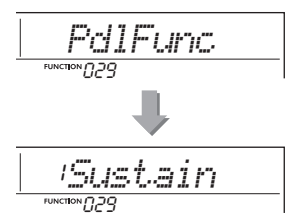

2 **Utilisez les touches numériques [1]–[3] et les touches [+/YES] et [-/NO] pour sélectionner« Arp Hold » (Maintien de l'arpège).**

Pour rétablir la fonction de sustain du sélecteur au pied, sélectionnez « Sustain ». Si vous voulez utiliser simultanément les fonctions de maintien et de sustain, optez pour « Sus+ArpH ».

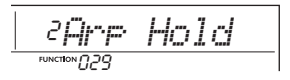

#### 3 **Essayez de jouer au clavier sur la reproduction de l'arpège à l'aide du sélecteur au pied.**

La reproduction de l'arpège continue, même après que les notes sont relâchées. Pour arrêter la reproduction de l'arpège, relâchez le sélecteur au pied.

# <span id="page-21-1"></span><span id="page-21-0"></span>Jeu au clavier à quatre mains (mode Duo)

**Lorsque le mode Duo est activé, deux interprètes peuvent jouer ensemble sur l'instrument, en émettant le même son, sur la même plage d'octaves, à gauche pour l'un et à droite pour l'autre. Ce mode est utile pour les applications d'apprentissage, dans le cadre desquelles une personne (un enseignant, par exemple) exécute une performance modèle, tandis que la deuxième observe et s'exerce tout en étant assise à côté de la première.** 

- 1 **Appuyez plusieurs fois sur la touche [FUNCTION] jusqu'à ce que l'élément « DuoMode » (Mode Duo) (fonction 048 ; [page 55](#page-54-3)) apparaisse à l'écran.**
- 2 **Utilisez la touche [+/YES] pour sélectionner « on ».**

La touche F#3 devient le point de partage du duo et le clavier est divisé en deux sections : une pour la sonorité de gauche et l'autre pour la sonorité de droite.

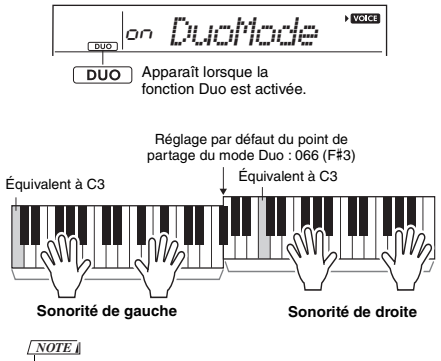

- La même sonorité principale (Main Voice) est définie pour les sections des sonorités de droite et de gauche du clavier.
- Le point de partage du mode Duo peut être modifié à l'aide de la fonction n° 050 [\(page 55](#page-54-5)).
- 3 **Une personne doit jouer la section de la sonorité de gauche du clavier et une autre la sonorité de droite.**

4 **Pour quitter le mode Duo, sélectionnez « oFF » dans « DuoMode » (fonction 048 ; [page 55](#page-54-3)) en exécutant les étapes 1 et 2.**

#### **Modification de la sonorité de gauche**

Pour modifier uniquement la sonorité de gauche. sélectionnez la sonorité de gauche souhaitée à l'aide de « DuoLVc » (fonction 049 ; [page 55](#page-54-4)). Si la sonorité de gauche est différente de la sonorité de droite, cette dernière apparaît à l'écran.

#### *NOTE*

• Certaines fonctions comme Lesson, Harmony/Arpeggio et Dual ne peuvent pas être utilisées en mode Duo.

#### **Modalités de l'émission des sons en mode Duo**

Avec le réglage initial du mode Duo, son de la performance de la sonorité de gauche est émis via le haut-parleur de gauche et celui de la sonorité de droite est diffusé par haut-parleur de droite. Ce réglage de sortie peut être modifié à l'aide du réglage « DuoType » (Type de Duo) (fonction 055 ; [page 55\)](#page-54-2).

#### *NOTE*

• En mode Duo, le balayage panoramique, le volume et les caractéristiques tonales du son stéréo peuvent différer de ceux du mode normal, lorsque DuoType est défini sur « Separate » (Distinct) [\(page 55](#page-54-2)). Cette différence est particulièrement perceptible avec les kits de batterie, car les touches d'un kit de batterie disposent chacune d'une position de panoramique stéréo différente.

#### **Utilisation du sustain en mode Duo**

Le sustain peut être appliqué aux sections des sonorités de gauche et de droite en mode Duo de la même manière qu'il l'est normalement en utilisant l'une des méthodes suivantes lorsque le mode Duo est choisi comme mode habituel.

- Appuyez sur le sélecteur au pied ([page 14\)](#page-13-4) connecté à la prise [SUSTAIN].
- Activez la fonction « Sustain » (fonction 024 ; [page 53](#page-52-9)). Le sustain est appliqué à toutes les notes.

#### *NOTE*

- Le sustain ne peut pas être appliqué séparément aux sections des sonorités de gauche et de droite.
- Lorsque la fonction Sustain est activée, le réglage du maintien est conservé même après la mise hors tension de l'instrument.

<span id="page-22-4"></span><span id="page-22-0"></span>**Cet instrument dispose d'une fonction Auto Accompaniment, qui reproduit les « styles » appropriés (accompagnement de rythme + basse + accord) et que vous contrôlez simplement en jouant des notes fondamentales ou des accords de la main gauche. Vous pouvez choisir de jouer les accords selon deux méthodes différentes : « Smart Chord » (Accord intelligent) vous permet de reproduire un accord en appuyant sur une seule touche, tandis qu'avec « Multi » (Multiple), vous le jouez normalement, en appuyant sur toutes les notes qui le composent.**

# <span id="page-22-1"></span>Type de doigté

Lors de la reproduction des styles, spécifiez la manière dont les accords doivent être joués dans la plage de l'accompagnement automatique à l'aide « FingType » (« Fingering Type » (Type de doigté), fonction 017 ; [page 53\)](#page-52-13). Cet instrument vous offre la possibilité de choisir parmi deux types de doigté.

 **« SmartChord » (réglage par défaut)** Vous pouvez reproduire le style en jouant uniquement la note fondamentale d'un accord.

 **« Multi »**

Le style est reproduit en jouant toutes les notes de l'accord. Cependant, il est également possible de jouer facilement des majeures, des mineurs, des septièmes et des septièmes mineures en appuyant sur une à trois touches.

Pour obtenir des informations détaillées sur les accords, reportez-vous à la section « Types d'accords pour la reproduction du style » [\(page 26](#page-25-0)) ou utilisez la fonction Chord Dictionary (Dictionnaire d'accords) [\(page 28](#page-27-0)).

# <span id="page-22-2"></span>Réglage du type de doigté

1 **Appuyez plusieurs fois sur la touche [FUNCTION] jusqu'à ce que « FingType » (fonction 017 ; [page 53\)](#page-52-13) apparaisse.** L'indication « FingType » apparaît quelques

secondes à l'écran, suivie du type de doigté actuellement sélectionné.

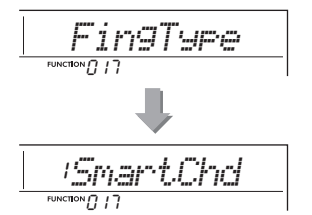

- 2 **Utilisez les touches numériques [0]–[9] ou les touches [+/YES] et [-/NO] pour sélectionner « SmartChd » ou « Multi ».**
- 3 **Appuyez sur la touche [STYLE] pour quitter les réglages Fingering Type.**

# <span id="page-22-3"></span>Réglage de la touche de l'accord **intelligent**

Si « SmartChd » est sélectionné dans « FingType », vous devrez définir les touches des morceaux que vous souhaitez jouer au préalable. La touche spécifiée est appelée « touche de l'accord intelligent ».

```
1 Appuyez sur la touche [FUNCTION] 
jusqu'à ce que « S.ChdKey » 
(fonction 018 ; page 53) apparaisse.
La touche de l'accord intelligent actuellement 
sélectionnée s'affiche.
```

$$
\underbrace{|{\it SPO} \sqsubseteq_n \bigcirc {\it PrdK} \oplus \sqsubseteq}_{{\it new} \sqcup \; {\it CPd}}.
$$

2 **Appuyez sur les touches [+/YES] et [-/NO] pour sélectionner la touche de l'accord intelligent correspondant à la partition.**

Par exemple, si vous voulez jouer la partition musicale ci-dessous, vous devrez régler la touche de l'accord intelligent sur « FL2 » (2 bémols) ([page 27\)](#page-26-0).

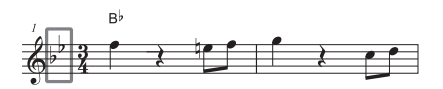

3 **Appuyez sur la touche [STYLE] pour quitter les réglages Smart Chord Key (Touche de l'accord intelligent).**

# <span id="page-23-6"></span><span id="page-23-0"></span>Reproduction de styles

<span id="page-23-8"></span><span id="page-23-4"></span>1 **Appuyez sur la touche [STYLE], puis utilisez les touches numériques [0]–[9] et les touches [+/YES] et [-/NO] pour sélectionner le style souhaité.**

La liste des styles apparaît sur le panneau avant. ainsi que dans la Liste des styles ([page 82\)](#page-81-1).

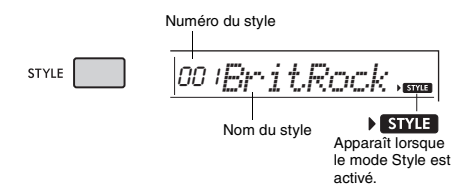

<span id="page-23-7"></span><span id="page-23-2"></span>2 **Appuyez sur la touche [ACMP ON/OFF] pour activer l'accompagnement automatique.**

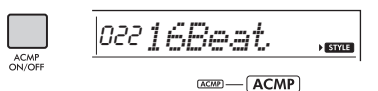

Cette icône apparaît lorsque l'accompagnement automatique est activé.

Cette opération transforme la partie du clavier située à gauche du point de partage (054 : F#2) en « plage d'accompagnement automatique », exclusivement affectée à la spécification des accords.

<span id="page-23-1"></span>Réglage par défaut du point de partage : 054 (F#2)

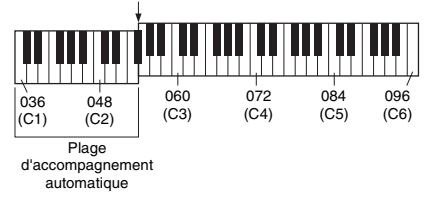

Vous pouvez modifier le point de partage à l'aide de la fonction n° 003 [\(page 52](#page-51-2)) en maintenant la touche [ACMP ON/OFF] enfoncée pendant plusieurs secondes.

#### *NOTE*

• L'indicateur de force [\(page 18](#page-17-4)) ne répond pas à la reproduction dans la plage d'accompagnement automatique.

<span id="page-23-3"></span>3 **Appuyez sur la touche [SYNC START] pour activer la fonction Synchro Start.** Cette opération met la reproduction de style en attente et le style s'exécute à nouveau dès que vous jouez au clavier.

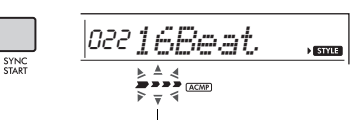

Clignote lorsque le début synchronisé est activé.

<span id="page-23-9"></span><span id="page-23-5"></span>4 **Appuyez sur une touche dans la plage d'accompagnement automatique pour lancer la reproduction.**

Si « SmartChd » est sélectionné, jouez la note fondamentale d'un accord avec la main gauche. Si « Multi » est sélectionné, reportez-vous à la [page 26](#page-25-0) pour obtenir des instructions sur la manière de jouer. Jouez une mélodie de la main droite et des accords de la main gauche.

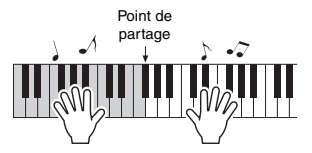

5 **Appuyez sur la touche [START/STOP] pour arrêter la reproduction.**

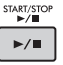

Vous pouvez ajouter une introduction, une coda ou des variations rythmiques à la reproduction de style en utilisant les sections disponibles. Pour plus de détails, reportez-vous à la [page 25.](#page-24-0)

**Pour reproduire la partie rythmique uniquement**

Si vous appuyez sur la touche [START/STOP] (sans appuyer sur la touche [ACMP ON/OFF] à l'étape 2), seule la partie rythmique est reproduite, et vous pouvez jouer la mélodie sur toute la plage du clavier.

#### *NOTE*

• Dans la mesure où les styles de la catégorie Pianist (197–205) ne possèdent pas de partie rythmique, aucun son n'est audible lorsque vous lancez la reproduction du rythme seul. Lors de la reproduction de ces styles, prenez soin d'effectuer les étapes 2–4 de cette page.

#### **Réglage du volume du style**

Vous pouvez ajuster le volume du style de façon à régler la balance de volume entre la reproduction du style et votre propre performance au clavier. Pour ce faire, utilisez la fonction n° 016 [\(page 53](#page-52-15)).

# <span id="page-24-0"></span>Variations de style

Chaque style comporte plusieurs « sections », qui vous permettent de faire varier l'arrangement de l'accompagnement en fonction du morceau que vous jouez.

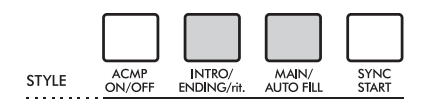

#### **INTRO**

Cette section est utilisée en début de morceau. À la fin de l'intro, la reproduction du style passe directement à la section principale. La longueur de l'introduction (en mesures) varie en fonction du style sélectionné.

#### **MAIN (Principal)**

Cette section est utilisée pour jouer la partie principale du morceau. La reproduction de la section principale se répète indéfiniment jusqu'à ce que vous appuyiez sur la touche d'une autre section. Il existe deux variations (A et B) et le son de la reproduction du style change de façon harmonique en réponse aux accords joués de la main gauche.

#### **AUTO FILL (Variation automatique)**

Cette section est automatiquement ajoutée avant le passage à la section principale A ou B.

#### **ENDING (Coda)**

Cette fonction est utilisée pour conclure le morceau. À la fin de la coda, la reproduction du style s'arrête automatiquement. La longueur de la coda (en mesures) varie en fonction du style sélectionné.

1–3

Identique aux étapes 1–3 de la [page 24](#page-23-8).

#### <span id="page-24-2"></span>4 **Appuyez sur la touche [MAIN/AUTO FILL] pour sélectionner Main A ou Main B.**

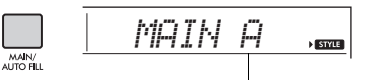

Section actuellement sélectionnée

#### <span id="page-24-1"></span>5 **Appuyez sur la touche [INTRO/ENDING/rit.].**

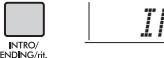

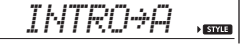

Vous êtes désormais prêt à démarrer la reproduction du style à partir de la section Intro.

#### 6 **Interprétez un accord de la main gauche afin de lancer la reproduction de l'introduction.**

Par exemple, jouez un accord en C majeur. Pour plus d'informations sur la saisie d'accords, reportez-vous à la [page 26.](#page-25-0)

Réglage par défaut du point de partage : 054 (F#2) Plage d'accompagnement automatique

#### 7 **À la fin de l'intro, jouez au clavier en fonction de l'avancement du morceau que vous interprétez.**

Exécutez des accords à l'aide de la main gauche tout en interprétant des mélodies de la main droite, puis appuyez sur la touche [MAIN/AUTO FILL] selon les besoins. La section bascule sur Fill-in (Variation rythmique), puis sur Main A ou Main B.

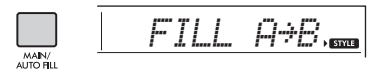

#### 8 **Appuyez sur la touche [INTRO/ENDING/rit.].**

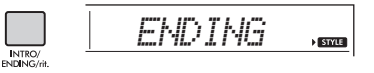

La section bascule sur la coda. Au terme de la coda, la reproduction du style s'arrête automatiquement. Vous pouvez ralentir progressivement la coda (ritardando) en appuyant à nouveau sur la touche [INTRO/ ENDING/rit.] durant la reproduction de la coda.

# <span id="page-25-0"></span>Types d'accords pour la reproduction du style

Pour les utilisateurs novices en matière d'accords, ce tableau indique de façon claire comment jouer les accords les plus courants dans la plage d'accompagnement automatique du clavier. Dans la mesure où il existe de nombreux accords utiles et où ils peuvent être utilisés de multiples façons sur le plan musical, consultez les recueils d'accords disponibles dans le commerce pour plus d'informations à ce sujet.

Lorsque Multi est sélectionné, jouez les notes constituant l'accord dans la plage d'accompagnement automatique. Lorsque Smart Chord est sélectionné, jouez la note fondamentale « » dans la plage d'accompagnement automatique.

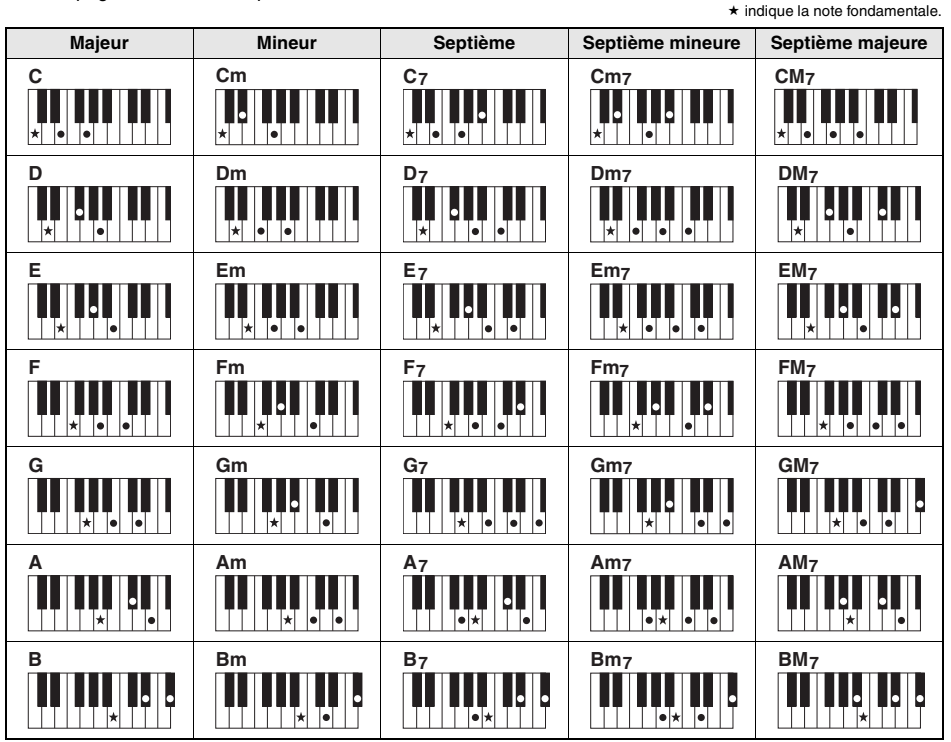

• Il est possible d'utiliser des inversions, y compris en position de « note fondamentale », sauf dans les cas suivants : m7, m7b5, m7(11), 6, m6, sus4, aug, dim7, 7b5, 6(9), sus2

• L'inversion des accords 7sus4 n'est pas reconnue si les notes sont omises.

• Lorsque vous jouez un accord non reconnu par l'instrument, rien ne s'affiche à l'écran. Dans ce cas, seule une partie spécifique est reproduite (le rythme, par exemple).

Lorsque « Multi » est sélectionné, il est également possible de jouer facilement des majeures, des mineurs, des septièmes et des septièmes mineures en appuyant sur une à trois touches.

**Accords faciles pour la note fondamentale « C »**

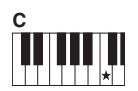

**Pour jouer un accord majeur** Appuyez sur la note fondamentale  $(\star)$  de

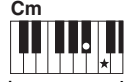

**Pour jouer un accord mineur** Appuyez simultanément sur la note fondamentale et sur la touche noire la plus proche située à sa gauche.

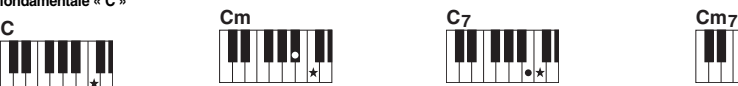

**Pour jouer un accord de septième** Appuyez simultanément sur la note fondamentale et sur la touche blanche la plus proche située à sa gauche.

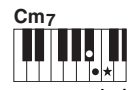

**Pour jouer un accord mineur de septième** Appuyez simultanément sur la note fondamentale de l'accord et les touches blanche et noire les plus proches situées à sa gauche (soit sur trois touches en même temps).

# <span id="page-26-0"></span>Accords audibles lorsque Smart Chord est sélectionné

Lorsque vous sélectionnez Smart Chord et définissez Smart Chord Key en fonction de la composition de la partition [\(page 23](#page-22-3)), jouez la note fondamentale dans la plage d'accompagnement automatique. Cela vous permet d'entendre les accords respectifs ci-dessous.

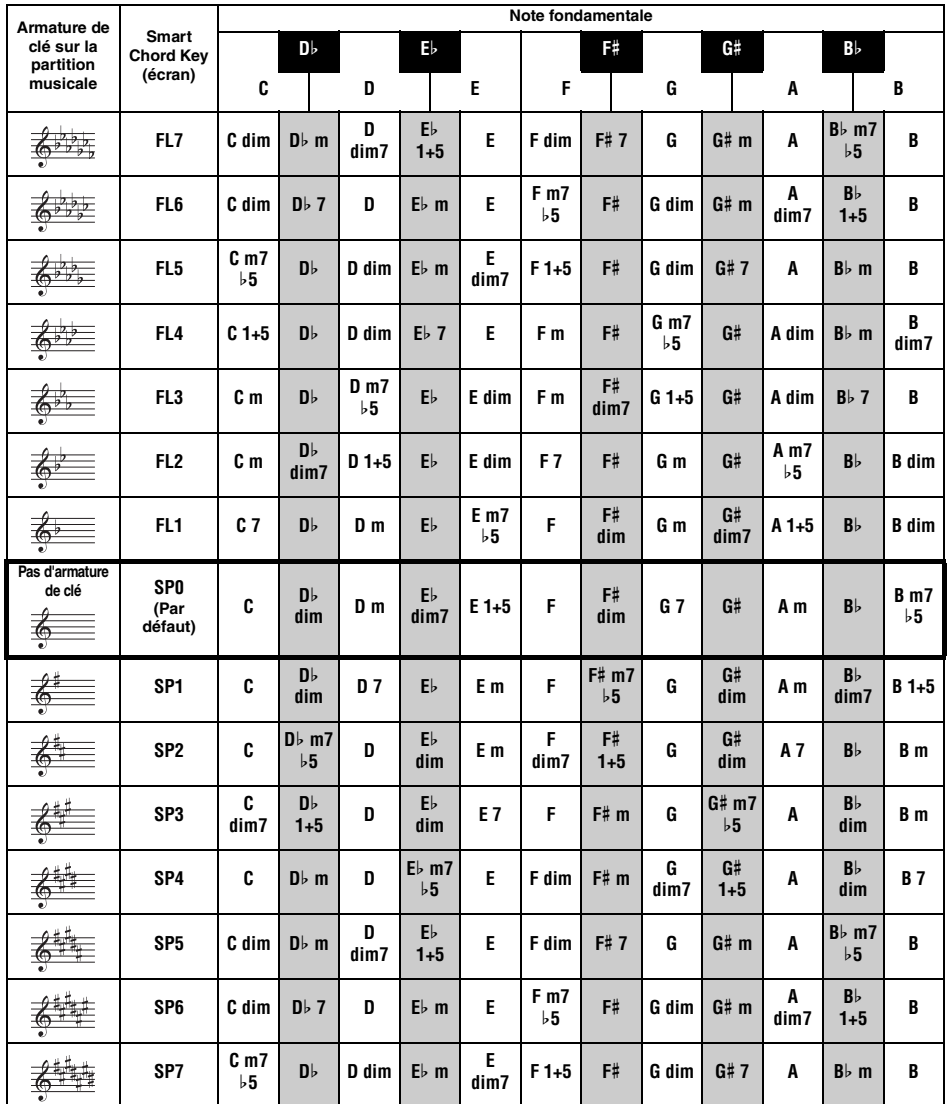

*NOTE*

• L'indication de l'accord « 1 + 5 » qui apparaît sur l'écran de l'instrument est identique à celle d'un accord majeur.

# <span id="page-27-0"></span>Recherche d'accords à l'aide de Chord Dictionary

La fonction Chord Dictionary peut se révéler fort utile si vous connaissez le nom d'un accord et souhaitez apprendre à le jouer rapidement.

- 1 **Appuyez sur la touche [1 LISTENING 2 TIMING 3 WAITING] et maintenez-la enfoncée pendant plusieurs secondes afin d'appeler l'élément « Dict ».** 
	- « Dict. » apparaît à l'écran.

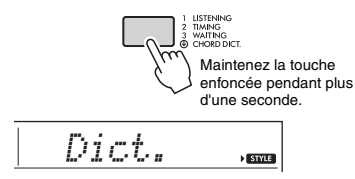

Cette opération entraîne la division du clavier en trois plages distinctes, illustrées ci-dessous.

• La plage située à droite de la section  $\alpha$  root »:

Cette plage vous permet de spécifier la note fondamentale de l'accord, mais ne produit aucun son.

• La plage comprise entre « **CHORD TYPE** » et  $\alpha$  ROOT  $\rightarrow$  :

Cette plage vous permet de spécifier le type d'accord, mais ne produit aucun son.

• La plage située à gauche de « **CHORD TYPE** » : Cette plage vous permet de jouer et de vérifier l'accord spécifié dans les deux plages ci-dessus.

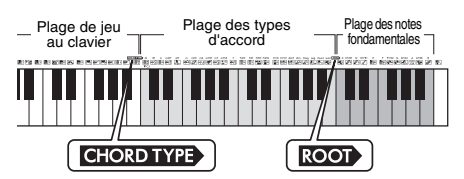

#### 2 **À titre d'exemple, nous allons apprendre à jouer l'accord GM7 (septième majeure G).**

2-1. Appuyez sur la touche « G » dans la section du clavier située à droite de « », afin d'afficher « G » comme note fondamentale.

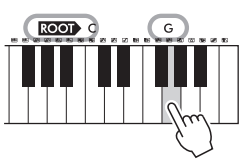

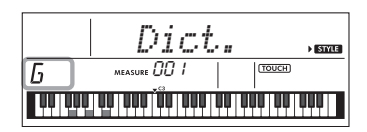

2-2. Appuyez sur la touche « M7 » dans la section située entre « CHORD TYPE » et « ».

> Les notes que vous devez jouer pour l'accord spécifié s'affichent sur l'écran du clavier.

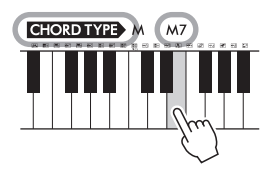

Nom de l'accord (type et note fondamentale)

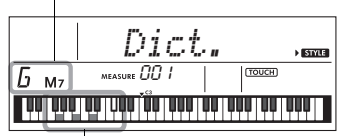

Notes individuelles de l'accord (clavier)

Pour appeler les inversions possibles de l'accord, appuyez sur les touches [+/YES]/[-/NO].

*NOTE*

- À propos des accords majeurs : les accords majeurs simples sont généralement indiqués par leur note fondamentale uniquement. Par exemple, « C » fait référence à C majeur. Cependant, pour spécifier des accords majeurs ici, vous devez sélectionner « M » (majeur) après avoir appuyé sur la note fondamentale.
- Les accords suivants ne figurent pas dans la fonction Chord Dictionary : 6(9), M7(9), M7(#11), b5, M7b 5, M7aug, m7(11), mM7(9), mM7 $\n 5, 7\n 5$  et sus2.
- 3 **Essayez de jouer un accord dans la plage**  située à gauche de « **CHORD TYPE** » en **vérifiant les indications fournies par la notation et le schéma du clavier qui s'affichent à l'écran.**

Lorsque vous avez correctement interprété l'accord, un carillon de cloche vous annonce que vous avez réussi et le nom de l'accord clignote à l'écran.

4 **Pour quitter le mode Chord Dictionary, appuyez sur la touche [VOICE], [SONG] ou [STYLE].** 

# <span id="page-28-2"></span><span id="page-28-0"></span>Utilisation de la base de données musicale

Si vous rencontrez des difficultés pour identifier et sélectionner le style et la sonorité recherchés, n'hésitez pas à vous servir de cette fonctionnalité. Il vous suffit de sélectionner votre genre de musique préféré dans la base de données musicale pour appeler les réglages les mieux adaptés à celui-ci.

1 **Appuyez sur la touche [MUSIC DATABASE].**  L'accompagnement automatique et le début synchronisé sont automatiquement activés.

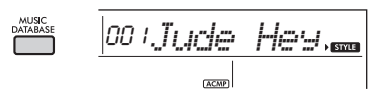

2 **Utilisez les touches numériques [0]–[9] et les touches [+/YES] et [-/NO] pour sélectionner la base de données musicales souhaitée.** 

Cette opération appelle les réglages de panneau tels que la sonorité et le style enregistrés dans la base de données musicale choisie. Le nom de la catégorie de la Liste des bases de données musicales est indiqué sur le panneau avant, ainsi que dans la Liste des bases de données musicales ([page 84\)](#page-83-1).

3 **Jouez au clavier comme indiqué aux étapes 4–5 de la [page 24.](#page-23-9)** 

# <span id="page-28-1"></span>Enregistrement d'un fichier de style

Vous pouvez enregistrer ou charger des données de style créées sur un autre instrument ou un ordinateur sous les numéros de style 206–215 et les reproduire en tant que styles internes prédéfinis.

- 1 **Transférez le fichier de style (\*\*\*.STY) depuis l'ordinateur vers l'instrument en connectant les deux appareils.**  Pour obtenir des instructions, reportez-vous au document « Computer-related Operations » ([page 8\)](#page-7-3) sur le site Web.
- 2 **Appuyez plusieurs fois sur la touche [FUNCTION] jusqu'à ce que « StyleReg » (Enregistrer style) (fonction 057 ; [page 55\)](#page-54-6) apparaisse.**

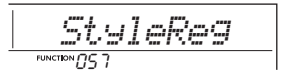

Au bout de quelques secondes, le nom d'un fichier de style enregistrable s'affiche.

3 **Si nécessaire, sélectionnez le style souhaité à l'aide de la touche [+/YES] ou [-/NO].**

#### 4 **Appuyez sur la touche [0].**

Le message « \*\*\*Load To? » (\*\*\* : 206–215) (Charger vers ?) apparaît à l'écran pour vous permettre de sélectionner la destination du chargement. Si nécessaire, sélectionnez un autre numéro à l'aide de la touche [+/YES] ou [-/NO].

#### 5 **Appuyez sur la touche [0].**

Un message de confirmation s'affiche. Pour annuler l'opération, appuyez sur la touche [-/NO].

#### 6 **Appuyez sur la touche [+/YES] pour charger le fichier.**

Au bout d'un moment, un message s'affiche pour indiquer que l'opération est terminée.

#### **AVIS**

- *Une fois l'opération de chargement lancée, il est impossible de l'annuler. Ne mettez jamais l'instrument hors tension pendant cette opération car vous risqueriez de perdre des données.*
- 7 **Appuyez sur la touche [STYLE], puis utilisez la touche [+/YES] ou [-/NO] pour sélectionner un style parmi les numéros 206–215, et lancez sa reproduction.**

# <span id="page-29-1"></span><span id="page-29-0"></span>Modification du tempo

Appuyez sur la touche [TEMPO/TAP] pour appeler l'élément Tempo, puis utilisez les touches numériques et les touches [-/NO] et [+/YES] pour régler la valeur de tempo souhaitée.

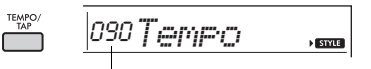

Valeur actuelle du tempo

Appuyez simultanément sur les touches [+/YES] et [-/NO] pour réinitialiser le tempo du morceau ou du style actuellement sélectionné sur sa valeur par défaut.

#### **Utilisation de la fonction Tap (Tapotement)**

Pendant la reproduction du morceau ou du style, appuyez deux fois sur la touche [TEMPO/TAP] au tempo souhaité en vue de modifier ce dernier. Tandis que la reproduction du morceau ou du style est à l'arrêt, tapotez plusieurs fois sur la touche [TEMPO/TAP] afin de démarrer la reproduction au tempo de votre choix, quatre fois pour un morceau ou un style à 4 temps, et trois fois pour un morceau ou un style à 3 temps.

 $\frac{1}{\sqrt{100}}$ 

#### <span id="page-30-0"></span>**Vous pouvez simplement goûter au plaisir d'écouter les morceaux internes ou utiliser ceux-ci en combinaison avec n'importe quelle fonction (Lesson, par exemple).**

#### **Catégorie des morceaux**

Les morceaux sont organisés selon les catégories répertoriées ci-dessous.

#### SONG

001 - TOP PICK 004 - I FARN TO PLAY 020 - FAVORITE 051 - FAVORITE WITH STYLE -071 - INSTRUMENT MASTER-080 - PIANO REPERTOIRE 103 - TOUCH TUTOR 113 - CHORD STUDY 125 - CHORD PROGRESSION 155 - USER SONG 160 - FLASH MEMORY

- Ces morceaux de démonstration présentent les différents sons de l'instrument.
- Ces morceaux sont proposés en deux variantes : une version simplifiée que les débutants peuvent facilement jouer et une version plus difficile.
- Nous avons sélectionné des chansons folkloriques du monde entier, transmises de génération en génération ainsi qu'un certain nombre de chefs-d'œuvre de la musique classique. Essayez de jouer la mélodie de ces morceaux.
- Goûtez au plaisir d'exécuter un morceau avec un style d'accompagnement (données d'accompagnement automatique). (Les leçons « Keys to Success » sont conçues pour vous aider à maîtriser la mélodie de la main droite, puis à apprendre les notes fondamentales des accords de la main gauche.)

Ces morceaux mettent en vedette des instruments solos autres que le piano et vous permettent de jouer d'autres sonorités instrumentales avec un accompagnement orchestral.

Ces morceaux comprennent des œuvres célèbres en provenance des quatre coins du monde, ainsi que des compositions pour piano. Interprétez-les en solo ou avec un accompagnement orchestral pour en apprécier le superbe son de piano résonant.

Apprenez à utiliser la commande de « toucher » expressif tout en jouant au clavier en fonction du niveau de force affiché à l'écran.

Vous pourrez ainsi écouter et apprécier le son d'accords et de progressions d'accords faciles tout en jouant au clavier, en suivant les indications de l'écran LCD.

- Apprenez à jouer des accords en reproduisant des morceaux comportant des progressions d'accords fondamentaux simples à exécuter.
- Morceaux (morceaux utilisateur) que vous enregistrez vous-même.
- Morceaux transférés depuis un ordinateur (reportez-vous au document intitulé « Computer-related operations », [page 8\)](#page-7-3)

# <span id="page-30-3"></span><span id="page-30-1"></span>Écoute d'un morceau de démonstration

**Appuyez sur la touche [DEMO] pour reproduire les morceaux de démonstration dans l'ordre.**

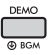

Lorsque les morceaux de démonstration (numéros 001 à 003) sont reproduits en séquence et que la lecture du dernier morceau (003) est terminée, la reproduction reprend à partir du premier morceau (001) et se poursuit en continu. Pour arrêter la reproduction, appuyez sur la touche [DEMO] ou [START/STOP].

#### *NOTE*

• Vous pouvez sélectionner le morceau suivant ou revenir au morceau précédent en appuyant respectivement sur les touches [+/YES]/[-/ NO] après avoir appuyé sur la touche [DEMO]. La plage de sélection comprend tous les morceaux du groupe de démonstration (fonction 058 ; [page 55](#page-54-7)). Pour plus de détails sur le groupe de morceaux de démonstration, reportez-vous à la [page 32](#page-31-0).

# <span id="page-30-2"></span>Sélection et reproduction d'un morceau

<span id="page-30-5"></span>1 **Appuyez sur la touche [SONG], puis utilisez les touches numériques pour sélectionner le morceau souhaité.** Reportez-vous à la Liste des morceaux ([page 80\)](#page-79-1).

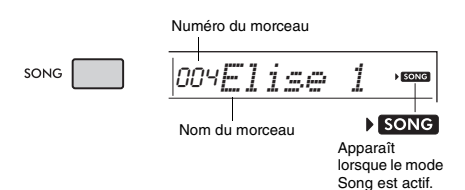

#### <span id="page-30-6"></span><span id="page-30-4"></span>2 **Appuyez sur la touche [START/STOP] pour démarrer la reproduction.**

Pour arrêter la reproduction, appuyez à nouveau sur la touche [START/STOP].

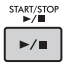

#### **Pour modifier le tempo :**

Reportez-vous à la section « Modification du tempo » à la [page 30.](#page-29-0)

#### **Réglage du volume du morceau**

Vous pouvez ajuster le volume du morceau de façon à régler la balance de volume entre la reproduction du morceau et votre propre performance au clavier. Pour ce faire, utilisez la fonction 019 [\(page 53](#page-52-16)).

# <span id="page-31-0"></span>Reproduction BGM

Par défaut, l'activation de la touche [DEMO] entraîne la reproduction répétée des trois morceaux de démonstration internes uniquement. Vous pouvez modifier ce réglage afin de reproduire automatiquement, par exemple, tous les morceaux internes, de manière à utiliser l'instrument en tant que source de musique de fond.

#### 1 **Maintenez la touche [DEMO] enfoncée pendant plusieurs secondes.**

L'élément « DemoGrp » (Groupe de démos) (fonction 058 ; [page 55](#page-54-7)) apparaît quelques secondes à l'écran, suivi de la cible de la reproduction répétée actuellement sélectionnée.

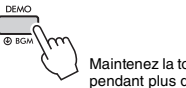

Maintenez la touche enfoncée pendant plus d'une seconde.

#### 2 **Utilisez la touche [+/YES] ou [-/NO] pour sélectionner un groupe pour la reproduction.**

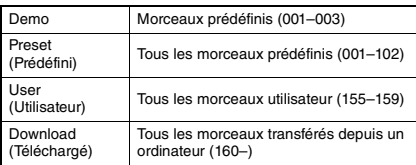

*NOTE*

• Les morceaux de démonstration sont reproduits lorsqu'aucune donnée de morceaux utilisateur ou de morceaux téléchargés n'existe.

#### 3 **Appuyez sur la touche [DEMO] pour démarrer la reproduction.**

Pour arrêter la reproduction, appuyez à nouveau sur la touche [DEMO] ou sur la touche [START/STOP].

## **Reproduction aléatoire de morceaux**

Lorsque la fonction Demo Group (ci-dessus) est réglée sur une valeur autre que « Demo », vous pouvez modifier l'ordre de la reproduction entre ordre numérique et ordre aléatoire à l'aide de la touche [DEMO]. Pour ce faire, appuyez plusieurs fois sur la touche [FUNCTION] jusqu'à ce que l'élément « PlayMode » (Mode de reproduction) (fonction 059 ; [page 55\)](#page-54-8) s'affiche. Sélectionnez ensuite « Normal » ou « Random » (Aléatoire).

# <span id="page-31-3"></span><span id="page-31-1"></span>Opérations d'avance rapide, de retour rapide et de pause liées aux morceaux

Ces fonctions de l'instrument sont identiques aux commandes d'un lecteur audio. Elles vous permettent de procéder respectivement à une avance rapide (FF), à un retour rapide (REW) ou à une pause momentanée (PAUSE) au cours de la reproduction du morceau.

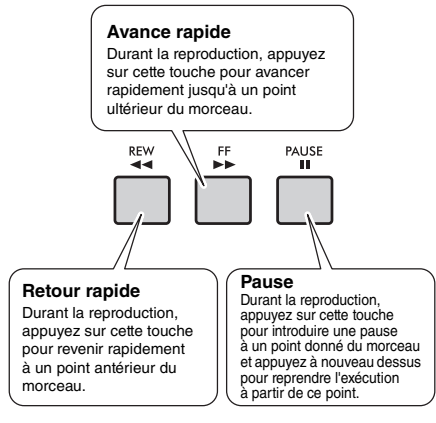

#### *NOTE*

- Lorsque la répétition d'un segment A-B [\(page 33](#page-32-0)) est définie, les fonctions de retour rapide et d'avance rapide s'appliquent uniquement à la plage comprise entre A et B.
- Les commandes [REW], [FF] et [PAUSE] ne peuvent pas être utilisées durant la reproduction d'un morceau à l'aide de la touche [DEMO].

# <span id="page-31-2"></span>Changement de la sonorité de la mélodie

Vous pouvez remplacer la sonorité de la mélodie d'un morceau par n'importe quelle autre sonorité de votre choix.

- Sélectionnez un morceau.
- 2 **Sélectionnez la sonorité souhaitée.**
- 3 **Appuyez sur la touche [VOICE] et maintenez-la enfoncée pendant plusieurs secondes.**

L'indication « SONG MELODY VOICE » (Sonorité de la mélodie du morceau) apparaît sur l'écran pendant quelques secondes et la sonorité sélectionnée remplace celle d'origine.

#### *NOTE*

- La sélection d'un autre morceau annule le changement de sonorité de la mélodie.
- Vous ne pouvez pas changer la sonorité de la mélodie d'un morceau utilisateur.

# <span id="page-32-5"></span><span id="page-32-0"></span>Répétition A-B

Vous pouvez reproduire en boucle une section déterminée du morceau en réglant le point A (point de début) et le point B (point de fin) par incréments d'une mesure.

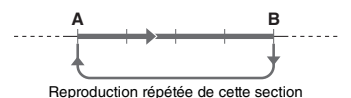

- 1 **Lancez la reproduction du morceau [\(page 31](#page-30-6)).**
- <span id="page-32-3"></span>2 **Lorsque la reproduction atteint le point que vous souhaitez spécifier comme point de début, appuyez sur la touche [A-B REPEAT] pour définir le point A.**

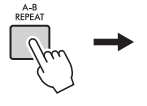

 $A \nightharpoonup B$ Apparaît lorsque la touche [A-B REPEAT] est enfoncée.

3 **Lorsque la reproduction atteint le point que vous souhaitez spécifier comme point de fin, appuyez à nouveau sur la touche [A-B REPEAT] afin de définir le point B.**

La section A-B spécifiée dans le morceau est désormais reproduite de façon répétée.

#### *NOTE*

- Vous pouvez également régler la fonction A-B Repeat lorsque le morceau est à l'arrêt. Il vous suffit d'utiliser les touches [REW] et [FF] pour sélectionner les mesures souhaitées, puis d'appuyer sur la touche [A-B REPEAT] sur chacun des points définis, et de démarrer la reproduction.
- Si vous souhaitez définir le point de début « A » en tout début de morceau, appuyez sur la touche [A-B REPEAT] avant de lancer la reproduction du morceau.

#### 4 **Pour annuler la reproduction répétée, appuyez sur la touche [A-B REPEAT].**

Pour arrêter la reproduction, appuyez sur la touche [START/STOP].

*NOTE*

• La fonction A-B Repeat est annulée lorsque vous sélectionnez un autre morceau.

# <span id="page-32-4"></span><span id="page-32-1"></span>Activation et désactivation de chaque partie

Comme indiqué au-dessus des touches du panneau (voir ci-dessous), les morceaux autres que ceux portant les numéros 125 à 154 comprennent deux parties, que vous pouvez activer ou désactiver séparément en appuyant sur la touche L ou R correspondante.

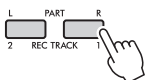

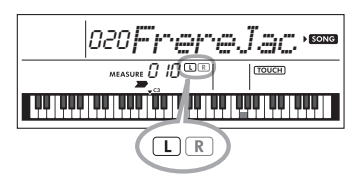

 **Lorsqu'un morceau utilisateur (numéro 155-159 ; [page 43\)](#page-42-5) est sélectionné**

Les indicateurs L et R s'allument lorsque les pistes contiennent des données et sont éteints lorsqu'une piste est assourdie ou ne contient pas de données.

 **Lorsque des morceaux autres que des morceaux utilisateur sont sélectionnés**

Les voyants L et R s'allument toujours, que la piste contienne ou non des données.

En activant ou en désactivant les parties à main gauche et droite pendant la reproduction, vous pouvez écouter la partie activée ou vous exercer à jouer l'autre (celle qui est désactivée) sur le clavier.

*NOTE*

• La sélection d'un autre morceau annule l'état d'activation/ désactivation des parties.

# <span id="page-32-2"></span>Reproduction de morceaux chargés sur l'instrument depuis un ordinateur

En utilisant un câble USB pour connecter la borne [USB TO HOST] de l'instrument à un ordinateur, vous pouvez charger des fichiers de morceau depuis l'ordinateur.

Pour plus de détails, reportez-vous à la section « Utilisation d'un ordinateur ou d'un appareil intelligent » à la [page 50](#page-49-1).

<span id="page-33-0"></span>**Utilisez ces fonctionnalités pratiques pour vous entraîner à jouer des morceaux prédéfinis en vue d'améliorer vos aptitudes de jeu. Les leçons sont organisées en vue de garantir un apprentissage optimal et agréable. Par conséquent, sélectionnez celle qui vous semble le mieux adaptée pour vous et améliorez votre jeu au clavier étape par étape.**

**Vous pouvez vous reporter à la partition disponible dans le Song Book (Recueil de morceaux), téléchargeable gratuitement. Pour obtenir le SONG BOOK, accédez au site Web de Yamaha et téléchargezle à partir de la page Web du produit.**

**https://www.yamaha.com**

# **Keys To Success (Les clés du succès)** ([Page 35\)](#page-34-0)

Vous pouvez sélectionner quelques phrases du morceau (par exemple, celles que vous aimez le plus ou sur lesquelles vous avez besoin de vous entraîner) et vous exercer à les jouer une à une. Cette leçon est idéale pour les débutants.

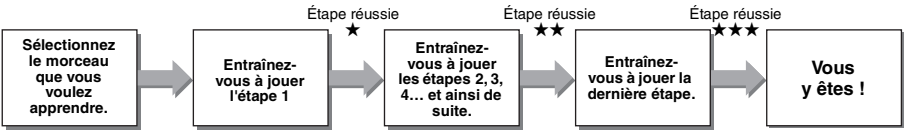

Chaque morceau est constitué de plusieurs étapes. Chaque fois que vous arrivez au bout de l'étape en cours, votre performance est évaluée. Une note de « 60 » et plus signifie que vous avez réussi cette étape et que vous

pouvez passer à la suivante, laquelle démarre automatiquement.<br>Votre réussite, signalée par le symbole ★ est enregistrée, mais vous avez la possibilité de passer à l'étape suivante même sans avoir réussi l'étape précédente. Vous pouvez également tenter de jouer à nouveau l'étape en question ultérieurement.

# **Phrase Repeat (Répétition de phrase)** ([Page 37\)](#page-36-0)

Vous pouvez vous exercer à jouer deux phrases ou plus simultanément et de manière répétée, selon les besoins. Il suffit pour cela de les spécifier. Cette fonction est idéale pour terminer un entraînement en beauté avant d'affronter l'étape finale, qui consiste à passer en mode Keys to Success, ou pour s'exercer à jouer des phrases difficiles plusieurs fois de suite.

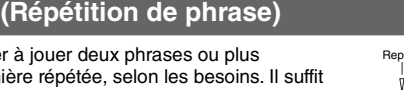

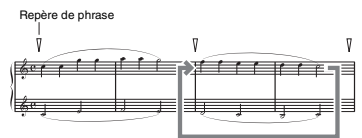

Reproduction répétée de cette section

# **Listening, Timing et Waiting ([Page 38\)](#page-37-0)** (Page 38)

Vous pouvez vous exercer à jouer les morceaux prédéfinis en trois étapes, en utilisant la main droite, la main gauche ou les deux mains à la fois. Cette méthode est idéale lorsque vous voulez vous exercer à jouer la partie sélectionnée du début à la fin du morceau.

- **Leçon 1 (Listening) (Écoute)**.............Écoutez la partie que vous cherchez à reproduire. Essayez autant que possible de la mémoriser.
- 
- 

 **Leçon 2 (Timing) (Synchronisation)**.... Apprenez à jouer les notes en respectant le rythme. Même si vous faites des fausses notes, ce sont les notes correctes qui retentiront. **Leçon 3 (Waiting) (Attente)**................Apprenez à jouer les notes correctes. L'exécution du morceau est interrompue jusqu'à ce que vous jouiez la note appropriée.

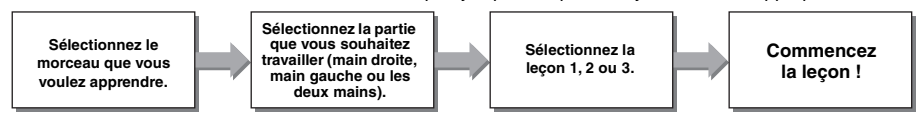

Vous pouvez combiner les leçons Keys to Success [\(page 35](#page-34-0)) et Listening, Timing ou Waiting ([page 38\)](#page-37-0). S'il vous semble difficile de jouer la phrase spécifiée dans le cadre de la leçon Keys to Success, passez à la leçon Listening, Timing ou Waiting pour écouter la phrase en question, vous entraîner à jouer les notes au bon timing ou mettre la reproduction en pause jusqu'à ce que vous jouiez les notes correctes.

Le symbole de réussite ne s'affiche pas lorsque vous lancez la reproduction de la leçon en mode Keys to Success.

#### **En outre, différentes fonctions d'apprentissage vous sont proposées pour vous offrir une expérience de jeu agréable :**

 **Touch Tutor (Professeur de sensibilité au toucher) [\(page 40\)](#page-39-0)**

Cette méthode vous apprend à moduler votre force de frappe au clavier pour produire des performances plus expressives.

 **Chord Study (Étude d'accords) ([page 41](#page-40-0))**

Cette méthode vous apprend à écouter les accords et à mieux les apprécier en vue d'utiliser les styles de manière efficace.

 **Chord Progressions (Progressions d'accords) [\(page 42](#page-41-0))**

Cette méthode vous apprend à écouter et à mieux apprécier les progressions d'accords standard. La maîtrise des progressions d'accords types de certains genres musicaux spécifiques vous permet de reproduire une plus grande variété de morceaux avec la fonction Style.

# <span id="page-34-1"></span><span id="page-34-0"></span>Keys To Success

Cette leçon vous permet de vous exercer à jouer des phrases individuelles du morceau selon les différentes étapes proposées afin d'arriver à maîtriser le morceau tout entier de manière efficace.

#### 1 **Préparez le Song Book.**

Téléchargez le Song Book sur le site Web de Yamaha [\(page 8](#page-7-5)). Vous pouvez également vous reporter aux partitions de morceaux proposées à la fin de ce manuel.

Le nombre d'étapes et de parties de leçon (qui sont préprogrammées) varie en fonction du morceau. Pour plus de détails, reportez-vous au Song Book.

#### *NOTE*

• Tous les morceaux prédéfinis de 004 à 102 (à l'exclusion des morceaux 001–003) et de 103 à 154 peuvent être utilisés dans ce mode, en particulier ceux de la catégorie « LEARN TO PLAY » (Apprendre à jouer).

#### 2 **Appuyez sur la touche [SONG], puis sélectionnez un morceau pour votre leçon.**

Aux fins de cet exemple, sélectionnez le morceau « Für Elise (Basic) » de la catégorie « LEARN TO PLAY », puis ouvrez la page correspondante du Song Book.

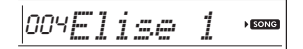

#### 3 **Appuyez sur la touche [KEYS TO SUCCESS] pour lancer cette leçon.**

L'icône du clavier, « Step01 » (Étape 01) et la partie de la leçon (« R », « L » ou « LR ») apparaissent à l'écran, indiquant que vous êtes sur le point de démarrer cette leçon à partir de zéro. Si vous avez déjà passé plusieurs étapes, le numéro de l'étape suivante apparaît sur l'écran.

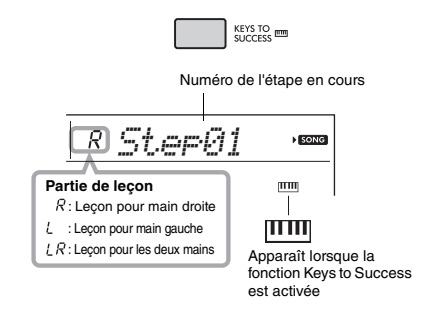

#### 4 **Appuyez sur la touche [START/STOP] pour lancer la leçon.**

<span id="page-34-2"></span>Au terme de l'introduction, la reproduction de l'étape en cours démarre.

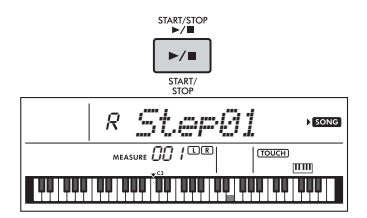

#### *NOTE*

 • Pour rendre l'exercice plus agréable, un arrangement spécial est appliqué à chaque morceau. De ce fait, le tempo de la reproduction peut sembler plus lent que celui d'origine.

#### 5 **Exercez-vous à jouer la phrase de l'étape actuelle.**

Jouez les notes en vous référant à la partition du Song Book et aux indications du clavier affichées sur l'écran.

#### 6 **Vérifiez l'évaluation que vous avez obtenue pour l'étape actuelle.**

Au terme de l'étape actuelle, votre performance est évaluée et la note attribuée (de 0 à 100) s'affiche à l'écran.

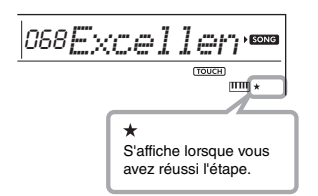

Une note comprise entre 0 et 59 signifie que vous n'avez pas réussi cette étape et que vous devriez la recommencer. Celle-ci redémarre automatiquement. Une note comprise entre 60 et 100 signifie que vous avez réussi cette étape et que vous pouvez passer à la suivante (laquelle démarre automatiquement).

#### *NOTE*

• Si vous avez choisi une partie à deux mains, vous ne pourrez réussir l'étape que lorsque vous jouez des deux mains, même si vous jouez très bien d'une main. Seul un message de type « Left Part is correct! » (Partie gauche bien exécutée) apparaît à l'écran.

#### 7 **Exécutez les étapes 02, 03, 04, etc.**

La dernière étape de chaque morceau vous fait répéter le morceau tout entier. Une fois que vous avez réussi toutes les étapes, le mode Keys to Success est automatiquement désactivé et la reproduction s'arrête.

#### *NOTE*

• Vous pouvez sélectionner une autre étape à l'aide des touches [+/YES]/[-/NO], même au cours d'une leçon.

#### 8 **Pour arrêter cette leçon, appuyez sur la touche [KEYS TO SUCCESS].**

#### <span id="page-35-0"></span>**Vérification de l'état de réussite**

Vous pouvez vérifier l'état de réussite de chaque morceau en sélectionnant un morceau et en passant en revue les différentes étapes.

#### **Lorsqu'une étape est sélectionnée**

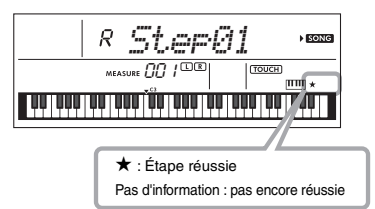

#### **Lorsqu'un morceau est sélectionné**

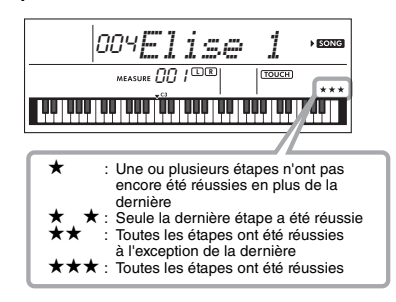

#### **Effacement de l'état de réussite**

Vous pouvez supprimer les entrées relatives à l'état de réussite du morceau tout entier ou d'une étape spécifique.

#### **Pour supprimer les entrées concernant l'état de réussite pour toutes les étapes :**

Sélectionnez le morceau souhaité, puis maintenez la touche [KEYS TO SUCCESS] enfoncée pendant plusieurs secondes après avoir pris soin de désactiver le mode Keys to Success. Le message « Cleared » (Effacé) apparaît à l'écran.

#### **Pour supprimer l'entrée concernant l'état de réussite d'une étape donnée :**

Sélectionnez le morceau souhaité, activez le mode Keys to Success, sélectionnez l'étape de votre choix, puis maintenez la touche [KEYS TO SUCCESS] enfoncée pendant plusieurs secondes. Le message « Cleared » (Effacé) apparaît à l'écran.

#### *NOTE*

• Cette opération ne peut pas être exécutée en cours de reproduction.
## <span id="page-36-0"></span>Phrase Repeat

Vous pouvez vous exercer à jouer une phrase difficile de manière répétée en sélectionnant un nombre donné de repères de phrase préprogrammés dans les morceaux prédéfinis (à l'exception des morceaux 001–003 et 103–154). Vous pouvez vérifier la localisation des repères de phrase dans le Song Book ([page 8\)](#page-7-0).

#### *NOTE*

• Le repère de phrase est un repère préprogrammé dans certaines données de morceau, qui indique un emplacement spécifique dans le morceau.

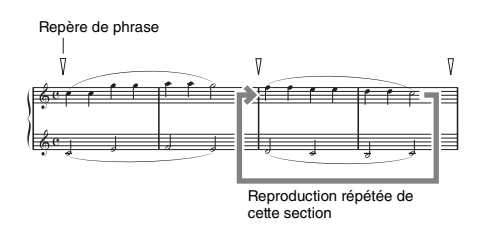

## **Entraînement sur une seule phrase**

Tandis que le morceau est reproduit, appuyez sur la touche [PHRASE REPEAT] au niveau de la phrase sur laquelle vous souhaitez vous exercer. Le numéro de phrase correspondant s'affiche à l'écran et la reproduction répétée démarre au terme d'une introduction. Désactivez la partie L ou R ([page 33\)](#page-32-0), puis exercez-vous à jouer la phrase de manière répétée jusqu'à ce que vous en soyez satisfait.

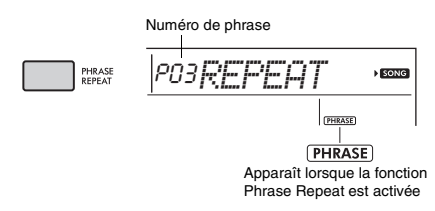

Pendant la reproduction répétée, vous pouvez sélectionner un autre numéro de phrase à l'aide de la touche [+/YES] ou [-/NO], de même que revenir à la reproduction normale en appuyant à nouveau sur la touche [PHRASE REPEAT].

### **Entraînement sur deux phrases ou plus**

La configuration d'une phrase A (point de départ) et d'une phrase B (point de fin) vous permet de vous exercer à jouer deux phrases ou plus de façon répétée. Lors de la reproduction en mode Phrase Repeat, appuyez sur la touche [A-B REPEAT] pour assigner la phrase actuelle en tant que phrase A. Lorsque la reproduction atteint la phrase souhaitée. appuyez à nouveau sur la touche [A-B REPEAT] pour assigner la phrase B. « A-B Rep » apparaît sur l'écran et la reproduction répétée entre les phrases A et B démarre. Pour annuler ce réglage, appuyez à nouveau sur la touche [A-B REPEAT].

### *NOTE*

- Vous pouvez également régler les phrases A et B lorsque la reproduction est à l'arrêt, en sélectionnant le numéro de la phrase à l'aide des touches [+/YES] et [-/NO].
- Le fait de ne spécifier que le point A entraîne la répétition des parties comprises entre ce point et la fin du morceau.

## <span id="page-37-3"></span><span id="page-37-2"></span><span id="page-37-0"></span>Listening, Timing et Waiting

#### **Leçon 1 — Listening**

Dans cette leçon, il n'est nul besoin de jouer au clavier. La mélodie et les accords modèles de la partie que vous avez sélectionnée retentissent automatiquement. Écoutez-la attentivement et retenez-la bien.

#### **Leçon 2 — Timing**

Dans cette leçon, appliquez-vous simplement à jouer les notes en respectant le rythme. Même si vous faites des fausses notes, ce sont les notes correctes, affichées à l'écran, qui retentiront.

#### **Leçon 3 — Waiting**

Dans cette leçon, essayez de jouer les notes correctes qui s'affichent à l'écran. La reproduction du morceau est suspendue tant que vous ne jouez pas la note correcte, et le tempo de la reproduction varie pour s'adapter à votre vitesse d'exécution.

#### *NOTE*

• Si vous souhaitez conserver un tempo de reproduction régulier pendant le déroulement de la leçon 3 : Waiting, réglez le paramètre Your Tempo (Votre tempo) sur OFF via la fonction 035 [\(page 54\)](#page-53-0).

### 1 **Appuyez sur la touche [SONG], puis sélectionnez un morceau pour votre leçon.**

#### *NOTE*

• La fonction Song Lesson peut également être appliquée aux morceaux transférés à partir d'un ordinateur [\(page 50](#page-49-0)), mais pas aux morceaux utilisateur.

#### *NOTE*

• Les morceaux 125 à 154 ne sont pas compatibles avec les modes Listening, Timing, Waiting de la fonction Lesson.

2 **Appuyez sur une des touches [R] ou [L] ou sur les deux à la fois pour sélectionner la partie sur laquelle vous voulez vous exercer.**

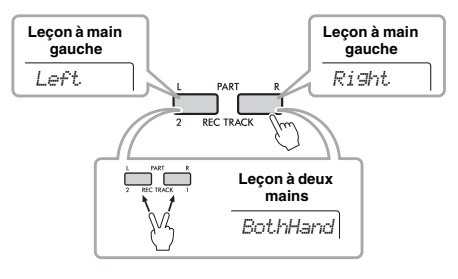

#### *NOTE*

• Au cours de cette étape, l'indication « No LPart » (Pas de partie gauche) peut apparaître pour indiquer que le morceau actuellement sélectionné ne contient pas de partie pour la main gauche.

<span id="page-37-4"></span>3 **Appuyez sur la touche [1 LISTENING 2 TIMING 3 WAITING] pour lancer la reproduction de la leçon du morceau.**

En appuyant à plusieurs reprises sur cette touche, vous basculez entre les numéros de leçon comme suit : 1: LISTENING  $\rightarrow$  2: TIMING  $\rightarrow$  3: WAITING  $\rightarrow$  off  $\rightarrow$  1... Appuyez sur cette touche autant de fois que nécessaire jusqu'à ce que le numéro de leçon souhaité apparaisse sur l'écran.

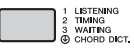

#### *NOTE*

- Vous pouvez modifier le mode Lesson en cours de reproduction en appuyant sur cette touche. Vous pouvez également interrompre la leçon à tout moment en appuyant sur la touche [START/STOP].
- Lorsque vous jouez le morceau de la leçon, la sonorité principale passe au numéro « 000 » (One Touch Setting ; [page 16](#page-15-0)).

### <span id="page-37-1"></span>4 **Lorsque la reproduction de la leçon arrive à son terme, vérifiez votre évaluation à l'écran.**

La manière dont vous vous êtes acquitté des leçons « 2 Timing » et « 3 Waiting » est évaluée selon quatre niveaux.

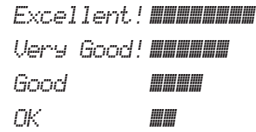

Une fois que l'écran d'évaluation disparaît, la leçon reprend depuis le début.

#### *NOTE*

• Lorsque vous changez la sonorité de la mélodie du morceau, la position de la clé affichée à l'écran peut changer également (par unités d'une octave) en fonction de la sonorité sélectionnée.

#### *NOTE*

• Vous ne pouvez pas activer le mode Dual ou Split pendant les leçons.

### 5 **Arrêtez le mode Lesson.**

Vous pouvez interrompre le mode Lesson à tout moment en appuyant sur la touche [START/STOP].

## <span id="page-38-0"></span>**Désactivation de la note guide**

Lorsque la fonction « Guide » est activée, vous entendez la note guide lorsque vous vous exercez sur la lecon 3 (Waiting), ce qui est très utile si vous n'êtes pas sûr des notes qu'il faut jouer par la suite. La note guide retentit avec un léger décalage pour vous indiquer la note correcte dès que vous ne jouez pas la note appropriée au rythme adéquat. Lorsque vous jouez la note correcte au bon moment, la note guide ne retentit pas et la reproduction continue. Si vous ne souhaitez pas entendre la note guide, désactivez la fonction lors des étapes suivantes.

### 1 **Appuyez plusieurs fois sur la touche [FUNCTION] jusqu'à ce que « Guide » (fonction 036 ; [page 54](#page-53-1)) apparaisse.**

*Guide* 036

## 2 **Utilisez les touches [+/YES] et [-/NO] pour sélectionner la valeur « oFF ».**

La valeur par défaut de cette fonction est « on » (la note guide retentit).

#### *NOTE*

• Le réglage de la fonction Guide ne peut pas être modifié en mode Lesson.

La fonction Guide peut être utilisée pour tous les morceaux prédéfinis, à l'exception des morceaux des catégories « FAVORITE WITH STYLE » (partie à main gauche) et « CHORD PROGRESSION », et du morceau n° 79.

### **Combinaison des fonctions Keys to Success et Listening, Timing ou Waiting**

Vous pouvez combiner les leçons Keys to Success ([page 35\)](#page-34-0) et Listening, Timing ou Waiting [\(page 38](#page-37-0)).

- 1 **Activez la leçon Keys to Success.** Reportez-vous aux étapes 1–3 de la [page 35.](#page-34-1)
- 2 **Sélectionnez l'étape souhaitée à l'aide des touches [+/YES]/[-/NO], puis appuyez plusieurs fois sur la touche [1 LISTENING 2 TIMING 3 WAITING] pour sélectionner la leçon de votre choix.**

La reproduction de la leçon sélectionnée démarre en mode Keys to Success. Exercezvous à jouer la phrase de l'étape actuelle via la leçon sélectionnée. En guise d'évaluation pour chaque étape, vous verrez simplement apparaître les messages « Timing is correct! » (Synchro correcte !) ou « Your playing is correct! » (Votre jeu est correct !). L'état de réussite n'est pas disponible.

- 3 **Pour revenir en mode Keys to Success uniquement, appuyez sur la touche [1 LISTENING 2 TIMING 3 WAITING] autant de fois que nécessaire jusqu'à ce que « StepXX » (XX : numéro) s'affiche à l'écran.**
- 4 **Pour quitter le mode Lesson, appuyez sur la touche [KEYS TO SUCCESS].**

## **Utilisation de la fonction Phrase Repeat avec la fonction Listening, Timing ou Waiting**

Après avoir activé le mode Phrase Repeat, appuyez une, deux ou trois fois sur la touche [1 LISTENING 2 TIMING 3 WAITING] pour lancer la reproduction de la leçon en mode Phrase Repeat. Si vous appuyez à nouveau plusieurs fois sur la même touche pour quitter le mode Lesson, la reproduction s'arrête et vous pouvez uniquement utiliser le mode Phrase Repeat.

• Dans cet état, la fonction d'évaluation n'est pas disponible. *NOTE*

# <span id="page-39-0"></span>Apprendre à utiliser la commande « Touch » (Touch Tutor)

**Cette fonction pédagogique vous permet de vous exercer à moduler votre frappe au clavier en alternant force et douceur pour un jeu plus expressif (appelé « Touch » dans ce chapitre), lors de la reproduction des morceaux 103 à 112 (dans la catégorie « Touch Tutor »). La reproduction des morceaux de cette catégorie affiche des indications sur la force de frappe appropriée. Essayez de jouer en suivant les indications de niveau affichées sur l'écran au fur et à mesure de la progression du morceau.**

#### *NOTE*

- Prenez soin de régler le paramètre Touch Response ([page 18\)](#page-17-0) sur une valeur autre que « Fixed », car celle-ci entraîne la désactivation de la fonction Touch Tutor.
- 1 **Sélectionnez un morceau parmi les morceaux 103 à 112 de la catégorie « Touch Tutor » en exécutant l'étape 1 de la section « Sélection et reproduction d'un morceau » à la [page 31.](#page-30-0)**

Pour reproduire la même sonorité que celle utilisée dans les données de performance, sélectionnez le numéro de sonorité « 000 » (OTS ; [page 16\)](#page-15-0). Une fois cette opération terminée, assurez-vous de revenir à l'écran Touch Tutor en appuyant sur la touche [SONG].

$$
\frac{|03TTut.0r\text{C1}^{\text{max}}}{\sqrt{2\pi |0.5^{\text{max}}|}}
$$

- 2 **Appuyez sur la touche [START/STOP] pour reproduire le morceau sélectionné.**
- 3 **Lorsque l'écran suivant apparaît, jouez au clavier en suivant les indications affichées avec le niveau de force de jeu indiqué sur l'écran LCD.**

Jouez au clavier tandis que le niveau de force est affiché.

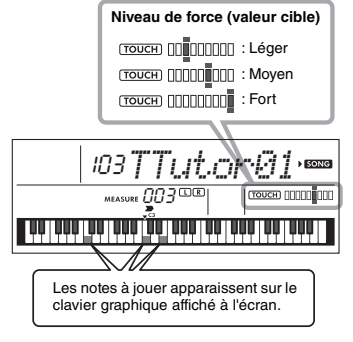

Les valeurs cibles en termes de force sont indiquées par « ». Votre force de jeu réelle est indiquée par «  $\blacksquare$  ». Essayez de jouer en faisant en sorte que les indications ci-dessous s'affichent en tant que valeurs cibles à atteindre.

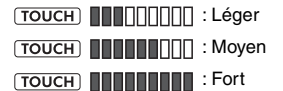

Les positions de «  $\bullet \bullet$  » et «  $\bullet \bullet$  » s'affichent avec un écart lorsque votre toucher est plus léger ou plus fort que la valeur cible.

**Votre toucher est plus fort que la valeur cible**

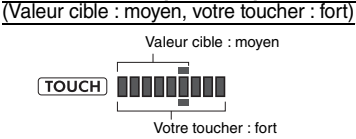

### **Votre toucher correspond à la valeur cible**

(Valeur cible : moyen, votre toucher : moyen)

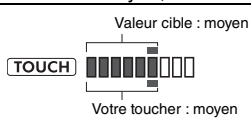

#### **Votre toucher est plus léger que la valeur cible**

(Valeur cible : moyen, votre toucher : léger)

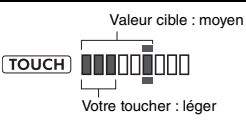

Lorsque le jeu est précis, l'instrument évalue la précision du toucher (vélocité) et affiche les résultats de l'évaluation suivants à l'écran. Si vous continuez à jouer les touches avec précision, votre note d'évaluation augmentera progressivement. Si vous continuez à jouer les touches de manière imprécise, votre note d'évaluation diminuera progressivement.

*Great!* > *VeryGood* > *Good* > *OK*

#### 4 **Pour arrêter la reproduction, appuyez sur la touche [START/STOP].**

Pour quitter le mode Touch Tutor, sélectionnez un morceau d'une catégorie autre que « Touch Tutor ».

*NOTE*

• Cette fonction ne peut pas être utilisée avec la fonction Keys to Success.

# <span id="page-40-0"></span>Écoute et appréciation du son des accords (Chord Study)

**Vous pouvez écouter et apprécier le son des accords utilisés dans une performance type en reproduisant les morceaux 113 à 124 (dans la catégorie « Chord Study »). Les morceaux 113 à 119 sont des morceaux très simples constitués d'un seul accord (respectivement C, Dm, Em, F, G, Am et Bm) interprété dans diverses positions, ce qui vous permet d'écouter et d'apprendre à maîtriser ces accords un par un. D'autre part, les morceaux 120 à 124 sont constitués d'un enchaînement de plusieurs accords formant un motif. Ils vous offrent ainsi la possibilité de découvrir et de comprendre les progressions d'accords de base. En reproduisant ces morceaux, vous pouvez écouter et apprécier le son des accords simples et des progressions d'accords et jouer au clavier tout en suivant les indications du clavier qui s'affichent à l'écran.**

## Écoute et appréciation du son d'un seul accord

- 1 **Sélectionnez un morceau parmi les morceaux 113 à 119 de la catégorie « CHORD STUDY » en exécutant l'étape 1 de la section « Sélection et reproduction d'un morceau » à la [page 31.](#page-30-0)**
- 2 **Appuyez sur la touche [START/STOP] pour reproduire le morceau sélectionné.**
- 3 **Jouez au clavier tout en suivant des yeux les indications du clavier affichées à l'écran.**

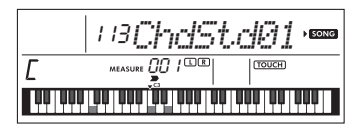

Si vous avez des difficultés pour jouer les notes. activez la fonction Waiting ([page 38\)](#page-37-0) afin que le morceau se mette automatiquement en pause jusqu'à ce que vous jouiez les notes correctes. Appuyez plusieurs fois sur la touche [1 LISTENING 2 TIMING 3 WAITING] jusqu'à ce que « WAITING » apparaisse à l'écran. Pour quitter la fonction Waiting, appuyez de nouveau sur la même touche.

### 4 **Pour arrêter la reproduction, appuyez sur la touche [START/STOP].**

## Écoute et appréciation des progressions d'accords de base

- 1 **Sélectionnez un morceau portant un numéro compris entre 120 et 124 en appuyant sur les touches [+/YES]/[-/NO].**
- 2 **Appuyez sur la touche [START/STOP] pour reproduire le morceau sélectionné.**
- 3 **Jouez au clavier tout en suivant des yeux les indications du clavier affichées à l'écran.**

Écoutez la progression d'accords de base, et jouez au clavier en même temps que la reproduction du morceau autant de fois que nécessaire jusqu'à ce que vous exécutiez les accords et accompagniez les changements d'accords avec souplesse et fluidité.

Si vous avez des difficultés pour jouer les notes, activez la fonction Waiting [\(page 38\)](#page-37-0) afin que le morceau se mette automatiquement en pause jusqu'à ce que vous jouiez les notes correctes. Appuyez plusieurs fois sur la touche [1 LISTENING 2 TIMING 3 WAITING] jusqu'à ce que « WAITING » apparaisse à l'écran. Pour quitter la

fonction Waiting, appuyez de nouveau sur la même touche.

4 **Pour arrêter la reproduction, appuyez sur la touche [START/STOP].**

# <span id="page-41-0"></span>Reproduction d'accords à l'aide des progressions d'accords d'un morceau

**Les morceaux 125 à 154 de la catégorie « Chord Progression » (Progression d'accords) sont construits à partir de progressions d'accords types. Vous pouvez écouter et apprécier le son des progressions d'accords en reproduisant le morceau et en l'accompagnant au clavier tout en suivant les indications du clavier qui s'affichent à l'écran. Le nombre de touches que vous devez jouer dans l'ordre augmente de manière progressive, d'une seule note fondamentale, à deux, trois puis quatre notes, afin de vous permettre de mémoriser naturellement et petit à petit les accords. En outre, vous pouvez modifier la tonalité du morceau, de manière à vous entraîner à interpréter les progressions dans toutes les tonalités pour une maîtrise parfaite des accords.**

- 1 **Sélectionnez un morceau parmi les morceaux 125 à 154 de la catégorie « Chord Progression » en exécutant l'étape 1 de la section « Sélection et reproduction d'un morceau », à la [page 31.](#page-30-0)**
- 2 **Appuyez sur la touche [PHRASE REPEAT].** Lorsque « CHORD PROGRESSION » défile à l'écran, la hauteur de ton du morceau sélectionné ainsi que le nombre de notes à jouer s'affichent.

Hauteur de ton du morceau sélectionné : C

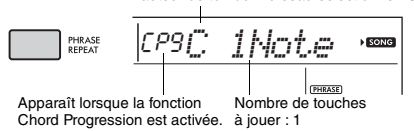

*NOTE*

• Le réglage de tonalité initial est en C majeur ou en A mineur.

#### 3 **Appuyez sur les touches [+/YES]/[-/NO] pour sélectionner le nombre de touches à jouer.**

Chaque fois que la touche [+/YES] est enfoncée, le nombre de touches à jouer augmente d'une note fondamentale ((1Note) à deux notes (2Notes), trois notes (3Notes) et quatre notes (All) (Toutes).

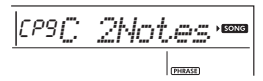

*NOTE*

• Vous pouvez également déterminer le nombre de touches à jouer à l'aide des touches numériques [1]–[4].

- 4 **Appuyez sur la touche [START/STOP] pour reproduire le morceau sélectionné.**
- 5 **Jouez au clavier tout en suivant des yeux les indications du clavier affichées à l'écran.**

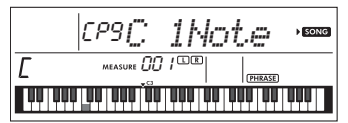

*NOTE*

• Lorsque vous jouez au clavier dans la plage C5–B5, les notes ne retentissent pas.

6 **Appuyez sur la touche [PHRASE REPEAT] une nouvelle fois pour désactiver la fonction Chord Progression.**

#### **Pour modifier la tonalité d'un morceau :**

Lorsque la fonction Chord Progression est activée, appuyez sur une des touches de l'octave supérieure (C5–B5 ; indiquée à droite de « ROOT » sur le panneau, juste au-dessus des touches) pour modifier la hauteur de ton du morceau.

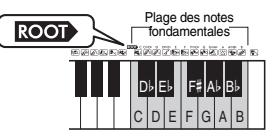

Par exemple, si vous appuyez sur la touche D5 en cours de reproduction d'un morceau en C majeur, la tonalité de ce dernier passe en D majeur.

*NOTE*

• La tonalité d'un morceau ne peut pas être modifiée en cours de reproduction.

#### **Nombre de touches à jouer**

- **Une seule note fondamentale (1Note)** Appuyez uniquement sur la note fondamentale de l'accord.
- **Deux notes (2Notes)** Appuyez sur le 3<sup>e</sup> intervalle d'un accord en même temps que sur la note fondamentale afin de comprendre la différence entre un accord majeur et
- un accord mineur. **Trois notes (3Notes)** Appuyez sur le 5<sup>e</sup> intervalle d'un accord en même temps que sur la note fondamentale et la 3<sup>e</sup>.
- **Quatre notes (All)** Appuyez sur toutes les notes qui composent l'accord.

Très souvent, les accords sont joués avec trois notes seulement, mais il est parfois possible d'y ajouter un autre intervalle (une septième, par exemple). Gardez toutefois à l'esprit que certains accords ne comportent pas de 4<sup>e</sup> note.

## Jouer les accords en combinaison avec le mode « Waiting » de la fonction Lesson

Vous pouvez vous entraîner à jouer des accords en combinaison avec le mode « Waiting » ([page 38](#page-37-0)) de la fonction Lesson en appuyant simplement sur la touche [1 LISTENING 2 TIMING 3 WAITING] à une reprise.

#### *NOTE*

• Même si vous jouez des notes dans des octaves autres que les notes affichées à l'écran (à l'exclusion de la plage C5–B5, qui sert à modifier<br>la tonalité d'un morceau), ou effectuez des inversions d'accords<br>différentes, la reproduction se poursuit. <span id="page-42-2"></span><span id="page-42-1"></span>**Vous pouvez enregistrer jusqu'à cinq de vos performances en tant que morceaux utilisateur (User 1–5 : morceaux 155–159) et les reproduire ultérieurement sur l'instrument. Les morceaux utilisateur enregistrés s'exécutent de la même manière que les morceaux prédéfinis.**

## <span id="page-42-4"></span>Structure des pistes d'un morceau

Vous pouvez enregistrer votre performance sur les deux pistes suivantes d'un morceau utilisateur, que ce soit de façon séparée ou simultanée.

#### **Piste 1 :**

La mélodie jouée est enregistrée sur cette piste.

#### **Piste 2 :**

La mélodie jouée ou la reproduction du style (changements d'accords et de sections) est enregistrée sur cette piste.

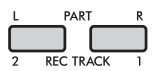

**Capacité d'enregistrement de données :** Au total, il est possible d'enregistrer environ 10 000 notes dans les cinq morceaux utilisateur.

## Enregistrement rapide

Cette opération est pratique pour enregistrer un nouveau morceau sans devoir spécifier de piste.

- 1 **Effectuez les réglages souhaités, notamment pour la sonorité et le style.** Pour enregistrer uniquement la mélodie jouée, désactivez la fonction ACMP [\(page 24\)](#page-23-0). Pour enregistrer la reproduction du style ou du rythme ainsi que la mélodie jouée, activez la fonction ACMP ([page 24](#page-23-0)).
- 2 **Appuyez sur la touche [REC] pour passer en mode Record Ready (Prêt à enregistrer).**

Cette opération sélectionne le morceau utilisateur non enregistré portant le plus petit numéro (« User 1 »–« User 5 ») en tant que cible de l'enregistrement, pour autant qu'aucun morceau utilisateur n'ait été spécifié au préalable ou que le mode Record Ready ait été activé à partir du mode Style. Pour sélectionner un autre morceau, utilisez les touches [+/YES] et [-/NO].

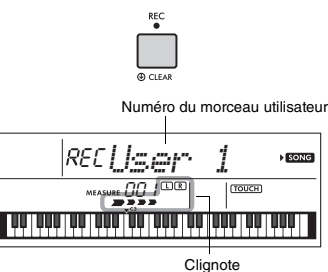

<span id="page-42-3"></span>Pour quitter le mode d'enregistrement, appuyez à nouveau sur la touche [REC] pour stopper le clignotement sur l'écran.

#### **AVIS**

*• Si tous les morceaux utilisateur contiennent des données enregistrées, le morceau « User 1 (Song Number 155) » (Utilisateur 1 (Morceau n° 155)) est automatiquement sélectionné. Dans ce cas, comme l'enregistrement s'effectue par écrasement et efface toutes les données précédemment stockées sous « User 1 », nous vous recommandons d'enregistrer vos données importantes sur un ordinateur (voir [page 51\)](#page-50-0).*

#### *NOTE*

• Vous ne pouvez pas activer ou désactiver la fonction ACMP dans cet état. Vous pouvez par contre sélectionner un autre style à l'aide de la touche [STYLE] et des touches numériques.

## <span id="page-42-0"></span>3 **Jouez au clavier pour lancer l'enregistrement.**

Si la fonction ACMP est activée, vous pouvez enregistrer séparément le son du rythme de la reproduction du style en appuyant sur la touche [START/STOP], puis en changeant de section ([page 25\)](#page-24-0).

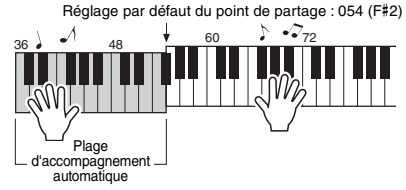

4 **Appuyez sur la touche [START/STOP] pour arrêter l'enregistrement.**

En cas d'utilisation d'un style, vous pouvez également arrêter l'enregistrement en appuyant sur la touche [INTRO/ENDING/rit.], puis en attendant la fin de la reproduction.

#### **AVIS**

- *Une fois l'enregistrement arrêté, le message « Writing! » (Écriture en cours) s'affiche à l'écran pendant quelques instants. N'essayez jamais de mettre l'instrument hors tension lorsque ce message est affiché. Cela pourrait endommager la mémoire interne et entraîner la perte de données.*
- 5 **Appuyez sur la touche [START/STOP] pour reproduire le morceau enregistré.**

#### **Contraintes liées à l'enregistrement**

- Vous ne pouvez enregistrer ni le niveau de réverbération, ni le clic du métronome, ni les réglages de transposition et d'accordage.
- Les réglages et les touches ci-dessous ne sont pas disponibles et, si vous les manipulez, les nouveaux réglages ne pourront pas être enregistrés :

ACMP ON/OFF, Split Point, Reverb Type (Type de réverbération), Chorus Type (Type de chœur), Harmony Type (Type d'harmonie)/Arpeggio Type (Type d'arpège), touche [FUNCTION], touche [PORTABLE GRAND].

• Vous pouvez uniquement enregistrer l'effet DSP sur la piste 1.

## <span id="page-43-1"></span>Enregistrement sur une piste spécifique

- 1 **Effectuez les réglages souhaités, notamment pour la sonorité ou le style.** Pour enregistrer la mélodie jouée, désactivez la fonction ACMP ([page 24\)](#page-23-0). Pour enregistrer la reproduction du style, activez la fonction ACMP ([page 24\)](#page-23-0).
- 2 **Maintenez la touche [REC] enfoncée et appuyez sur la touche 1 ou 2 correspondant à la piste souhaitée pour activer le mode Record.**

Pour enregistrer la reproduction du style, prenez soin de sélectionner la piste 2. Pour enregistrer la mélodie jouée, sélectionnez la piste 1 ou 2 au choix. Dans l'illustration ci-dessous, la piste 2 a été sélectionnée.

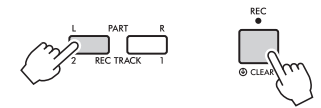

Le morceau utilisateur s'affiche à l'écran.

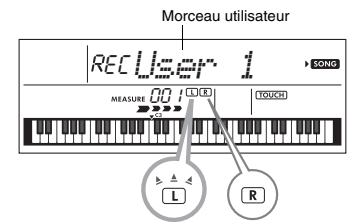

Les indicateurs L (TRACK 1) (Piste 1) et R (TRACK 2) s'allument lorsque la piste correspondante contient des données.

Ils sont éteints lorsque la piste en question ne contient pas de données.

Même si une piste contient des données, l'indicateur sera éteint si la piste est assourdie.

En outre, les indicateurs clignotent lorsque la piste concernée est sélectionnée en tant que cible de l'enregistrement.

Si la piste 2 est sélectionnée en tant que cible de l'enregistrement, par exemple, et que la piste 1 contient déjà des données enregistrées, L clignote et R s'allume à l'écran. L'activation ou la désactivation de R à l'aide de la touche [REC TRACK 1] détermine si vous écoutez ou non une piste précédemment enregistrée pendant l'enregistrement d'une nouvelle piste.

3 **Appuyez sur les touches [+/YES] et [-/NO] pour sélectionner le morceau utilisateur que vous voulez enregistrer.**

### 4 **Procédez de la même façon qu'aux étapes 3 à 5 [\(page 43\)](#page-42-0) de la section « Enregistrement rapide ».**

Lorsque vous reproduisez le morceau enregistré. appuyez sur la touche [REC TRACK 1] ou [REC TRACK 2] pour mettre en sourdine la piste 1 ou la piste 2. Chaque fois que vous appuyez sur la touche, la reproduction/sourdine est activée.

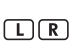

Les indicateurs L (TRACK 1) (Piste 1) et R (TRACK 2) s'allument lorsque la piste correspondante contient des données. Ils sont éteints lorsque la piste en question est assourdie, même si elle contient des données.

## <span id="page-43-0"></span>Effacement d'un morceau utilisateur

1 **Appuyez sur la touche [SONG], puis utilisez les touches numériques pour sélectionner le morceau utilisateur souhaité.**

2 **Appuyez sur la touche [REC] et maintenez-la enfoncée pendant plusieurs secondes.**

Un message de confirmation apparaît.

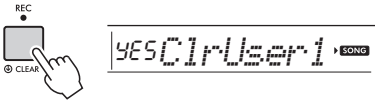

Maintenez la touche enfoncée pendant plus d'une seconde.

Pour annuler l'opération, appuyez sur la touche [-/NO].

## 3 **Appuyez sur la touche [+/YES].**

Un message de confirmation apparaît à nouveau.

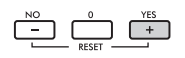

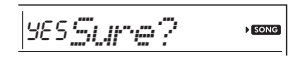

Pour annuler l'opération, appuyez sur la touche [-/NO].

### 4 **Appuyez sur la touche [+/YES] pour effacer le morceau.**

Le message « Writing! » (Écriture en cours) apparaît pendant l'effacement de la piste.

<span id="page-44-0"></span>**Cet instrument dispose d'une fonction Registration Memory qui vous permet de mémoriser vos réglages préférés en vue de les rappeler aisément chaque fois que nécessaire. Il est possible de mémoriser jusqu'à neuf configurations complètes et de les attribuer aux touches numériques 1–9. (Les réglages d'usine sont enregistrés sur les touches 1–9.)**

## **Rappel des réglages de panneau | Réglages d'usine** depuis la mémoire de registration

1 **Appuyez sur la touche [REGIST MEMORY].**

Le message « LoadNo.? » (N° à charger) s'affiche à l'écran.

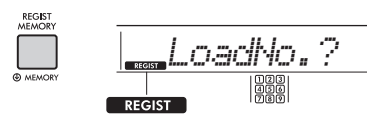

Apparaît lorsque vous appuyez sur la touche [REGIST MEMORY].

### 2 **Appuyez sur une des touches [1]–[9] pour appeler les réglages de panneau que vous avez mis en mémoire.**

Le numéro de la mémoire de registration rappelée et le nom de la voix mémorisée s'affichent à l'écran.

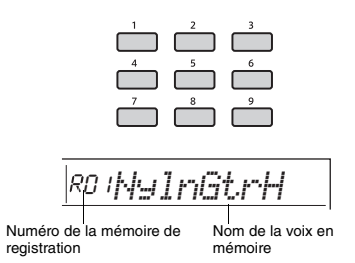

Vous pouvez modifier le numéro de la mémoire de registration en appuyant sur une des autres touches numériques [1]–[9]. Pour quitter la mémoire de registration, appuyez sur la touche [REGIST MEMORY].

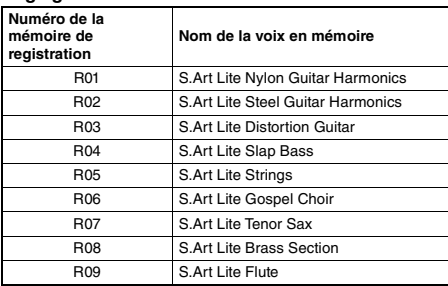

#### **Paramètres mémorisés dans la mémoire de registration**

- **Réglages de style\*** Style Number, ACMP on/off, Style Volume, Tempo, Main A/B, Fingering Type, Smart Chord Key
- **Réglages de sonorité Réglages de la sonorité principale :** numéro de la sonorité et totalité des réglages des fonctions connexes

**Réglages de la sonorité en duo :** activation/ désactivation de la sonorité en duo et totalité des réglages des fonctions connexes

**Réglages de la sonorité partagée :** activation/ désactivation de la sonorité partagée et totalité des réglages des fonctions connexes

- **Réglages des effets :** Reverb Type, Reverb level, Chorus Type, DSP on/off, DSP Type, Sustain on/off
- **Réglages Harmony/Arpeggio :** activation/ désactivation des effets Harmony/Arpeggio et totalité des réglages des fonctions connexes
- **Autres réglages :** Transpose, Split Point, tous les réglages de la fonction « DUO », Pedal Function
- Lorsqu'un morceau est sélectionné, il est impossible d'appeler ou d'enregistrer les réglages du style.

## <span id="page-45-1"></span>Mémorisation des réglages du panneau dans la mémoire de **registration**

1 **Effectuez les réglages souhaités, notamment pour la sonorité et le style.**

2 **Maintenez la touche [REGIST MEMORY] enfoncée pendant plusieurs secondes.**

Le message « MemNo.? » (N° mémoire) s'affiche à l'écran.

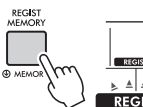

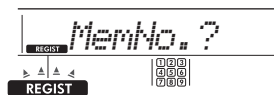

Maintenez la touche enfoncée pendant plus d'une seconde.

Clignote lorsque la touche [REGIST MEMORY] est enfoncée et maintenue pendant plusieurs secondes.

### 3 **Appuyez sur une des touches [1]–[9] pour mémoriser les réglages de panneau actuels.**

Si vous sélectionnez un numéro de mémoire de registration qui contient déjà des données, le message « Overwr? » (Remplacer ?) s'affiche. Pour procéder à l'écrasement, appuyez sur la touche [+/YES] ; pour annuler, appuyez sur [-/NO].

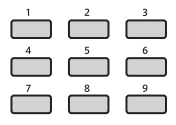

Lorsque la mémorisation est terminée, le message « Mem OK » (Mémorisation OK) s'affiche.

#### **AVIS**

- *Si vous sélectionnez un numéro de mémoire de registration qui contient déjà des données, les données existantes sont effacées et remplacées par les nouvelles.*
- *Pour restaurer toutes les mémoires de registration sur les réglages d'usine, exécutez l'opération Backup Clear (Effacer la sauvegarde).*
- *Ne mettez pas l'instrument hors tension pendant la mémorisation des réglages dans la mémoire de registration. Sinon, vous risquez de perdre ou d'endommager les données.*

## Suppression de la mémoire de registration

1 **Maintenez la touche [REGIST MEMORY] enfoncée pendant plusieurs secondes.** Le message « MemNo? » s'affiche à l'écran.

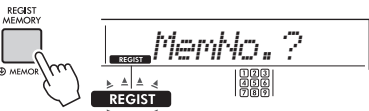

Maintenez la touche enfoncée pendant plus d'une seconde.

Clignote lorsque la touche [REGIST MEMORY] est enfoncée et maintenue pendant plusieurs secondes.

2 **Maintenez les touches [1]–[9] correspondant au numéro de la mémoire de registration que vous souhaitez supprimer enfoncées pendant plusieurs secondes.**

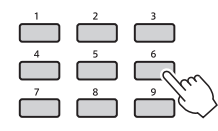

Maintenez la touche enfoncée pendant plus d'une seconde.

Le message « ClrRegX? » (Effacer registration) (où « X » correspond au numéro de la mémoire de registration) apparaît à l'écran.

3 **Appuyez sur la touche [+/YES] pour supprimer la mémoire de registration.** Pour annuler la suppression de la mémoire de registration, appuyez sur la touche [-/NO]. Au terme de la suppression, le numéro de la mémoire de registration sur l'écran disparaît.

## <span id="page-45-0"></span>Désactivation du rappel d'éléments spécifiques (Freeze (Gel))

La fonction Registration Memory vous permet de rappeler toutes les configurations de panneau définies en appuyant sur une seule touche. Il peut toutefois arriver que vous souhaitiez conserver certains éléments inchangés, même lorsque vous changez de configuration de mémoire de registration. Si vous voulez modifier les réglages de sonorité tout en conservant ceux de style, par exemple, vous pouvez « geler » uniquement les réglages de style et faire en sorte qu'ils soient conservés même lorsque vous sélectionnez un autre numéro de mémoire de registration.

Sélectionnez les éléments que vous souhaitez geler à l'aide des fonctions n° 045, 046 [\(page 54](#page-53-2)) et 047 ([page 55\)](#page-54-0).

<span id="page-46-0"></span>**Six réglages d'égaliseur (EQ) principal différents vous permettent de créer un son optimal lors de l'écoute grâce aux différents systèmes de reproduction : haut-parleurs internes de l'instrument, casque et système de haut-parleurs externes.**

1 **Appuyez plusieurs fois sur la touche [FUNCTION] jusqu'à ce que l'élément « MasterEQ » (Égaliseur principal) (fonction 025 ; [page 53](#page-52-0)) apparaisse à l'écran.**

L'indication « MasterEQ » apparaît à l'écran pendant quelques secondes, suivie du type d'égaliseur principal actuellement sélectionné.

<span id="page-46-1"></span>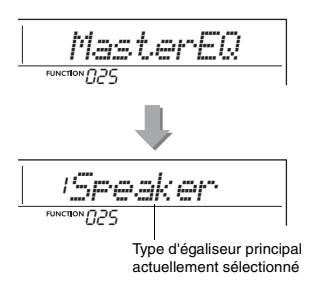

2 **Utilisez la touche [+/YES] ou [-/NO] pour sélectionner le type d'égaliseur principal de votre choix.**

#### **Types d'égaliseur principal**

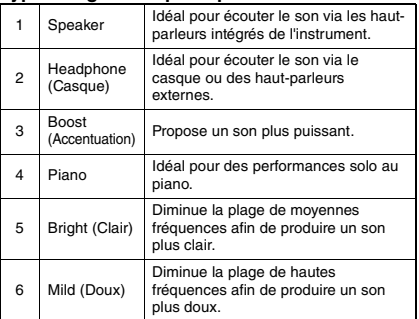

### <span id="page-47-0"></span>**ATTENTION**

*• Avant d'effectuer les connexions, mettez l'appareil audio externe et l'instrument hors tension. En outre, avant d'allumer ou d'éteindre ces appareils, réglez toutes les commandes de volume sur le niveau minimal (0). Sinon, vous risquez d'endommager les appareils, de recevoir une décharge électrique ou de subir une perte d'audition irréversible.*

**Vous pouvez écouter le son d'un appareil audio, tel qu'un smartphone, via les hautparleurs intégrés de l'instrument en le connectant avec un câble. Cela vous permet de jouer au clavier en accompagnant le morceau reproduit par le lecteur de musique.**

#### **AVIS**

*• Pour éviter d'endommager l'appareil audio externe ainsi que l'instrument, vous devez d'abord mettre sous tension l'appareil connecté, puis l'instrument. Lors de la mise hors tension du système, éteignez l'instrument en premier, puis l'appareil externe.*

### 1 **Mettez l'appareil audio externe et l'instrument hors tension.**

### <span id="page-47-3"></span>2 **Connectez l'appareil audio à la prise [AUX IN] de l'instrument.**

Pour établir la connexion à l'instrument, utilisez le câble doté d'une mini-fiche stéréo d'un côté et d'une fiche correspondant à la prise de sortie de l'appareil audio externe de l'autre côté.

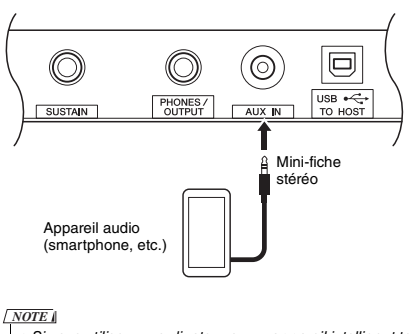

• Si vous utilisez un ordinateur ou un appareil intelligent tel qu'un iPhone ou un iPad, vous pourrez également connecter l'appareil à la borne [USB TO HOST] (voir la section « Connexion à un ordinateur » à la [page 50](#page-49-0)).

3 **Mettez l'appareil audio externe, puis l'instrument sous tension.**

4 **Lancez la reproduction sur l'appareil audio externe connecté.**

Le son de l'appareil audio est émis via les hautparleurs de l'instrument.

### <span id="page-47-2"></span><span id="page-47-1"></span>5 **Réglez la balance de volume entre l'appareil audio externe et l'instrument.**

Ajustez le volume de lecture de l'appareil audio, puis réglez le volume d'ensemble en tournant la commande [MASTER VOLUME] de l'instrument.

#### *NOTE*

• Vous pouvez régler le niveau du son entrant provenant de l'appareil audio externe en appelant l'élément « AuxInVol » à l'aide de la fonction 040 ([page 54](#page-53-3)), puis en utilisant les touches numériques [0]–[9] et les touches [+/YES] et [-/NO].

### 6 **Jouez au clavier en accompagnant le son de l'appareil audio.**

Vous pouvez annuler ou baisser le volume de la partie mélodique de la reproduction audio. Pour plus de détails, reportez-vous à la section [page 49.](#page-48-0)

### 7 **Au terme de votre performance, arrêtez la reproduction de l'appareil audio.**

## <span id="page-48-0"></span>Diminution du volume d'une partie mélodique (fonction Melody Suppressor (Suppresseur de mélodie))

Lorsque la sortie d'un appareil audio externe ou d'un ordinateur connecté à la prise [AUX IN] ou à la borne [USB TO HOST] est émise via l'instrument, vous avez la possibilité de couper ou diminuer le volume de la partie mélodique de la reproduction audio. Vous pouvez utiliser cette fonction pour vous exercer à jouer la partie mélodique en accompagnement de la reproduction audio.

- 1 **Lancez la reproduction audio sur l'appareil externe connecté.**
- 2 **Maintenez la touche [FUNCTION] enfoncée pendant plusieurs secondes pour appeler l'élément « MelodySP. » (Suppresseur de mélodie).**

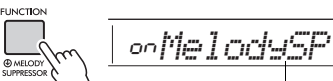

Maintenez la touche enfoncée pendant plus d'une seconde.

Apparaît lorsque la fonction Melody Suppressor est activée.

### 3 **Appuyez sur la touche [+/YES] pour sélectionner « on ».**

#### *NOTE*

• Lorsque l'instrument est connecté à la borne [USB TO HOST] et que la fonction Audio Loop Back (Mise en boucle audio) ([page 54,](#page-53-4) fonction 042) est réglée sur OFF, la fonction Melody Suppressor ne peut pas être utilisée.

4 **Pour annuler la fonction Melody suppresseur, sélectionnez « oFF » via « MelodySP » (fonction 043 ; [page 54\)](#page-53-5) en exécutant les étapes 2 et 3.**

<span id="page-48-1"></span>**Lorsque la mélodie ou le son vocal ne peut pas être supprimé(e) ou abaissé(e) comme prévu**

1 **Appuyez plusieurs fois sur la touche [FUNCTION] pour appeler l'élément « SupprPan » (fonction 044 ; [page 54](#page-53-6)) tandis que la fonction Melody Suppressor est activée.**

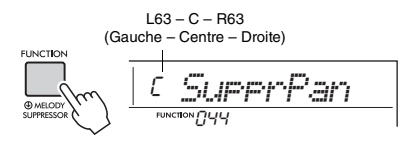

2 **Réglez la position de balayage panoramique du son que vous voulez couper (ou abaisser) à l'aide des touches [+/YES] et [-/NO].**

#### *NOTE*

• Selon le contenu musical, il est possible que la mélodie ou le son vocal ne soit pas supprimé(e) tel qu'escompté, et ce même si la fonction Melody Suppressor est activée.

# Utilisation de l'instrument avec un ordinateur ou un appareil intelligent

## <span id="page-49-6"></span><span id="page-49-5"></span><span id="page-49-0"></span>Connexion d'un ordinateur

En raccordant la borne [USB TO HOST] de l'instrument à un ordinateur à l'aide d'un câble USB, vous pouvez effectuer les opérations suivantes.

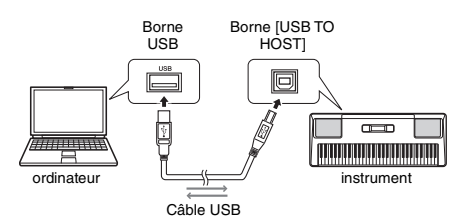

- **Lorsque le mode Storage (Stockage) (fonction 056 ; [page 55\)](#page-54-1) est activé**
	- Transfert de fichiers (morceau, style, sauvegarde)
- <span id="page-49-2"></span> **Lorsque le mode Storage est désactivé** • Communication des données de performance via MIDI
	- Communication des données audio via USB

L'instrument est reconnu par l'ordinateur dès lors qu'il est connecté à un ordinateur via un câble USB. Cependant, un pilote dédié doit être installé pour la communication de données audio. Pour plus de détails, reportez-vous au document « Computerrelated Operations » sur le site Web [\(page 8\)](#page-7-2).

#### *NOTE*

- Le volume des données de communication audio USB ne peut pas être réglé à l'aide du cadran [MASTER VOLUME].
- Lorsque le mode Storage est activé, vous ne pouvez pas jouer de l'instrument. Activez le mode Storage uniquement lors de la transmission/réception de fichiers vers/depuis un ordinateur.
- Lorsque le mode Storage est désactivé, les données de votre performance au clavier mais aussi les données de performance automatique (style et morceau utilisateur) sont transmises à l'ordinateur via MIDI.
- Si vous utilisez une application de production musicale, telle qu'une application DAW (station de travail audionumérique), désactivez la fonction « Loopback » (Mise en boucle) (fonction 042 ; [page 54](#page-53-4)). Lorsque ce paramètre est activé, un mélange de données audio et du son de l'instrument est envoyé à l'application DAW, ce qui risque de provoquer des hurlements et des sons forts inattendus.

#### <span id="page-49-1"></span>**Transfert de fichiers lorsque le mode Storage est activé**

#### **Mode opératoire**

Utilisez un ordinateur. Reportez-vous au document « Computer-related Operations » disponible sur le site Web ([page 8](#page-7-1)).

#### **Fichiers susceptibles d'être transférés**

- Fichiers de morceau (extension : .MID) Les fichiers de morceau créés sur d'autres instruments ou ordinateurs peuvent être transférés vers cet instrument. Notez que les morceaux utilisateur créés avec cet instrument ne peuvent pas être transférés vers un ordinateur sous forme de fichier unique.
- Fichiers de style (extension : .STY) Cet instrument ne dispose pas de fonction de création de fichiers de style, mais vous pouvez importer un fichier de style créé sur un autre appareil. La capacité maximale par fichier est de 50 Ko. Les fichiers qui dépassent cette limite ne sont pas reconnus sur cet instrument.
- Fichiers de sauvegarde (extension : .BUP)
	- Vous pouvez transférer vers l'ordinateur les données des sections « Paramètres sauvegardés selon les besoins » et « Paramètres sauvegardés lors de la mise hors tension de l'instrument » (à l'exclusion de « État de réussite de Keys to Success ») à la [page 51](#page-50-0) et enregistrer les données sous forme de fichier de sauvegarde unique.

#### *NOTE*

- Il est possible de transférer sur l'instrument des fichiers pour un total d'environ 1,4 Mo.
- Si vous transférez un fichier de style vers cet instrument, vous devez l'enregistrer avant de l'utiliser sur l'instrument. Pour plus de détails, reportez-vous à la section « Enregistrement d'un fichier de style » ([page 29\)](#page-28-0).
- Les fichiers transférés vers l'instrument sont répertoriés dans l'instrument dans l'ordre suivant : symbole, numéro et alphabet.

## <span id="page-49-4"></span>Connexion d'un appareil intelligent

<span id="page-49-3"></span>La connexion d'un appareil intelligent tel qu'un iPhone/ iPad à l'instrument vous permet de profiter de diverses fonctions. Pour obtenir davantage de précisions sur les connexions, reportez-vous au document « Smart Device Connection Manual » [\(page 8](#page-7-2)), disponible en ligne au format PDF. Pour plus d'informations sur les appareils intelligents et les outils compatibles, accédez à la page Web suivante :

https://www.yamaha.com/kbdapps/

#### *NOTE*

• Si vous utilisez l'instrument avec une application de production musicale, telle qu'une application DAW (station de travail audionumérique), désactivez la fonction « Loopback » (fonction 042 ; [page 54\)](#page-53-4). S'il est activé, un mélange de données audio et du son de l'instrument est envoyé à l'application DAW, ce qui risque de provoquer des hurlements et des sons forts inattendus.

# Sauvegarde et réinitialisation

## <span id="page-50-3"></span><span id="page-50-0"></span>Paramètres de sauvegarde

Les paramètres de sauvegarde décrits ci-après sont conservés même en cas de mise hors tension de l'instrument.

#### **Paramètres sauvegardés selon les besoins**

- Morceaux utilisateur ([page 43\)](#page-42-1)
- Numéros de style 206–215 ([page 29\)](#page-28-0)

#### **Paramètres sauvegardés lors de la mise hors tension de l'instrument**

- Mémoire de registration ([page 45](#page-44-0))
- Réglages FUNCTION : ([page 52\)](#page-51-0) Tuning, Split Point, Touch Response, Style Volume, Song Volume, Metronome Volume, Your Tempo, Demo Group, Demo Play Mode, Master EQ type, Sustain, Auto Power Off, Battery Type, Guide, Audio Loop Back, Fingering Type, [AUX IN] Audio Volume, [USB TO HOST] Audio Volume, Style Freeze, Transpose Freeze, Voice Freeze
- État de réussite de Keys to Success ([page 36](#page-35-0))

Outre les paramètres de sauvegarde ci-dessus, toutes les données (y compris les données de style qui n'ont pas été chargées) transférées depuis l'ordinateur connecté sont conservées même si vous mettez l'instrument hors tension.

Vous pouvez transférer et enregistrer sur un ordinateur des paramètres de sauvegarde autres que « Passing Status of Keys to Success » sous forme de fichier de sauvegarde unique (avec l'extension : .BUP). Ce fichier de sauvegarde peut être chargé sur l'instrument ultérieurement. Pour plus de détails sur l'utilisation d'un ordinateur avec l'instrument, reportez-vous au manuel PDF « Computer-related Operations » [\(page 8](#page-7-3)), disponible en ligne.

## **Erreur pendant l'opération de sauvegarde**

Lors de la connexion à un ordinateur avec le mode Storage (fonction 056 ; [page 55\)](#page-54-1) activé, il est possible qu'il n'y ait pas suffisamment d'espace libre sur l'instrument pour créer un fichier de sauvegarde en vue de son transfert à l'ordinateur. Dans ce cas, le message d'erreur « Not enough storage for backup » (Espace de stockage insuffisant pour la sauvegarde) s'affiche à l'écran. Si vous voulez enregistrer un fichier de sauvegarde sur l'ordinateur, supprimez les fichiers de morceau ou de style inutiles de l'instrument afin de libérer de l'espace et désactivez, puis réactivez mode Storage. Un fichier de sauvegarde est créé.

Si vous n'enregistrez pas de fichier de sauvegarde sur l'ordinateur et qu'un message d'erreur s'affiche, vous pouvez l'ignorer.

#### *NOTE*

- La taille d'un fichier de sauvegarde varie en fonction de la quantité de données stockées sur l'instrument. La capacité maximale est d'environ 620 Ko.
- Même en l'absence de création d'un fichier de sauvegarde en vue de son transfert sur un ordinateur, les données de sauvegarde sont conservées dans l'instrument.

## <span id="page-50-4"></span>Réinitialisation

Vous pouvez réinitialiser les données d'origine à l'aide des deux méthodes suivantes.

### <span id="page-50-1"></span>**Backup Clear**

Cette opération réinitialise les paramètres de sauvegarde et les mémoires de registration. Appuyez sur le commutateur  $\lceil$  ( $\lceil$ ) ] (Veille/Marche) pour mettre l'instrument sous tension tout en maintenant enfoncée la touche blanche la plus haute.

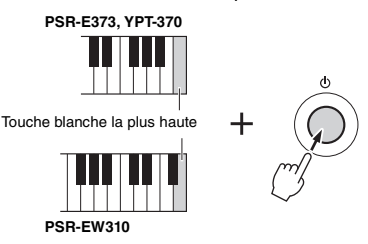

## <span id="page-50-2"></span>**Flash Clear (Effacer la mémoire flash)**

Cette opération efface tous les morceaux et les styles qui ont été transférés depuis un ordinateur. Notez que les données de style enregistrées sous les numéros de style 206–215 sont conservées. Mettez l'instrument sous tension en appuyant sur le commutateur [  $\bigcup$  ] (Veille/Marche) tout en maintenant enfoncées la touche blanche et les trois touches noires les plus hautes du clavier.

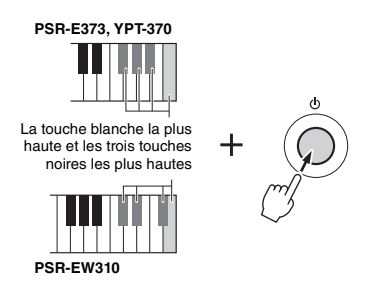

#### **AVIS**

*• Gardez à l'esprit que les fonctions Backup Clear et Flash Clear peuvent également supprimer les données que vous avez achetées. Prenez soin de sauvegarder les données importantes sur un ordinateur.* 

<span id="page-51-2"></span>**Les fonctions permettent d'accéder à un vaste choix de paramètres détaillés de l'instrument, tels que Tuning (Accordage), Split Point, des sonorités et des effets.**

### 1 **Appuyez plusieurs fois sur la touche [FUNCTION] jusqu'à ce que l'élément souhaité apparaisse.**

Chaque fois que vous appuyez sur la touche [FUNCTION], le numéro de la fonction augmente d'une unité. Pour diminuer la valeur du numéro de la fonction d'une unité, il suffit d'appuyer brièvement sur la touche [-/NO] tout en maintenant la touche [FUNCTION] enfoncée. Le fait d'appuyer simplement sur la touche [+/YES] ou [-/NO] ne modifie pas le numéro de la fonction.

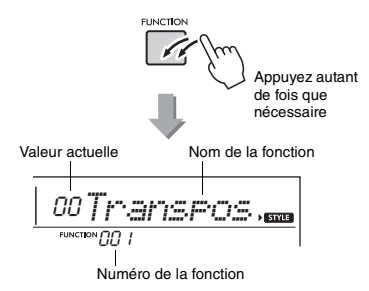

Selon la fonction sélectionnée, il est possible que le nom de la fonction soit remplacé par la valeur du réglage au bout de quelques secondes.

#### *NOTE*

• Le numéro de la fonction n'apparaît pas à l'écran lors de la reproduction du morceau, du style ou du métronome. C'est la valeur du temps qui apparaît.

2 **Réglez la valeur à l'aide des touches numériques [0]–[9] et des touches [+/YES] et [-/NO].**

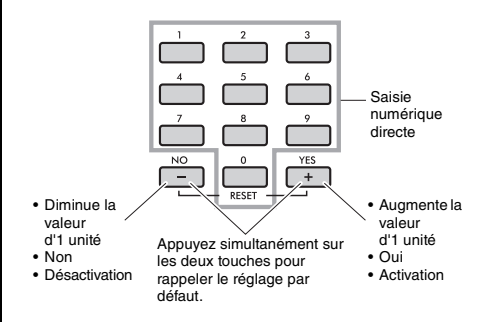

3 **Pour quitter les réglages des fonctions, appuyez sur la touche [VOICE], [SONG] ou [STYLE].**

<span id="page-51-6"></span><span id="page-51-5"></span><span id="page-51-3"></span><span id="page-51-1"></span>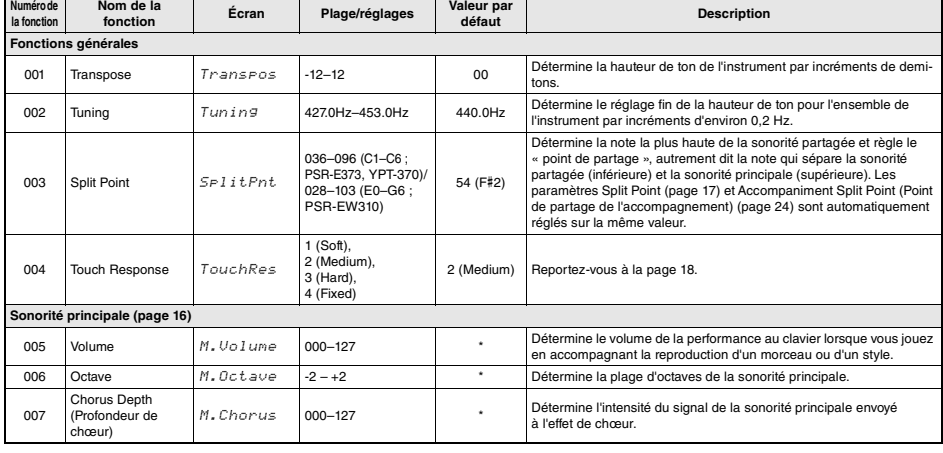

#### <span id="page-51-4"></span><span id="page-51-0"></span>**Liste des fonctions**

<span id="page-52-11"></span><span id="page-52-10"></span><span id="page-52-9"></span><span id="page-52-8"></span><span id="page-52-7"></span><span id="page-52-6"></span><span id="page-52-5"></span><span id="page-52-4"></span><span id="page-52-3"></span><span id="page-52-2"></span><span id="page-52-1"></span><span id="page-52-0"></span>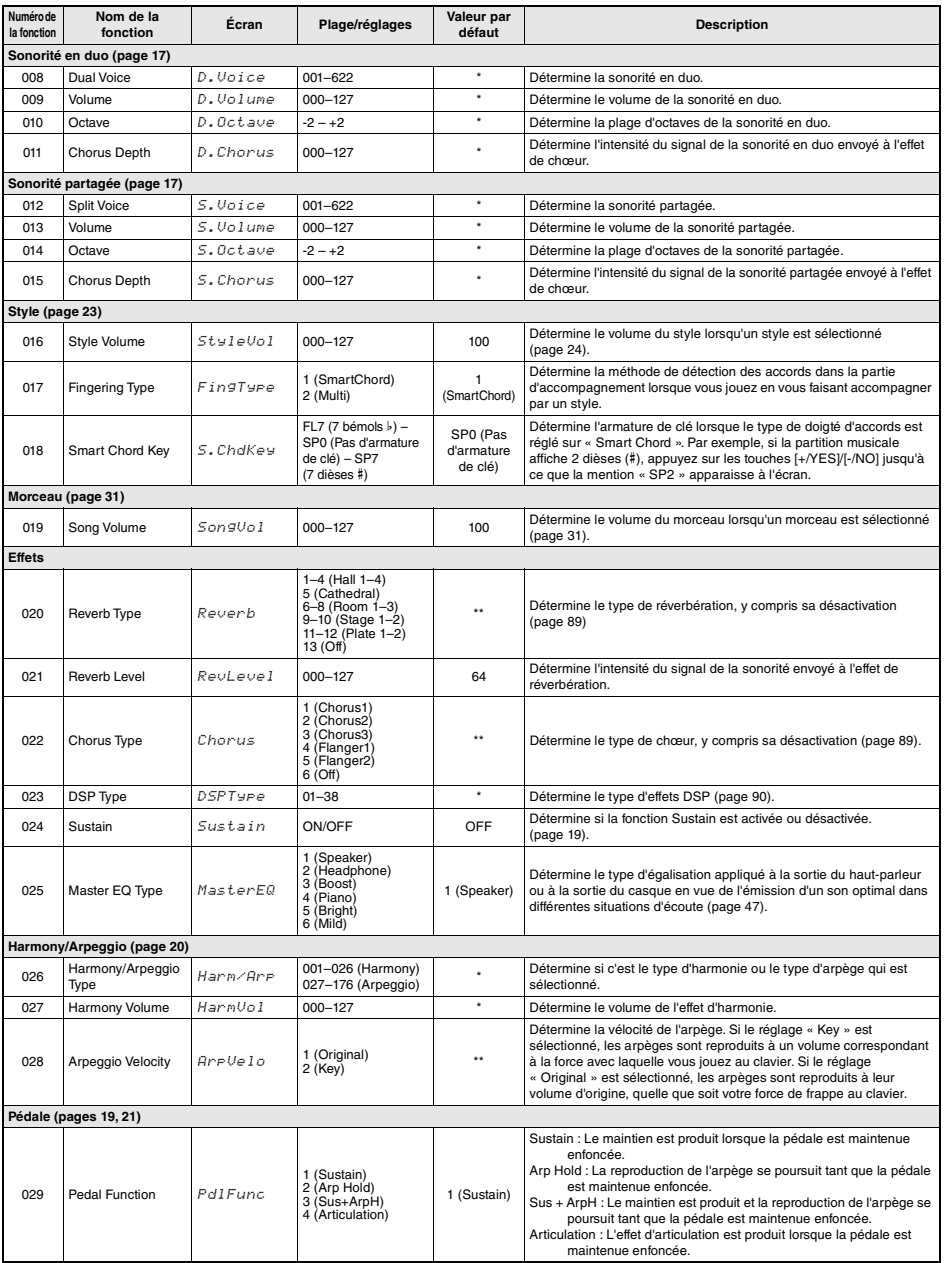

<span id="page-53-11"></span><span id="page-53-10"></span><span id="page-53-9"></span><span id="page-53-8"></span><span id="page-53-7"></span><span id="page-53-6"></span><span id="page-53-5"></span><span id="page-53-4"></span><span id="page-53-3"></span><span id="page-53-2"></span><span id="page-53-1"></span><span id="page-53-0"></span>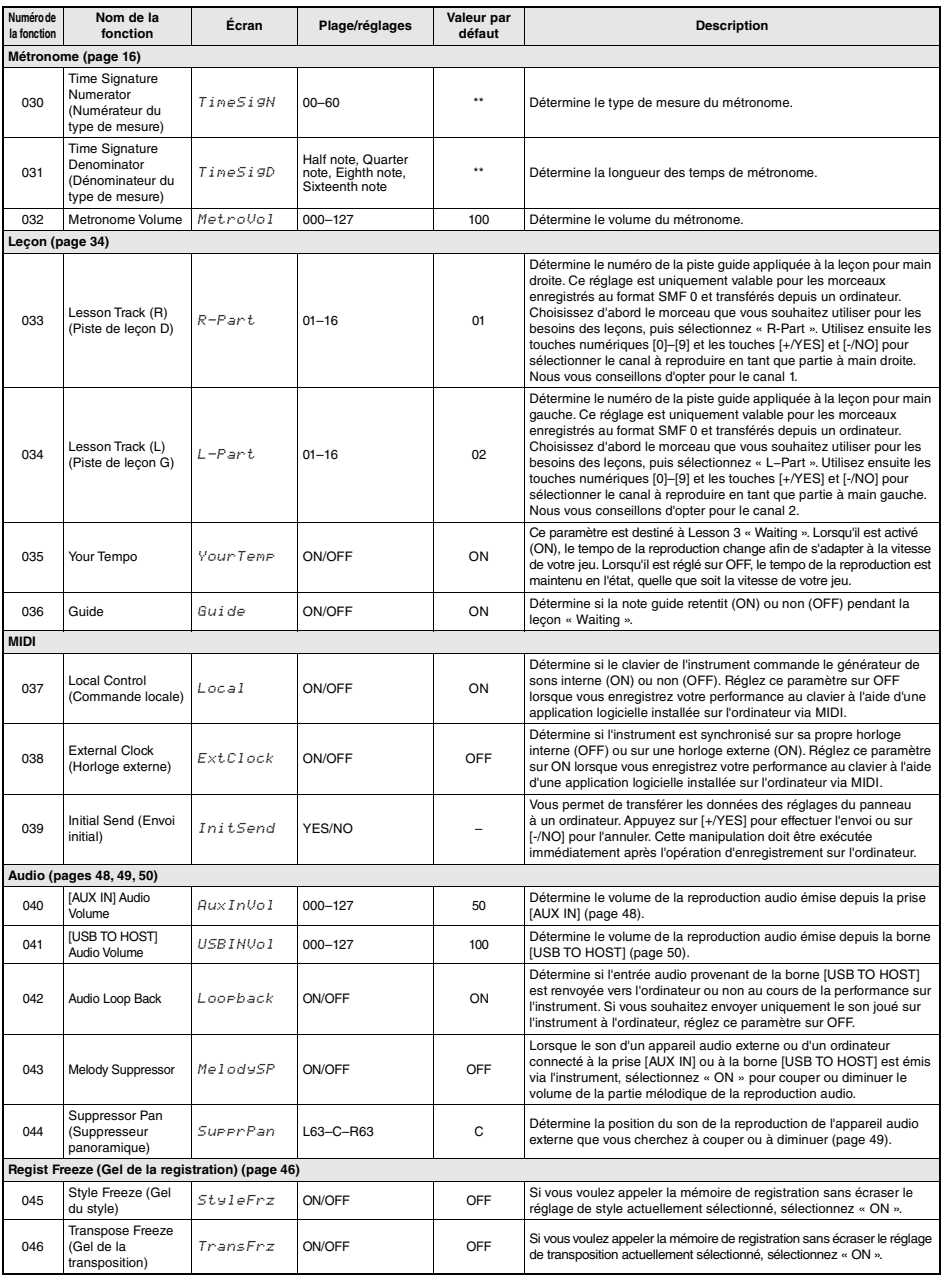

<span id="page-54-4"></span><span id="page-54-2"></span><span id="page-54-1"></span><span id="page-54-0"></span>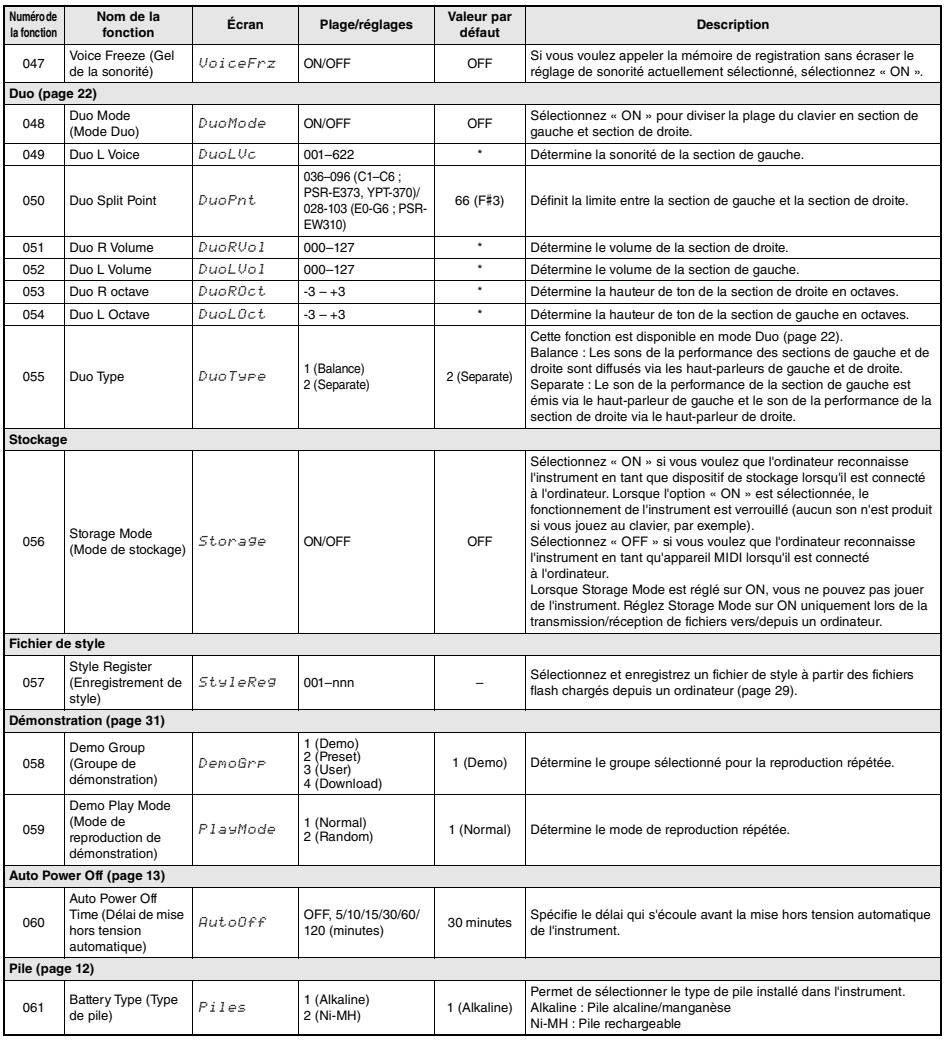

<span id="page-54-7"></span><span id="page-54-6"></span><span id="page-54-5"></span><span id="page-54-3"></span>

\* La valeur appropriée est automatiquement réglée en fonction de la combinaison de sonorités utilisées. \*\* La valeur appropriée est automatiquement réglée pour chaque morceau, style ou arpège.

<span id="page-55-0"></span>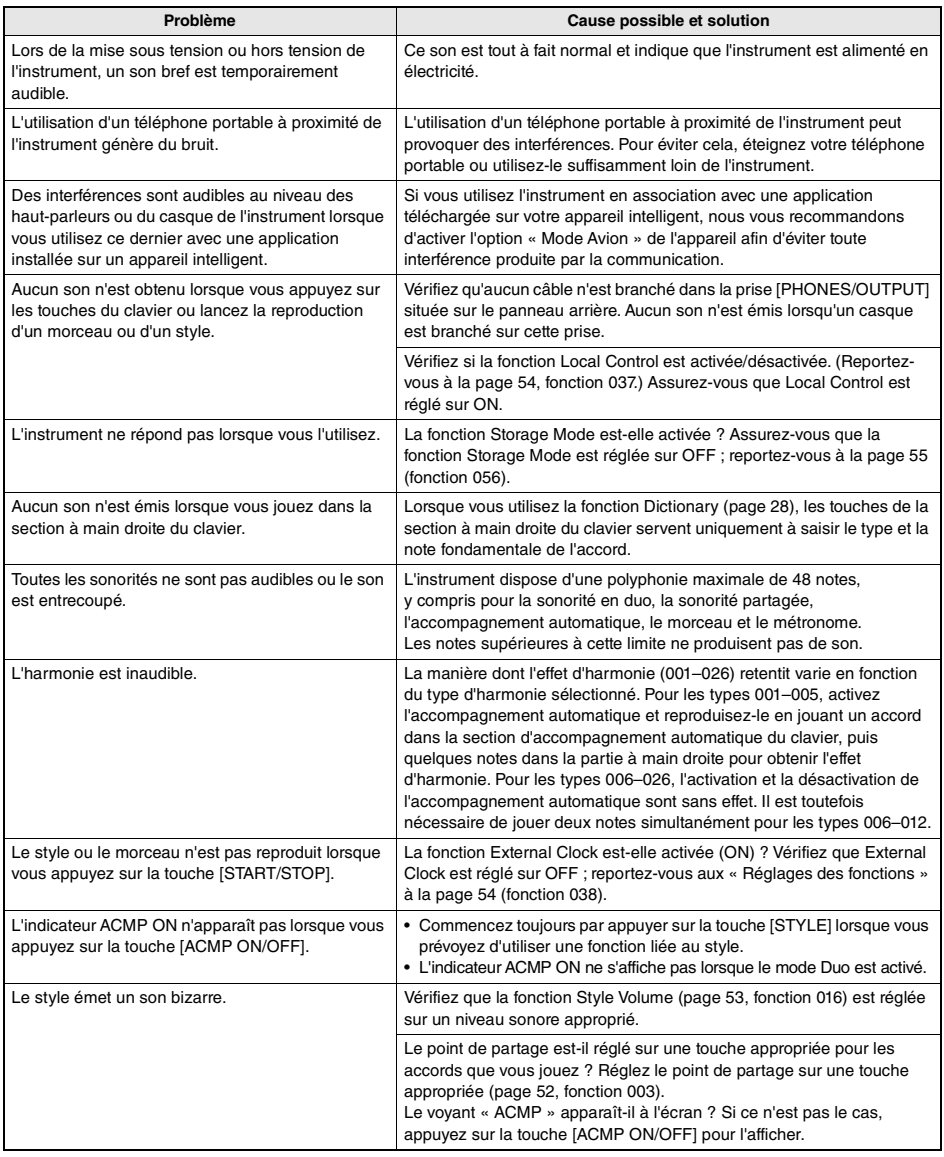

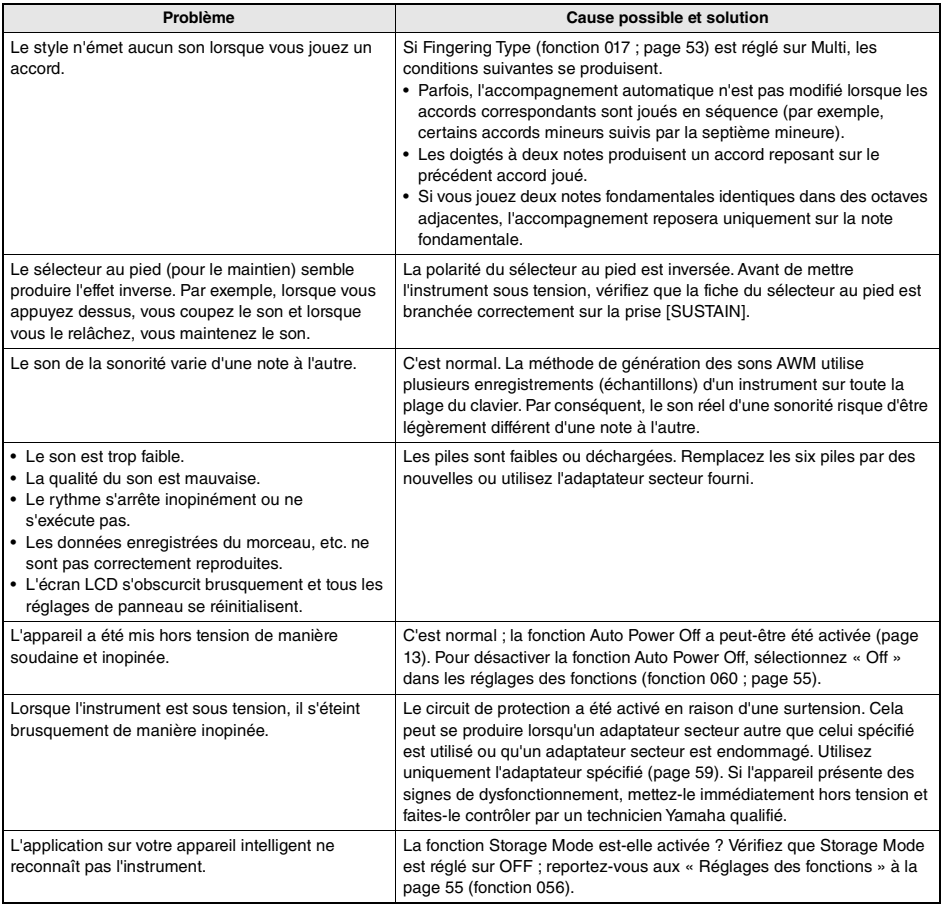

# <span id="page-57-0"></span>Caractéristiques techniques

r.

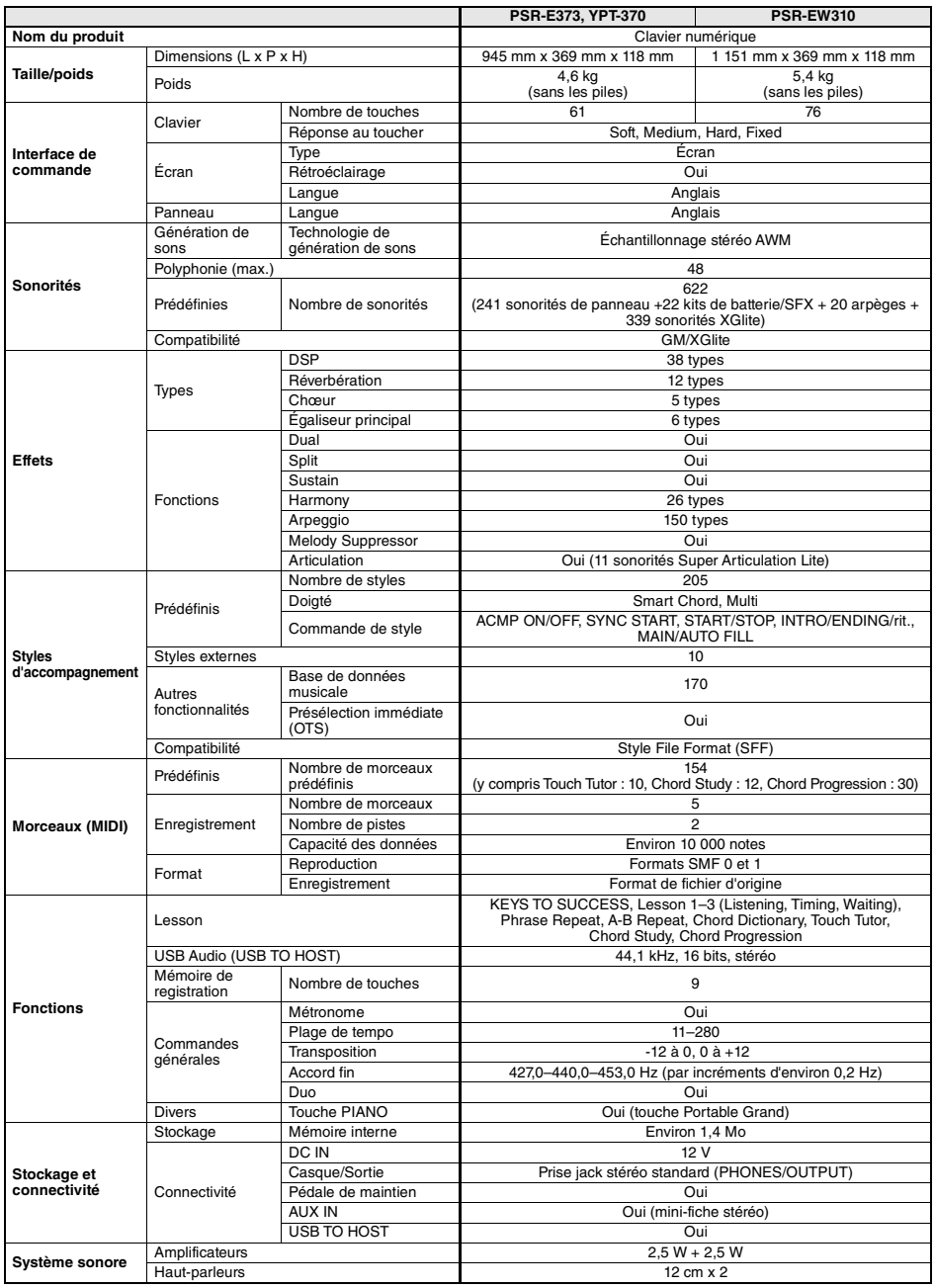

<span id="page-58-0"></span>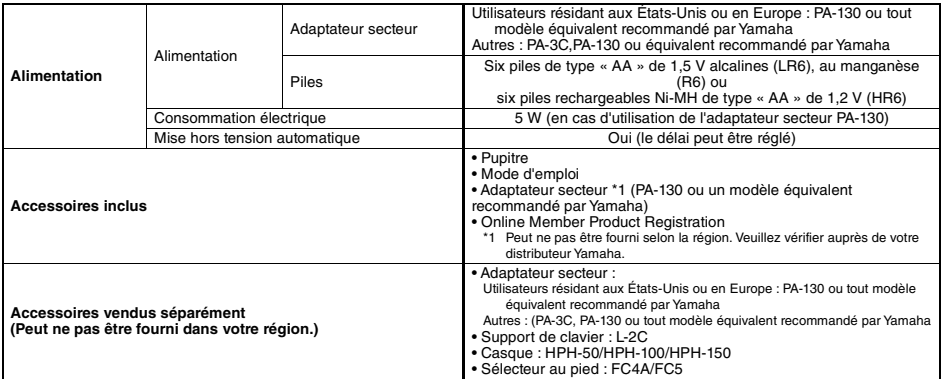

<span id="page-58-1"></span>\* Le contenu de ce mode d'emploi s'applique aux dernières caractéristiques techniques connues à la date de publication du manuel. Pour<br>obtenir la version la plus récente du manuel, accédez au site Web de Yamaha puis téléch

# **Index**

## A

г

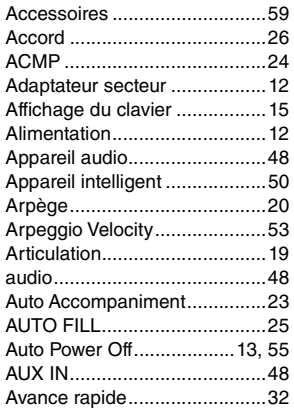

## B

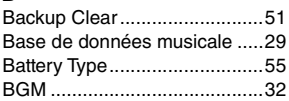

## C

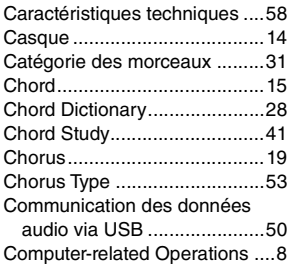

## D

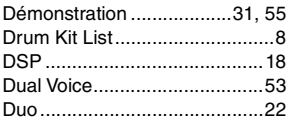

## E

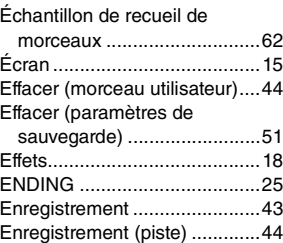

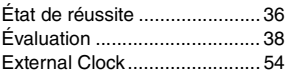

## F

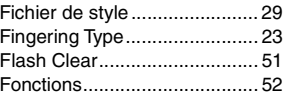

## G

```
GM System Level 1 ................... 8
```
### H [Harmonie ................................ 20](#page-19-2)

 $\overline{a}$ 

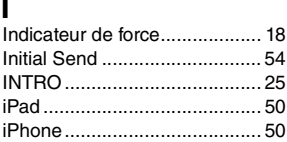

## K

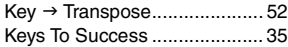

## L

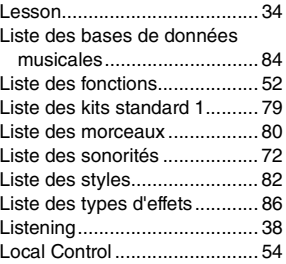

## M

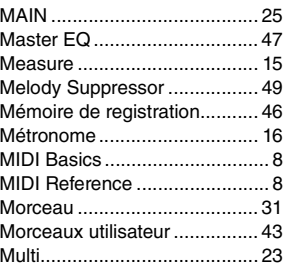

# N

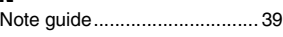

## O

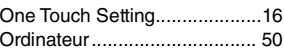

## P

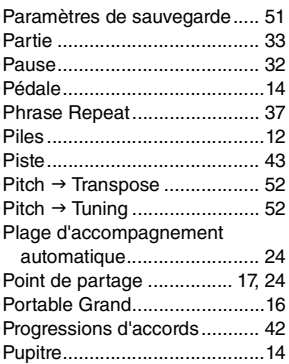

## R

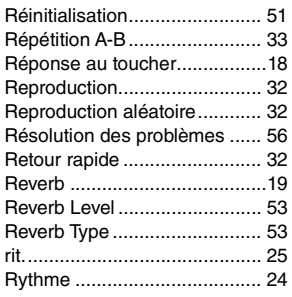

## S

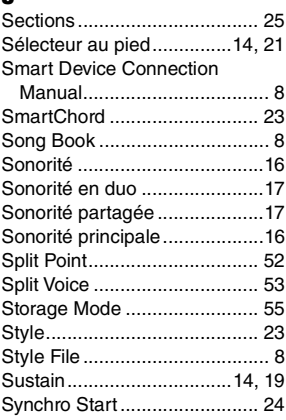

## T

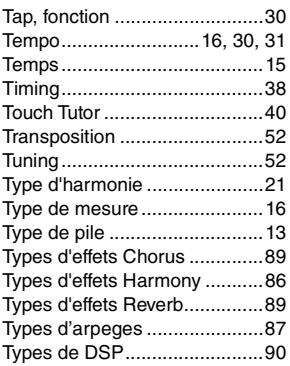

## U

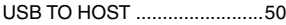

## V

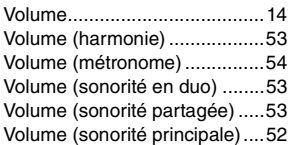

## W

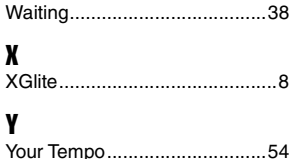

## <span id="page-61-0"></span>Song Book Sample / Échantillon de recueil de morceaux / Libro de canciones de muestra / Amostra do Livro de músicas / Notenheft-Beispiel / Сэмпл сборника композиций

This score is provided with the part of the song book (free downloadable scores).

The song book contains not only the scores for all internal songs (excepting Songs 1–3) but also music terms and important points for your practice. To obtain the Song Book, complete the user registration at the following website.

Cette partition est fournie dans le recueil de morceaux (partitions téléchargeables gratuitement).

Le recueil de morceaux contient non seulement les partitions de l'ensemble des morceaux internes (à l'exception des morceaux 1–3), mais également des termes musicaux et des points essentiels pour vous exercer. Pour obtenir le recueil de morceaux, remplissez la fiche d'enregistrement utilisateur, accessible via le site Web suivant :

Esta partitura se suministra con la parte del libro de canciones (partituras que se pueden descargar de forma gratuita). El libro de canciones no solo contiene todas las partituras de las canciones internas (excepto las canciones 1–3), sino que también incluye términos musicales y aspectos importantes para la práctica. Para obtener el libro de canciones, complete el registro de usuario en el siguiente sitio web.

Esta partitura é fornecida com parte do Song Book (partituras para download gratuito).

O livro de músicas contém não apenas as partituras de todas as músicas internas (exceto as músicas de 1 a 3), mas também os termos de músicas e os pontos importantes para que você possa praticar. Para obter o Song Book, conclua o registro de usuário no site a seguir.

Diese Partitur ist im Notenheft enthalten (kostenlos herunterladbare Partituren).

Neben den Partituren für die vorprogrammierten Songs (ausgenommen Songs 1–3) enthält das Notenheft auch Musikbegriffe und hilfreiche Hinweise für Ihre Übungen. Um das Notenheft zu erhalten, füllen Sie die Anwenderregistrierung auf der folgenden Webseite aus.

Эта партитура поставляется в части книги композиций (бесплатно загружаемые партитуры). Книга композиций содержит не только партитуры всех внутренних композиций (за исключением композиций 1–3), но также музыкальные термины и важные замечания для разучивания. Для получения книги композиций заполните регистрационные данные пользователя на следующем веб-сайте.

**Yamaha Global Site** https://www.yamaha.com

- \* The Song book is provided in English, French, German and Spanish. This example introduces part of the English song book.
- \* Le recueil de morceaux est disponible en anglais, en français, en allemand et en espagnol. Cet exemple fournit un aperçu du recueil de morceaux en anglais.
- \* El libro de canciones se proporciona en inglés, francés, alemán y español. En este ejemplo se incluyen partes del libro de canciones en inglés.
- O Livro de músicas é fornecido em inglês, francês, alemão e espanhol. Este exemplo apresenta parte do Livro de músicas em inglês.
- \* Das Notenheft (Song Book) ist erhältlich auf Englisch, Französisch, Deutsch und Spanisch. Dieses einführende Beispiel ist der englischen Ausgabe des Notenhefts entnommen.
- \* Сборник композиций Song book предоставляется только на английском, французском, немецком и испанском языках. Этот пример представляет сборник композиций на английском языке.

. . . . . . . . . . . . . . . . . . . .

**L. v. Beethoven**

## Für Elise

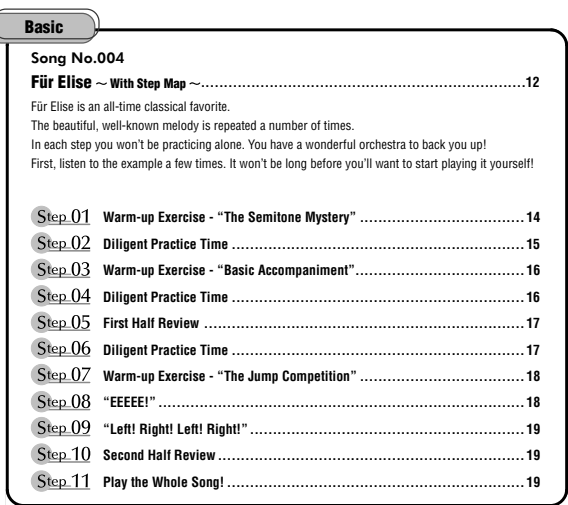

### **Before Playing...**

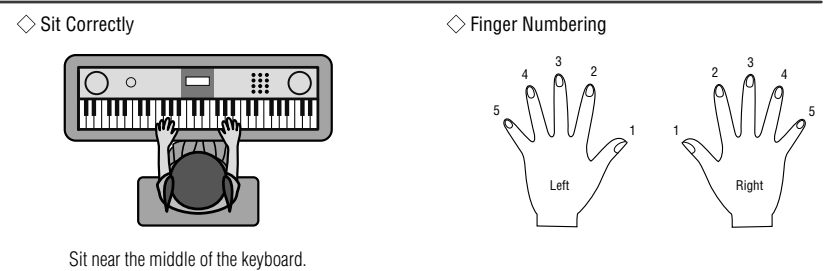

### **Reading the Score**

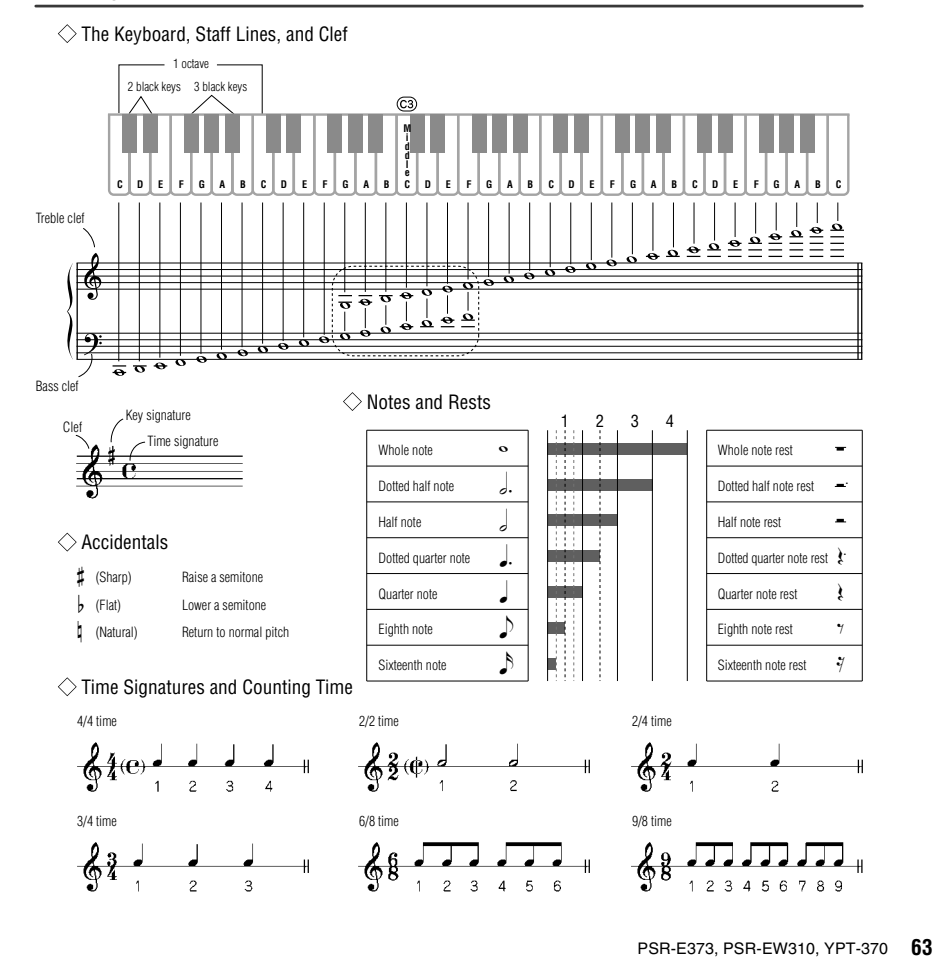

### **Song No.004**

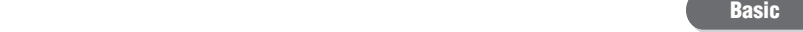

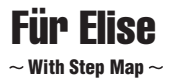

Play with both hands as if gently telling a story. It might help to sing or hum the melody as you play. Similar melody lines and rhythms are repeated in this song, so there aren't as many sections to practice as you might think. Enjoy learning each section as you build proficiency.

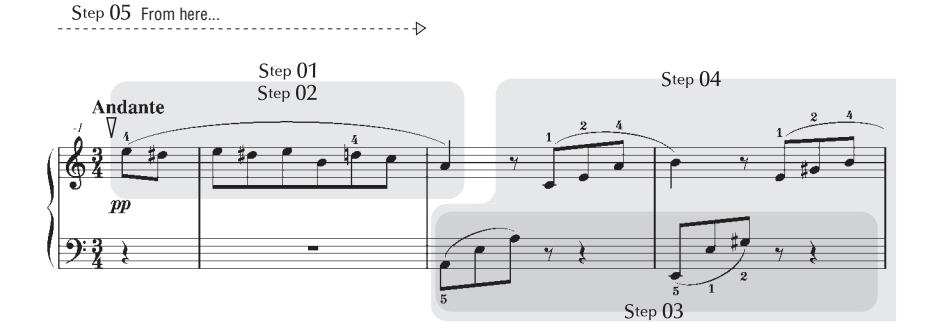

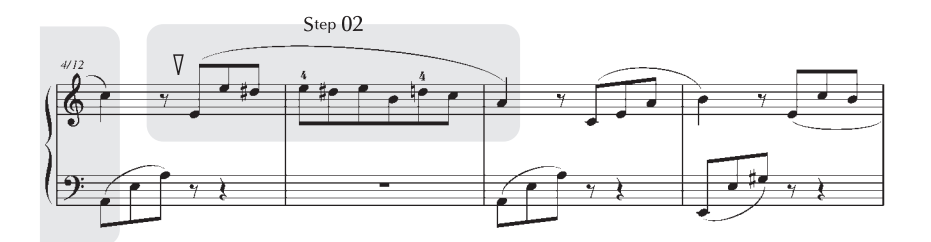

٠

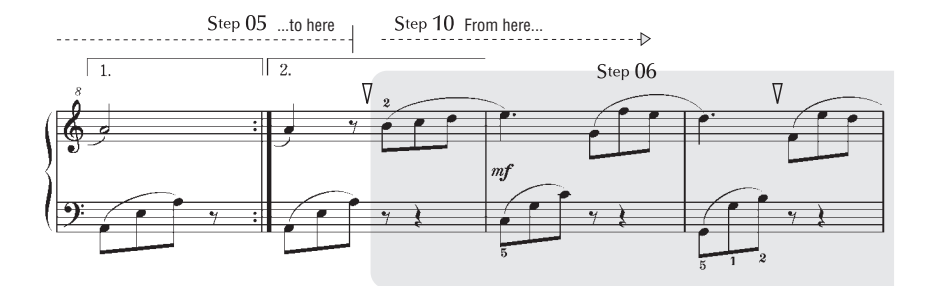

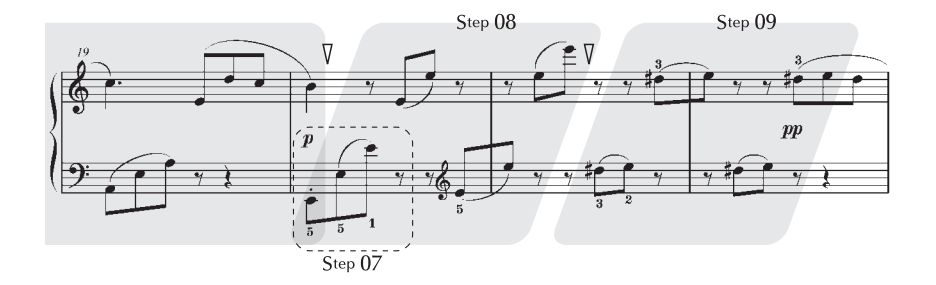

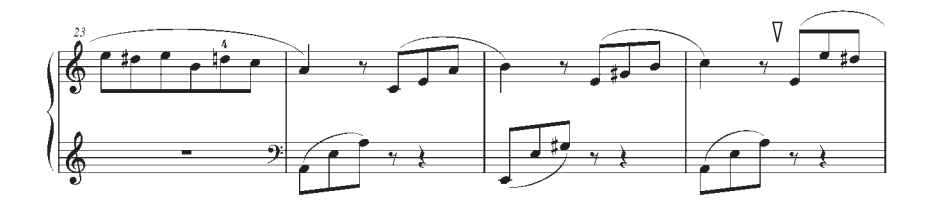

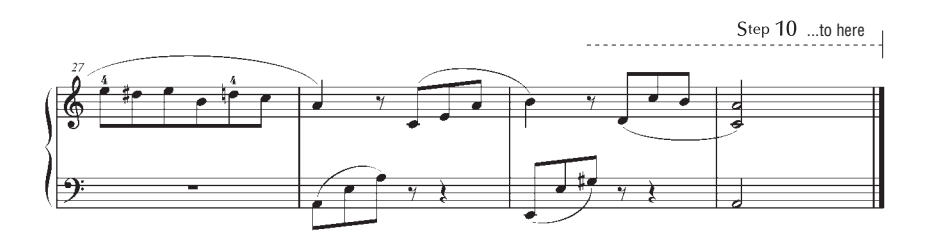

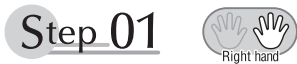

## **Warm-up Exercise - "The Semitone Mystery"**

Let's start with a warm-up exercise using three fingers of the right hand.

sed for this exercise Right

We'll start by ascending and descending the white and black keys. Check out the illustrations until you understand how the fingers are supposed to move, then get started!

You'll find it easier to play if you bend your fingers slightly.

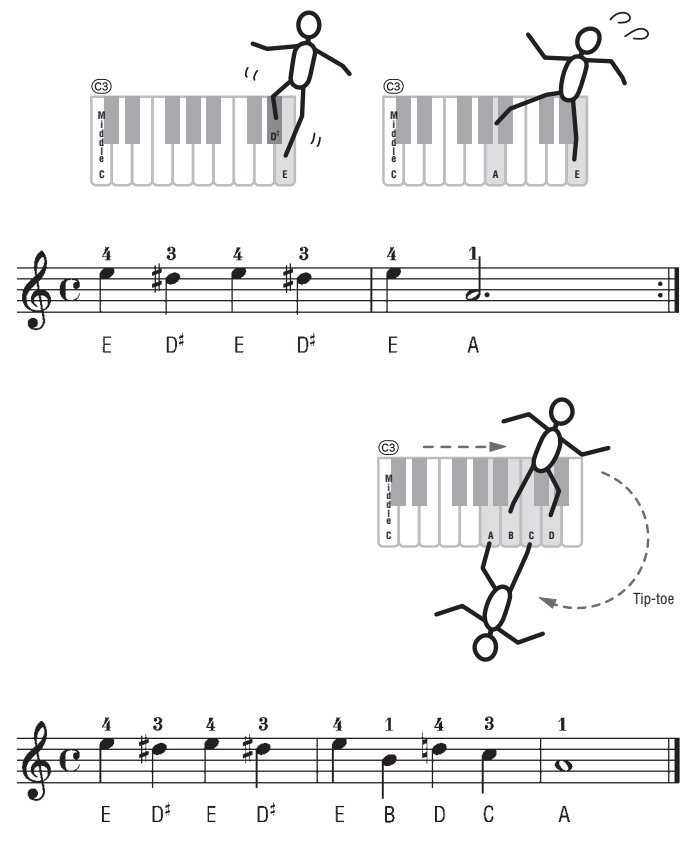

Go back to the beginning and play it again.

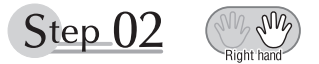

## **Diligent Practice Time**

Right! Now that we're warmed up let's try playing along with the orchestra in 3/4 time. The melody will be built up little by little.

Compare each line... notice that many of the shapes formed by the notes are very similar.

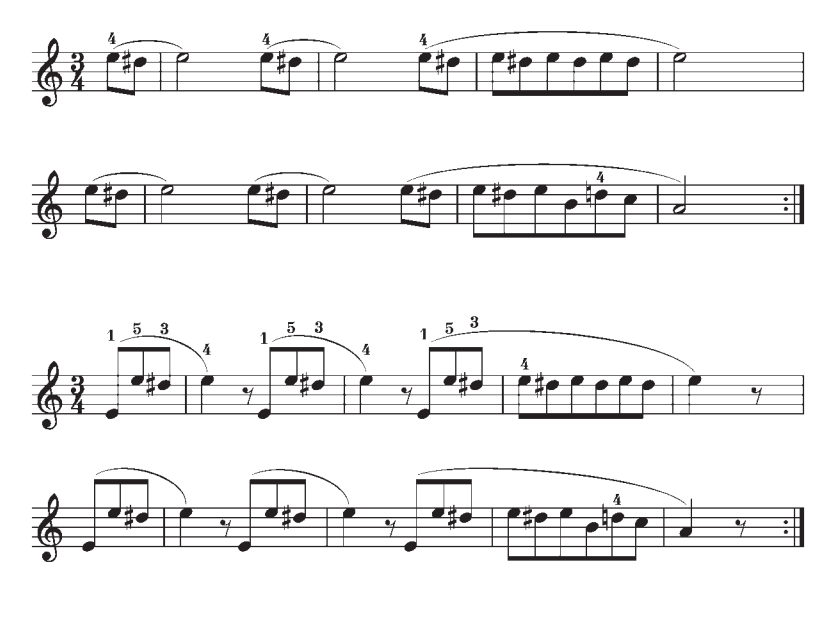

Short break

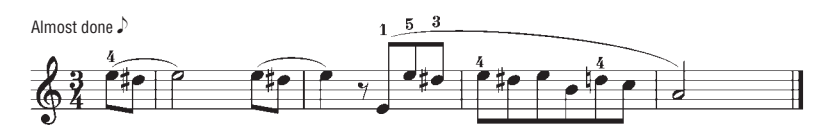

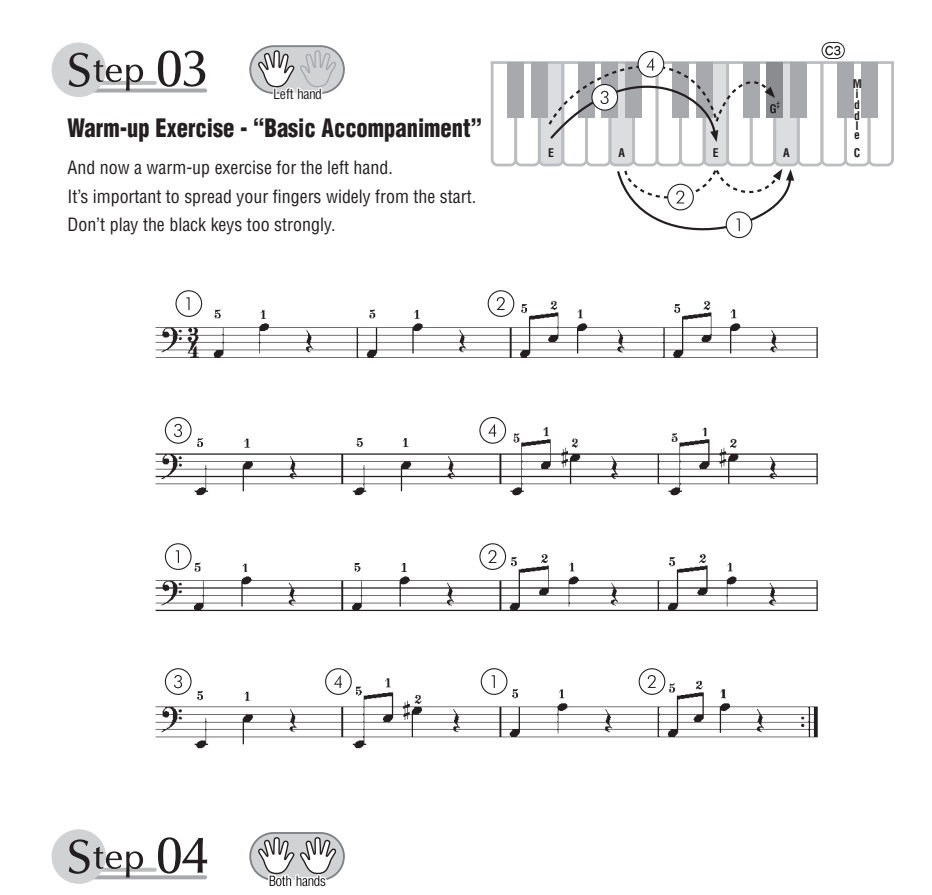

### **Diligent Practice Time**

Connect the notes smoothly, as if the left hand were passing them to the right hand. You'll be able to play smoothly if you move the left hand into position for the next phrase as soon as it finishes playing the first phrase.

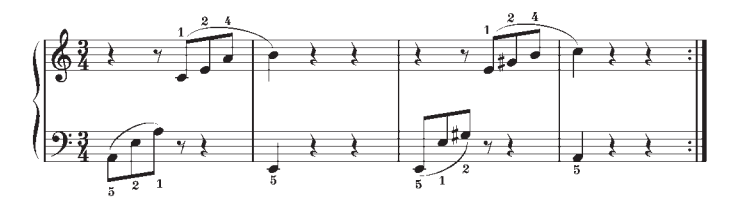

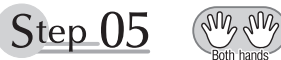

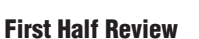

You've reached the halfway step! Have you learned all the material provided in the preceding steps? Now let's go back and play through all the first-half exercises. If you find that you're having trouble playing any of the material, go back and review the steps using the Step Map as a guide.

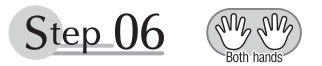

## **Diligent Practice Time**

OK, let's begin the second half!

You'll be able to play the melody nicely if you lift your fingers from the keyboard between the slurs.

It might be easier to grasp the key release timing if you sing along with the melody.

Don't panic and play too strongly where the left hand has to play short notes.

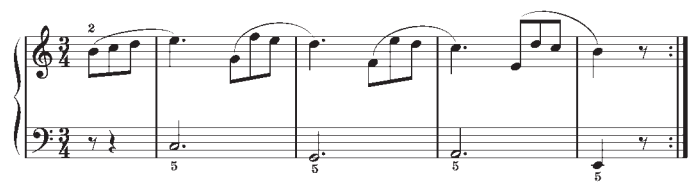

Always have left-hand finger 5 ready to play the next note!

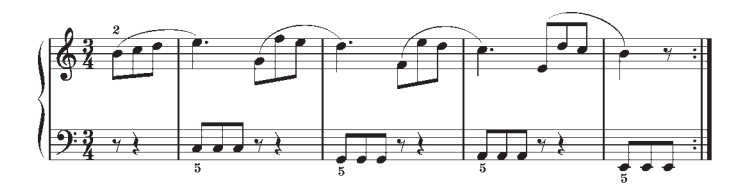

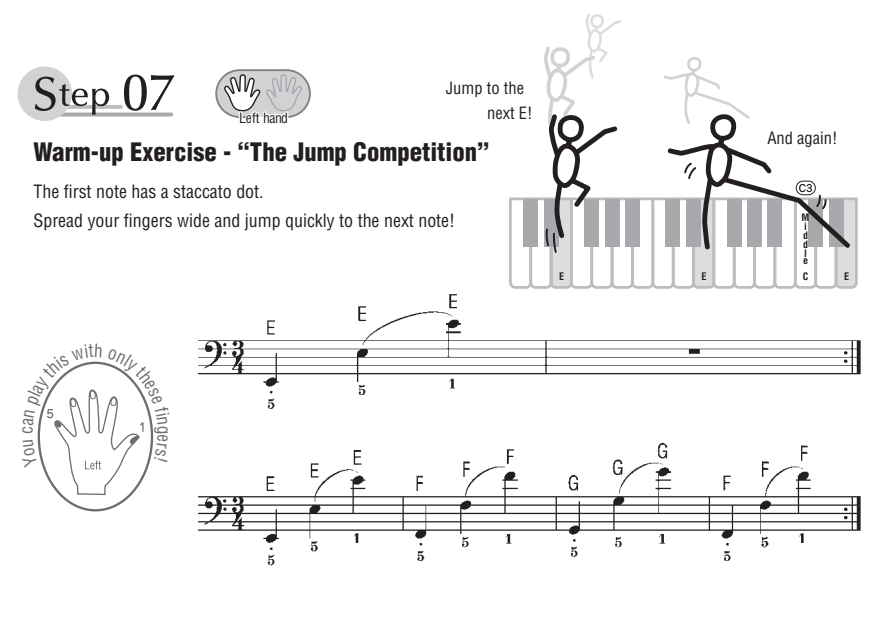

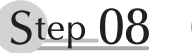

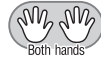

### **"EEEEE!"**

The only note in this step is E!

Make the connection between the left and right hands as smooth as possible.

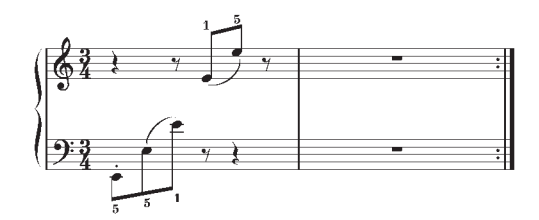

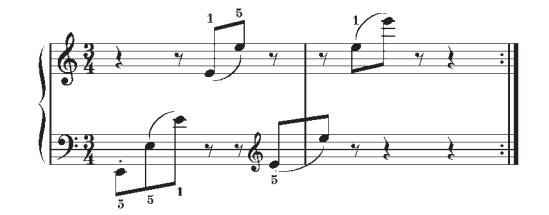

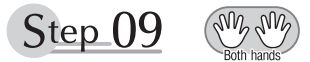

## **"Left! Right! Left! Right!"**

Play "D<sup>#</sup> E" repeatedly, alternating the left and right hands. Have the next hand ready in position to play  $D^{\sharp}$  so you won't have to rush.

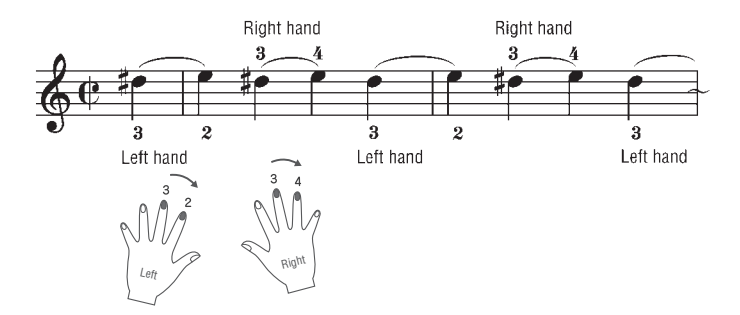

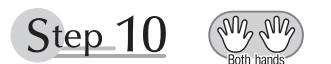

### **Second Half Review**

Try playing all the way through the second half.

As we did after the first half, if there are places you can't play with confidence go back and review the steps.

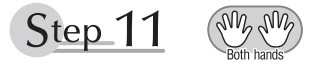

## **Play the Whole Song!**

This is the finishing step!

Don't be afraid of making mistakes. Just concentrate on playing the entire song from start to finish. Practice this with the lessons learned in each step in mind, and gradually you'll master the whole song.

#### <span id="page-71-0"></span>**Maximum Polyphony**

The instrument has 48-note maximum polyphony. This means that it can play a maximum of up to 48 notes at once, regardless of what functions are used. Auto accompaniment uses a number of the available notes, so when auto accompaniment is used the total number of available notes for playing on the keyboard is correspondingly reduced. The same applies to the Split Voice and Song functions. If the maximum polyphony is exceeded, earlier played notes will be cut off and the most recent notes have priority (last note priority).

### **Polyphonie maximale**

L'instrument dispose d'une polyphonie maximale de 48 notes. Cela signifie que l'instrument peut reproduire au maximum 48 notes à la fois, indépendamment des fonctions utilisées. L'accompagnement automatique fait appel à un certain nombre de notes disponibles. Dès lors, lorsque l'accompagnement automatique est utilisé, le nombre total de notes disponibles pour l'interprétation au clavier est réduit en conséquence. Cela vaut aussi pour les fonctions Split Voice et Song. Lorsque la polyphonie maximale est dépassée, les notes jouées en premier ne produisent aucun son et seules les notes interprétées en dernier sont audibles (priorité à la dernière note).

#### **Polifonía máxima**

El instrumento tiene una polifonía máxima de 48 notas. Esto significa que puede tocar un máximo de 48 notas a la vez, independientemente de las funciones que se usen. El acompañamiento automático utiliza una parte de las notas disponibles, de forma que cuando este se utiliza el número de notas disponibles se reduce proporcionalmente. Lo mismo puede aplicarse a las funciones Split Voice (voz de división) y Song (canción). Si se excede la polifonía máxima, las notas tocadas con anterioridad se cortan y se da prioridad a las notas más recientes (prioridad de la última nota).

#### **Polifonia máxima**

O instrumento tem polifonia máxima de 48 notas. Isso significa que ele pode reproduzir um número máximo de 48 notas ao mesmo tempo, independentemente das funções utilizadas. A função de acompanhamento automático utiliza uma parte das notas disponíveis. Portanto, quando tal função é ativada, o número total de notas disponíveis para reprodução no teclado é reduzido de modo correspondente. O mesmo se aplica às funções de voz dividida e música. Se a polifonia máxima for excedida, as notas tocadas anteriormente serão cortadas, e as notas mais recentes terão prioridade (prioridade da última nota).

#### **Maximale Polyphonie**

Das Instrument verfügt über eine maximale Polyphonie von 48 Noten. Dies bedeutet, dass es unabhängig von den aktivierten Funktionen maximal 48 Noten gleichzeitig spielen kann. Eine bestimmte Anzahl der verfügbaren Noten wird von der automatischen Begleitung belegt; bei deren Einsatz verringert sich somit die Anzahl der für das Spiel auf der Tastatur verfügbaren Noten entsprechend. Das Gleiche gilt für Split Voices und Song-Funktion. Wenn die maximale Polyphonie überschritten wird, werden die am frühesten gespielten Noten ausgeschaltet und die zuletzt gespielten Noten haben Vorrang (Last Note Priority).

#### *NOTE*

- The Voice List includes MIDI program change numbers for each voice. Use these program change numbers when playing the instrument via MIDI from an external device.
- Program change numbers are often specified as numbers "0–127. " For these cases, it is necessary to subtract 1 from the intended program change number to select the appropriate sound, because this list uses a "1–128" numbering system. For example, to select program change number 38 in the list below, transmit program change number 37.
- Some voices may sound continuously or have a long decay after the notes have been released while the sustain pedal (footswitch) is held.

#### *NOTE*

- La liste des sonorités comporte des numéros de changement de programme MIDI pour chaque sonorité. Utilisez ces numéros lorsque vous jouez de l'instrument via MIDI à partir d'un appareil externe.
- Les numéros de changement de programme sont souvent spécifiés de 0 à 127. Dans ces cas-là, il est nécessaire de soustraire 1 du numéro de changement de programme prévu afin de sélectionner le son approprié, car cette liste utilise un système de numérotation allant de 1 à 128. Par exemple, pour sélectionner le changement de programme n° 38 dans la liste ci-dessous, il faut transmettre le changement de programme n° 37.
- Certaines sonorités peuvent présenter un son prolongé ou un long déclin après le relâchement des touches, et ceci pendant la durée de maintien de la pédale de sustain (sélecteur au pied).

#### *NOTA*

- La lista de voces incluye números de cambio de programa MIDI para cada voz. Utilice estos números de cambio de programa cuando toque el instrumento a través del MIDI desde un dispositivo externo.
- Los números de cambio de programa se especifican a menudo como "0–127". En estos casos, se debe restar 1 del número de cambio de programa deseado para seleccionar el sonido adecuado, porque esta lista utiliza un sistema de numeración "1–128". Por ejemplo, para seleccionar el número de cambio de programa 38 en la lista siguiente, transmita el número de cambio de programa 37.
- Algunas voces podrían sonar de forma continuada o presentar una larga disminución después de soltar las notas mientras se mantiene pisado el pedal de resonancia.

#### *OBSERVAÇÃO*

- A Lista de vozes inclui números de alteração de programas MIDI para cada voz. Utilize esses números ao tocar o instrumento via MIDI usando um dispositivo externo.
- Os números da alteração de programa são frequentemente especificados como números de "0 a 127. " Nesses casos, é necessário subtrair 1 do número da alteração de programa pretendido para selecionar o som adequado, pois esse sistema usa um sistema de numeração de "1 a 128." Por exemplo, para selecionar o número de alteração de programa 38 na lista abaixo, transmita o número de alteração de programa 37.
- Algumas vozes poderão ter uma sonoridade contínua ou apresentar um longo declínio depois de serem liberadas enquanto o pedal de sustentação estiver pressionado.

#### *HINWEIS*

- In der Liste der Voices sind für jede Voice MIDI-Programmwechsel-Nummern enthalten. Verwenden Sie diese Programmwechsel-Nummern, wenn Sie das Instrument über MIDI von einem externen Gerät aus ansteuern.
- Die Programmwechselnummern werden häufig als Nummern "0-127" angegeben. Da diese Liste das Nummerierungssystem "1-128" verwendet, muss in diesen Fällen von den gesendeten Programmwechselnummern die Zahl 1 abgezogen werden, um den gewünschten Sound zu erhalten. Wenn Sie z. B. aus der nachstehenden Liste das Programm Nr. 38 auswählen möchten, senden Sie die Programmwechselnummer 37.
- Solange das Haltepedal (der Sustain-Fußschalter) gedrückt ist, ertönen einige Voices nach dem Loslassen der Taste eventuell kontinuierlich oder mit einer langen Abklingzeit (Decay).
# **Максимальная полифония**

Максимальная полифония данного инструмента — 48 нот. Это означает, что независимо от используемых функций на инструменте можно одновременно брать до 48 нот. Часть нот используется автоаккомпанементом, то есть при включенном автоаккомпанементе общее количество нот, доступных для игры на клавиатуре, сокращается. Это замечание относится также к функциям разделенного тембра и композиции. В случае превышения максимальной полифонии ранее сыгранные ноты отсекаются, а ноты, сыгранные последними, получают более высокий приоритет (приоритет последней ноты).

### **Panel Voice List / Liste des sonorités de panneau / Lista de voces del panel / Lista de vozes do painel / Liste der Bedienfeld-Voices / Список тембров панели**

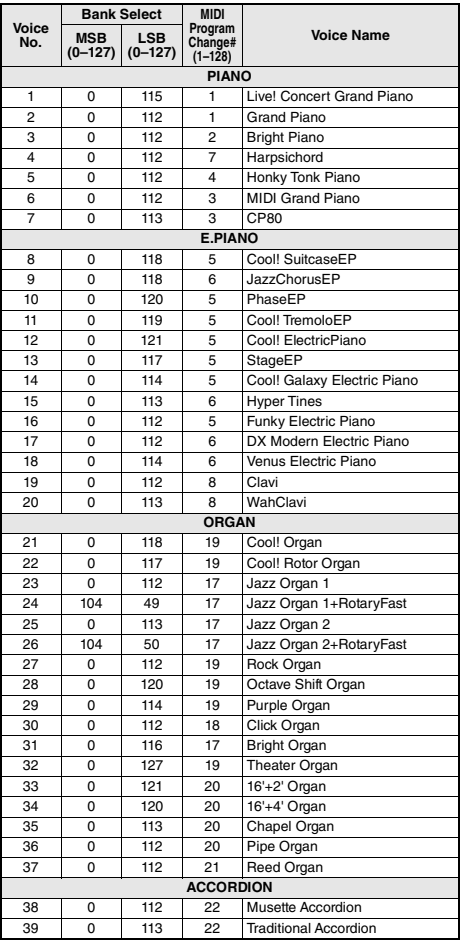

### *ПРИМЕЧАНИЕ*

- В список тембров включены номера изменения программ MIDI для каждого тембра. Эти номера используются при воспроизведении на инструменте с внешнего устройства через интерфейс MIDI.
- Номера изменения программ часто представляются в виде чисел от 0 до 127. В подобных случаях необходимо вычитать 1 из желаемого номера изменения программы для выбора необходимого звука, поскольку в этом списке используется система нумерации от 1 до 128. Например, для выбора номера изменения программы 38 в списке ниже передайте номер изменения программы 37.
- При нажатой педали сустейна (ножной переключатель) некоторые тембры могут звучать непрерывно или долго затухать после отпускания клавиш.

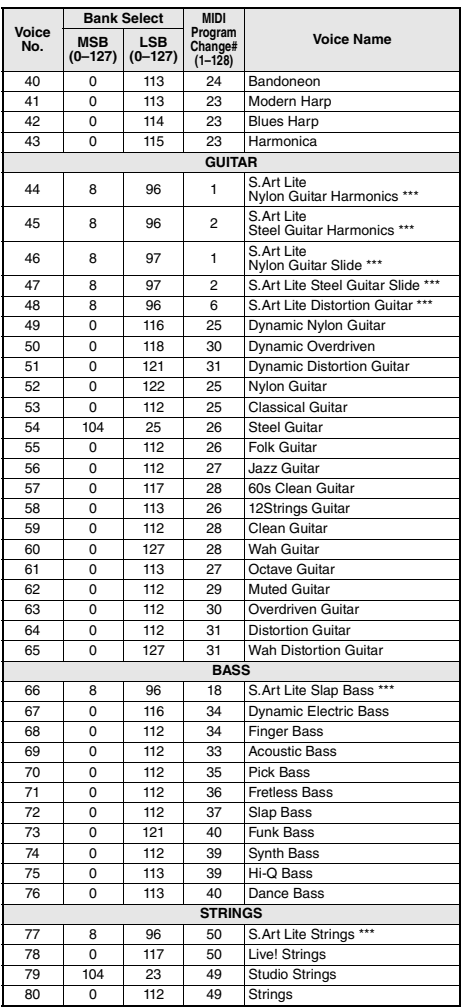

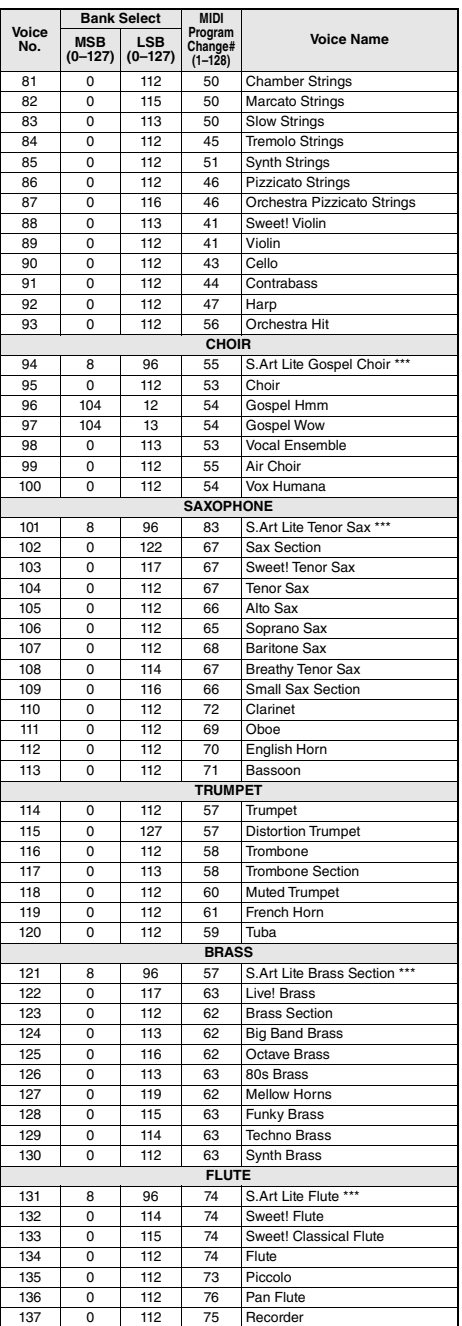

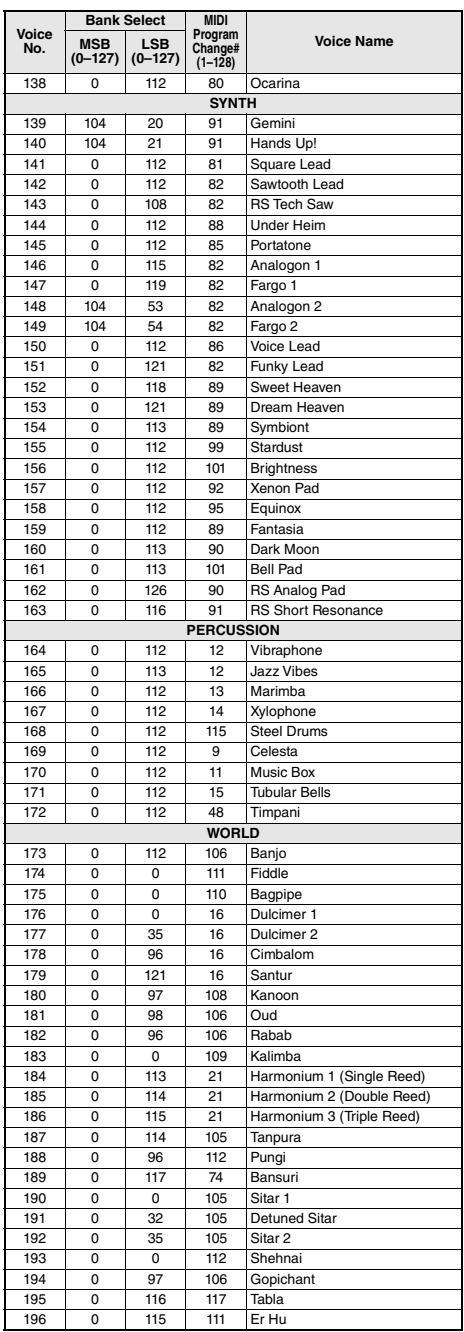

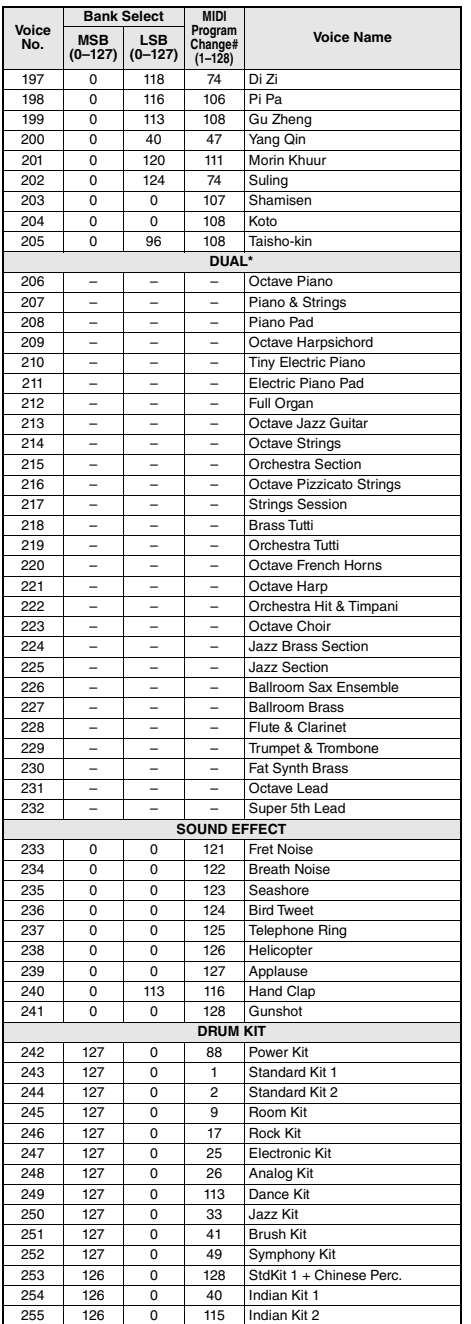

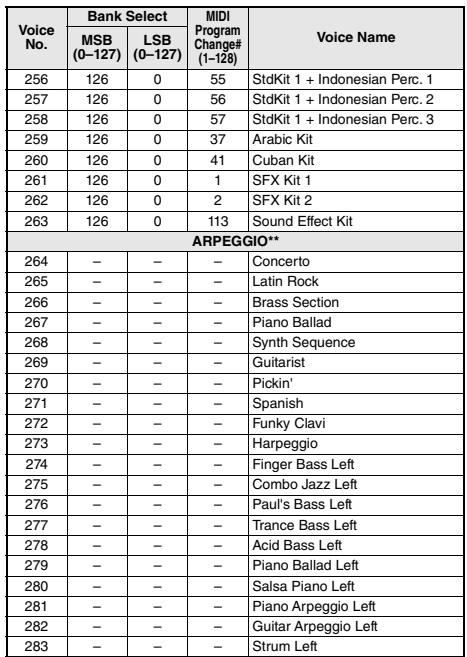

\* When you select a Voice of the DUAL category, two voices sound at the same time.

- \*\* Selecting a Voice number between 264 and 283 will turn on Arpeggio.
- \*\*\* S.Art Lite voice ([page 19](#page-18-0))
- \* Lorsque vous sélectionnez une sonorité de la catégorie DUAL, deux sonorités retentissent en même temps.
- \*\* La sélection d'un numéro de sonorité compris entre 264 et 283 entraîne l'activation de l'arpège.
- \*\*\* Sonorité S.Art Lite (page 19)
- \* Cuando se selecciona una voz de la categoría DUAL, suenan dos voces al mismo tiempo.
- \*\* Si se selecciona número de voz entre 264 y 283, se activará automáticamente la función Arpeggio.
- \*\*\* Voz S.Art Lite (página 19)
- \* Ao selecionar uma voz da categoria DUAL, duas vozes são reproduzidas simultaneamente.
- \*\* Selecionar um número de voz entre e 264 e 283 ativa o arpejo.
- \*\*\* Voz S.Art Lite (página 19)
- \* Wenn Sie eine Voice der DUAL-Kategorie auswählen, erklingen zwei Voices gleichzeitig.
- \*\* Wenn Sie eine Voice-Nummer zwischen 264 und 283 wählen, wird das Arpeggio eingeschaltet.
- \*\*\* S.Art-Lite-Voice (Seite 19)
- \* При выборе тембра категории DUAL два тембра звучат одновременно.
- \*\* При выборе номера тембра в диапазоне 264–283 включается функция арпеджио.
- \*\*\* Тембр S.Art Lite (стр. 19)

## **XGlite Voice List / Liste des sonorités XGlite / Lista de voces de XGlite / Lista de vozes XGlite / Liste der XGlite-Voices / Список тембров XGlite**

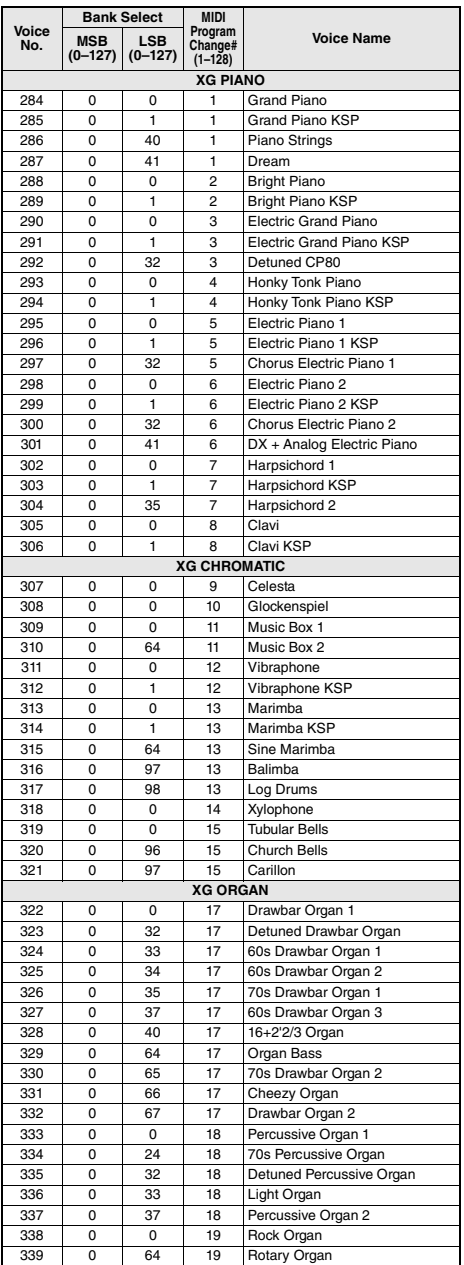

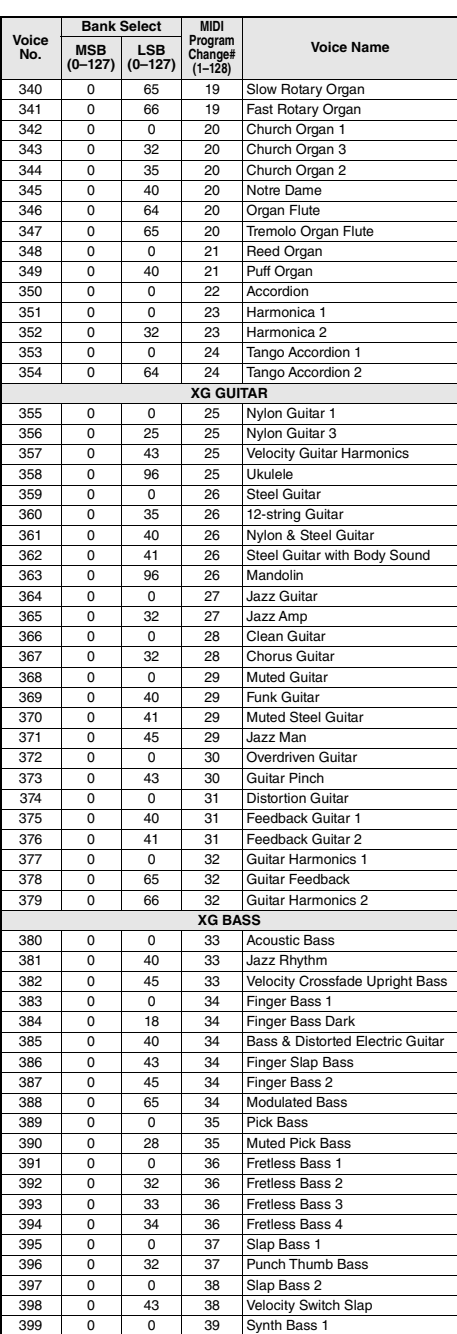

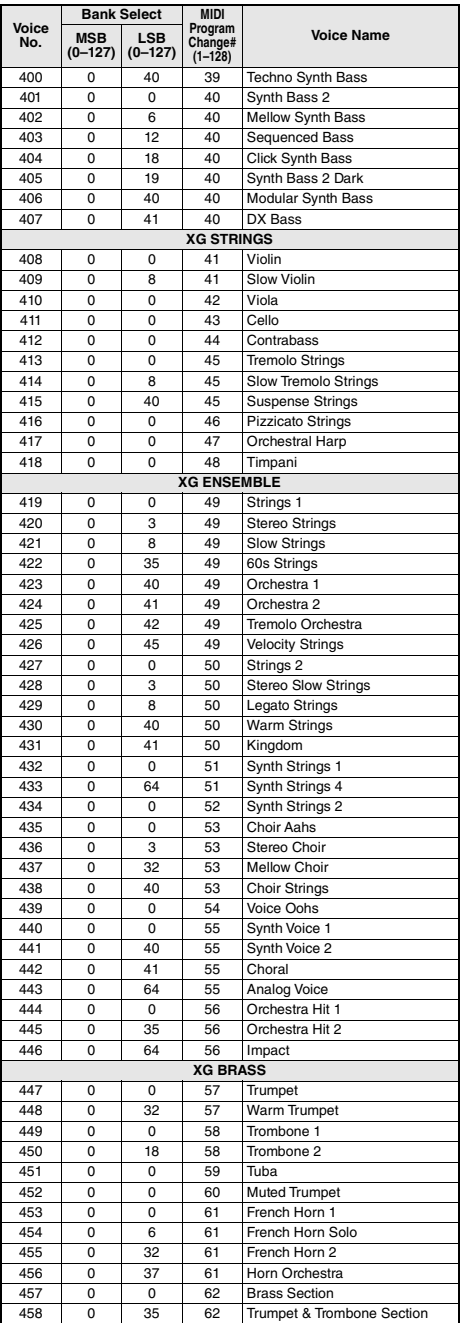

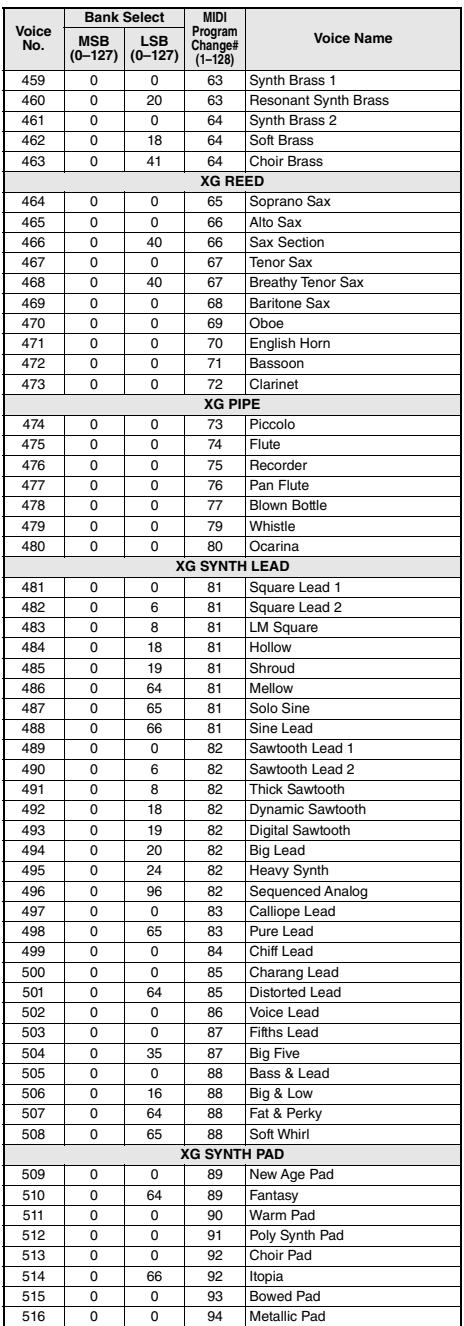

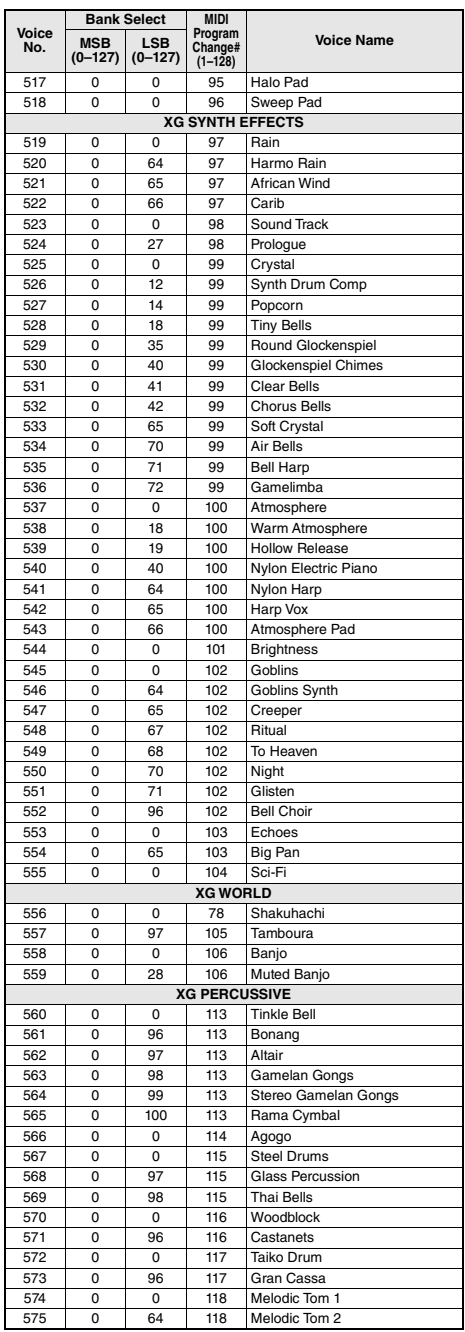

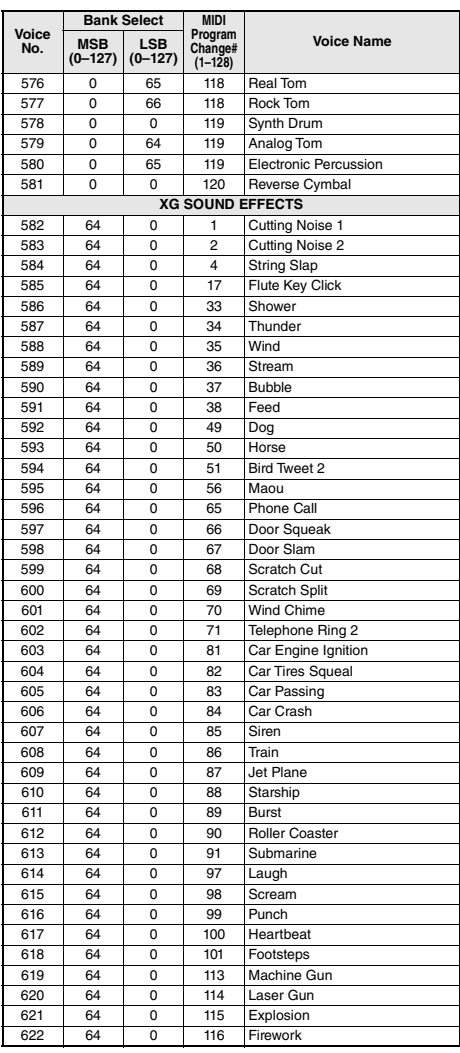

# Standard Kit 1 List/Liste des kits standard 1 /Lista de juegos de bateria estandar 1 /Lista do conjunto padrão 1 / Standard Kit 1 List/**Список Standard Kit 1 (Стандартный набор 1)**

- For drum kits other than Standard Kit 1, refer to "Drum Kit List" on the website (page 8).
- Pour les kits de batterie autres que Standard Kit 1, reportez-vous à la « Drum Kit List » disponible sur le site Web (page 8).
- Para obtener kits de batería distintos de Standard Kit 1 (kit estándar 1), consulte el documento "Drum Kit List" (Lista de kits de batería) en el sitio web (página 8).
- Para obter conjuntos de bateria além do conjunto padrão 1, consulte "Lista do conjunto de bateria" no site (página 8).
- Für andere Schlagzeug-Sets außer Standard Kit 1 beachten Sie die "Drum Kit List" auf der Website (Seite 8).
- Сведения о наборах ударных, отличных от Standard Kit 1, см. в разделе «Список наборов ударных» на веб-сайте Yamaha (стр. 8).

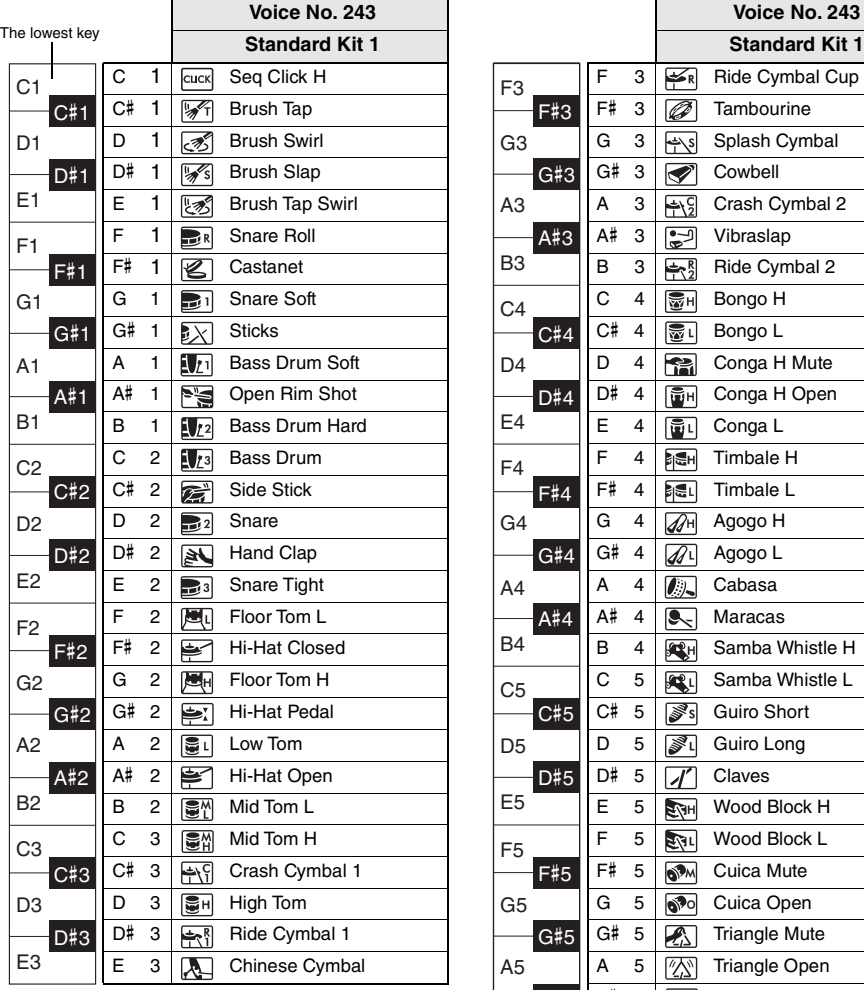

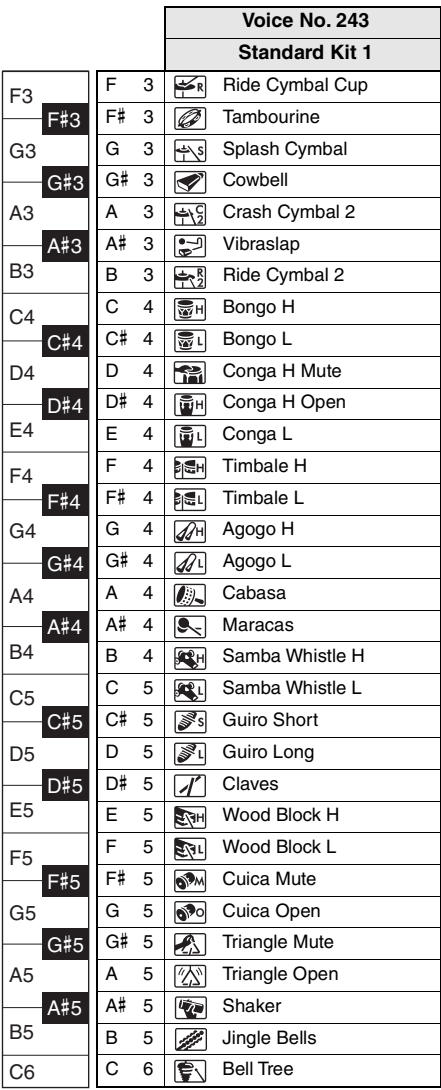

# Song List / Liste des morceaux / Lista de canciones / Lista de músicas / Song-Liste / **Список композиций**

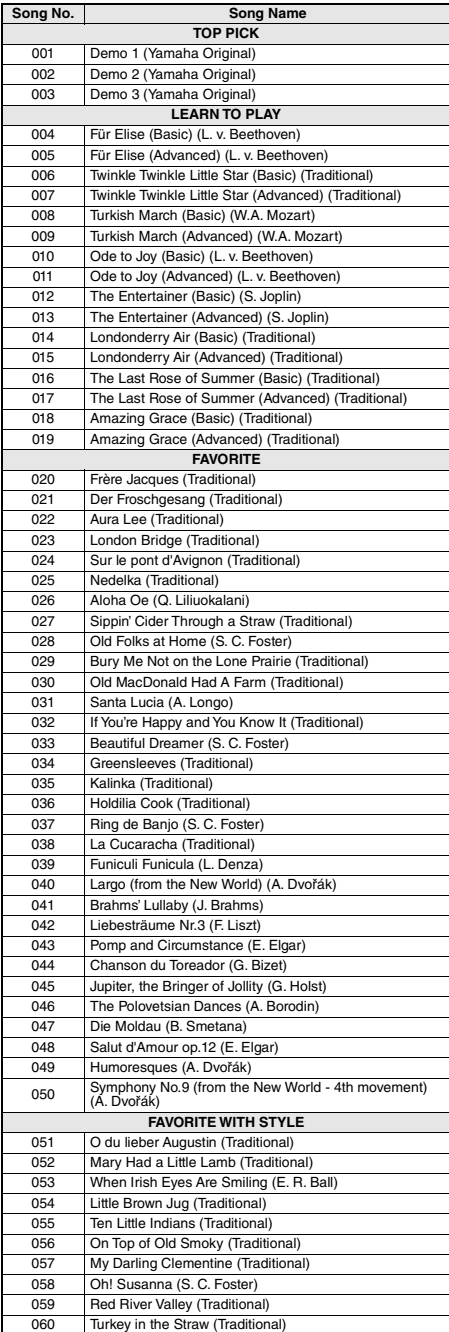

m.

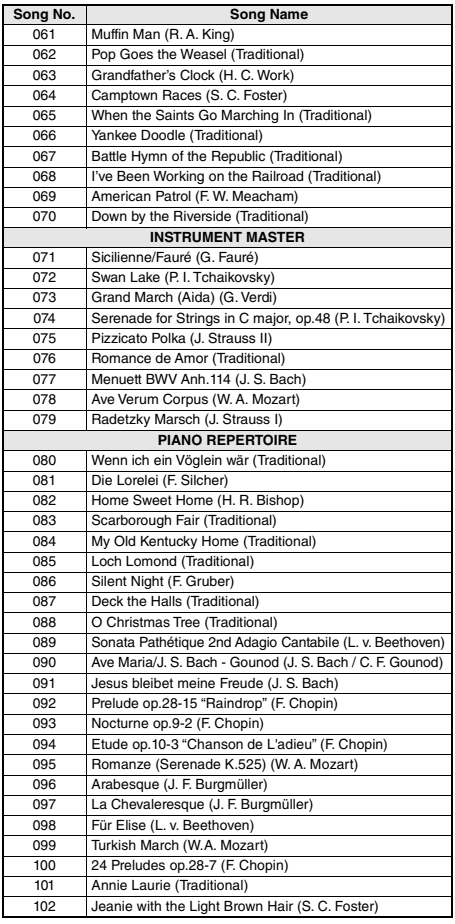

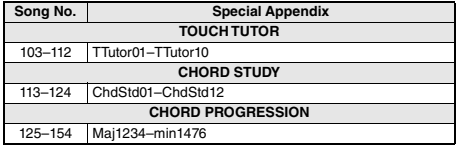

- Some songs have been edited for length or for ease in learning, and may not be exactly the same as the original.
- A song book (free downloadable scores) is available that includes scores for all internal songs (excepting Songs 1–3). To obtain this SONG BOOK, access the Yamaha website and download it from the product web page.
	- https://www.yamaha.com
- Certains morceaux ont été modifiés pour des raisons de longueur ou pour faciliter l'apprentissage et peuvent, de ce fait, être légèrement différents des originaux.
- Un recueil de morceaux (partitions téléchargeables gratuitement) est disponible ; il contient les partitions de tous les morceaux internes (à l'exception des morceaux 1–3). Pour obtenir ce SONG BOOK, accédez au site Web de Yamaha et téléchargez-le à partir de la page Web du produit.

https://www.yamaha.com

- Algunas de las canciones se han editado para adaptar su longitud o facilidad de interpretación, por lo que pueden diferir de la pieza original.
- Se dispone de un libro de canciones (partituras descargables gratuitas) con las partituras de todas las canciones internas (excepto de la 1 a la 3). Para obtener el documento SONG BOOK, acceda al sitio web de Yamaha y descárguelo desde la página web del producto.

https://www.yamaha.com

- Algumas músicas foram editadas, na duração ou para facilitar a aprendizagem, e podem não ser exatamente iguais às originais.
- Está disponível um livro de músicas (partituras para download gratuito) que inclui partituras de todas as músicas internas (exceto as Músicas 1 a 3). Para obter o SONG BOOK, acesse o site da Yamaha e faça download pela página da Web do produto. https://www.yamaha.com
- Einige Songs wurden gekürzt oder vereinfacht und weichen möglicherweise vom Original ab.
- Es ist ein Notenheft (Song Book; kostenlose herunterladbare Noten) erhältlich, das die Noten aller integrierten Songs enthält (außer Songs 1–3). Um dieses Notenheft zu erhalten, besuchen Sie die Yamaha-Website und laden Sie es von der Produkt-Web-Seite herunter. https://www.yamaha.com
- Некоторые композиции отредактированы с целью уменьшения продолжительности или облегчения исполнения и, следовательно, могут не совпадать с оригиналом.
- Можно получить книгу композиций (партитуры, бесплатно загружаемые с веб-сайта), содержащую партитуры всех встроенных композиций (за исключением композиций 1–3). Загрузить SONG BOOK можно с веб-страницы данного изделия на сайте корпорации Yamaha.

https://www.yamaha.com

# Style List / Liste des styles / Lista de estilos / Lista de estilos / Style-Liste / **Список стилей**

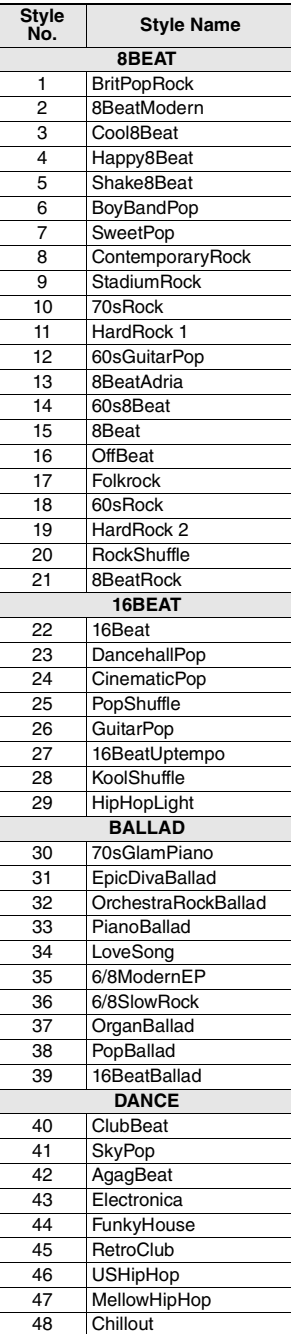

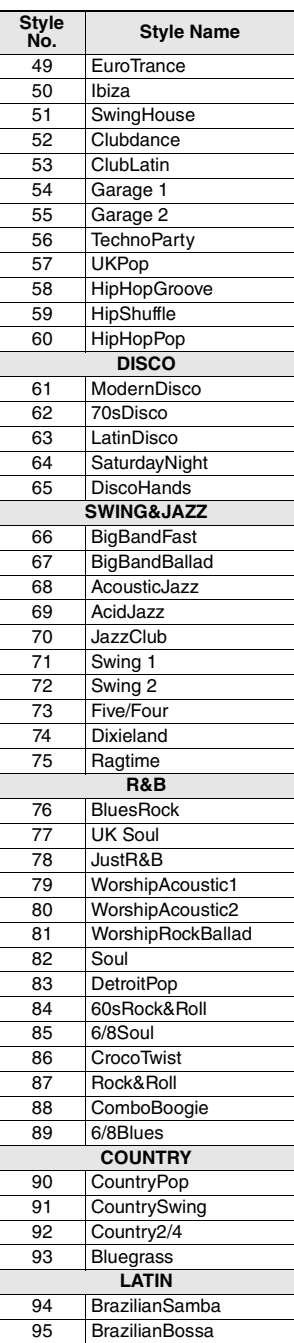

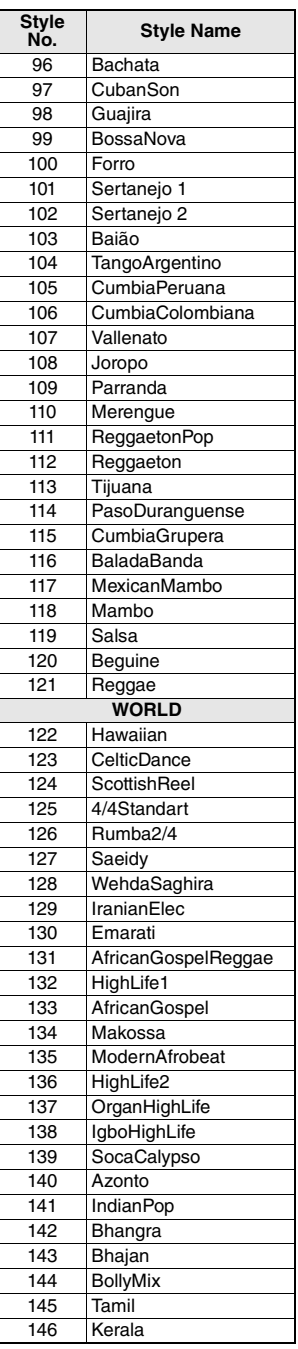

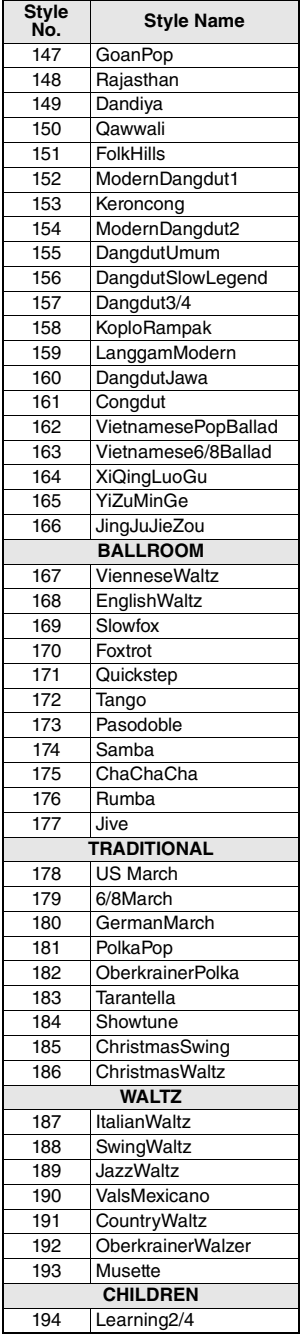

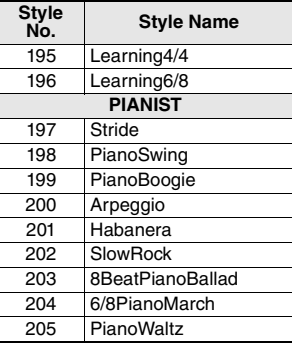

# Music Database List / Liste des bases de données musicales / Lista de la base de datos musical / Lista de bancos de dados de músicas / Musikdatenbankliste / **Список готовых наборов стилей**

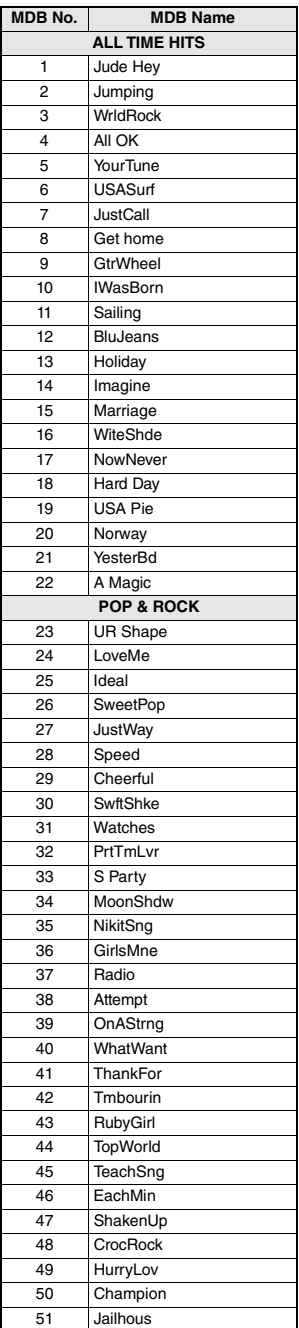

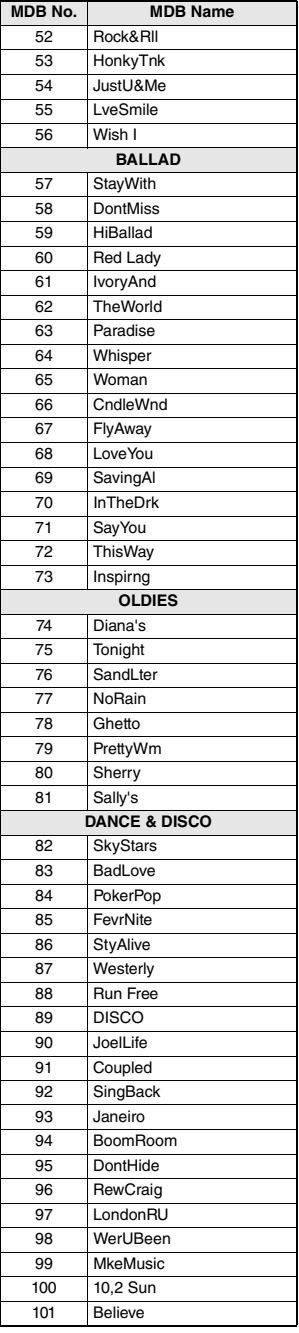

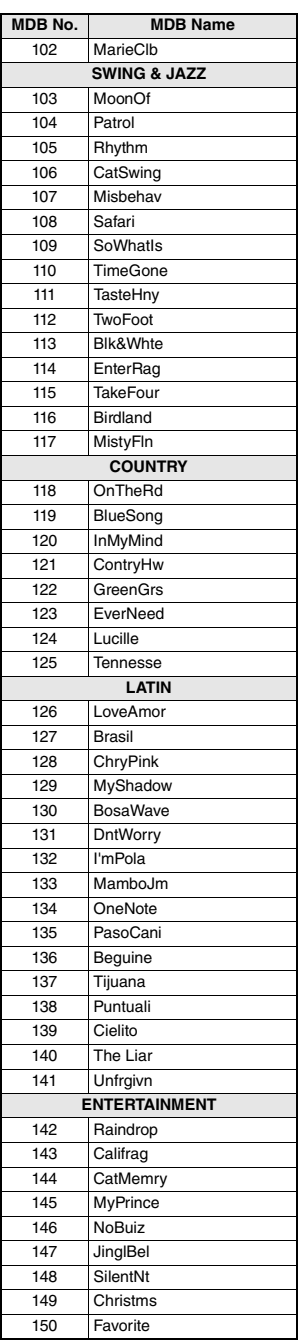

m.

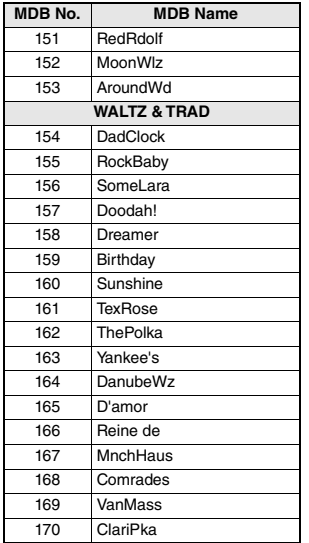

# Effect Type List / Liste des types d'effets / Lista de tipos de efectos / Lista de tipos de efeitos / Effekttypenliste / **Список типов эффектов**

## **Harmony Types / Types d'effets Harmony / Tipos de armonía / Tipos de harmonia / Harmony-Typen / Типы гармонизации**

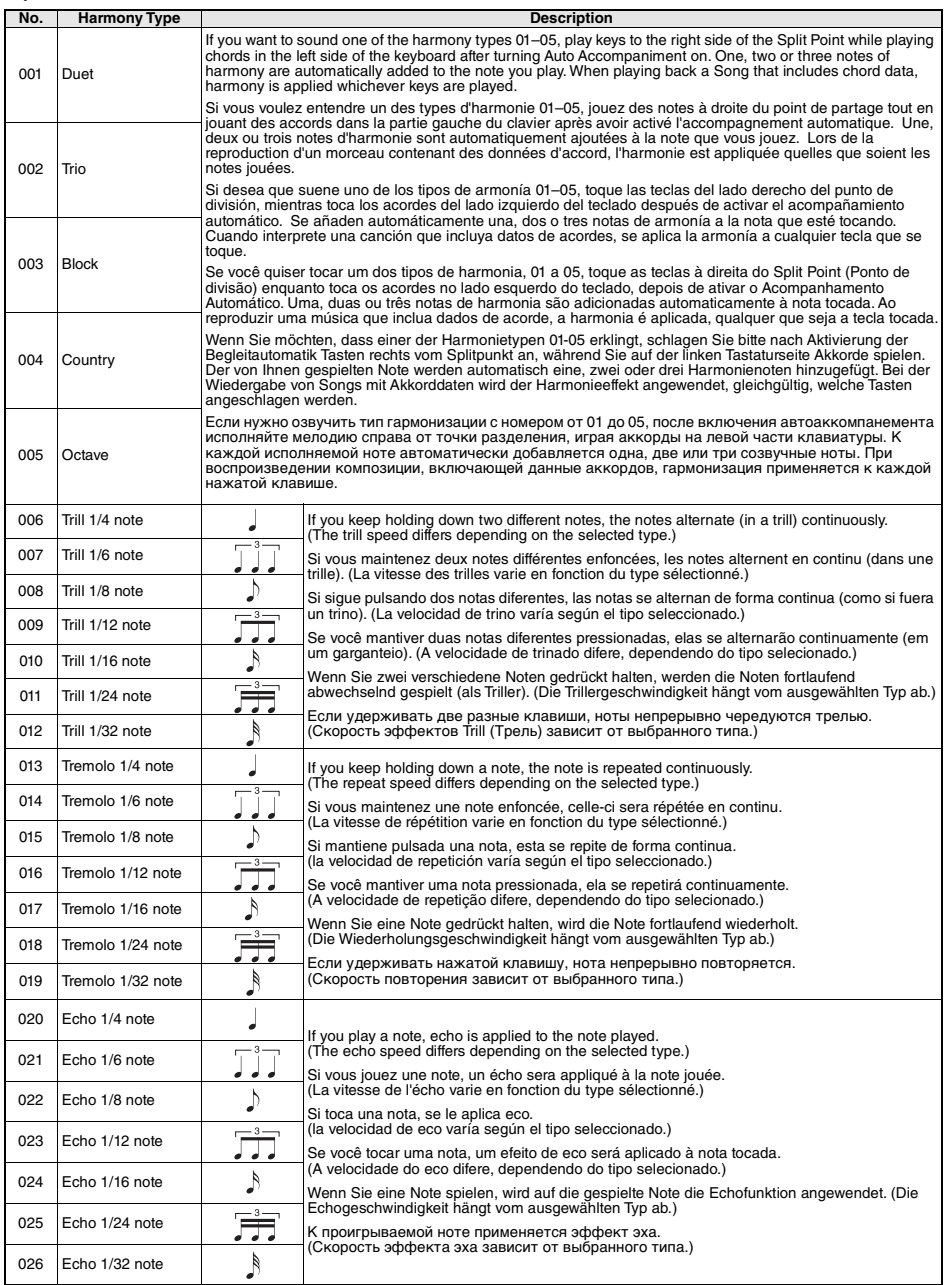

a.

# Arpeggio Types / Types d'arpeges / Tipos de arpegios / Tipos de arpejos / Arpeggio-Typen / Ti **Arpeggio No. Arpeggio Name**

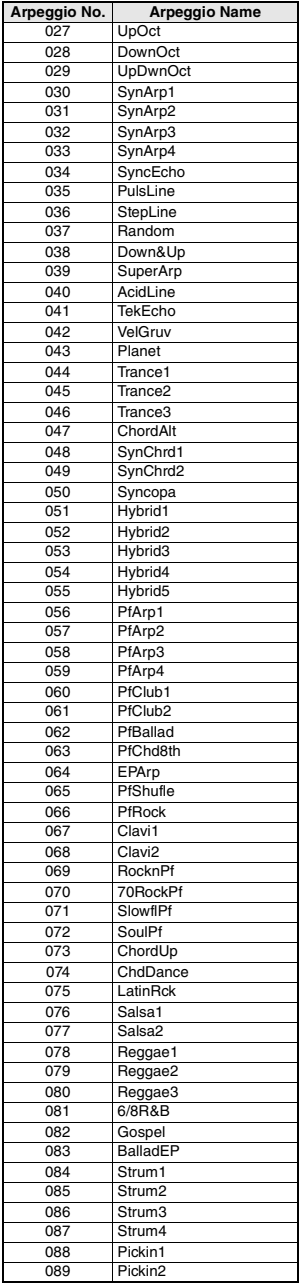

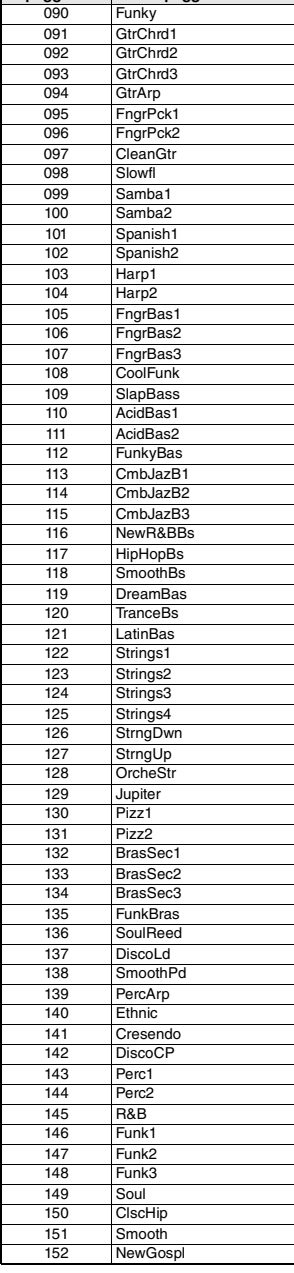

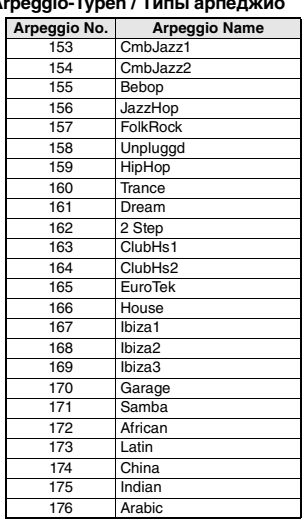

٠

- When playing one of the Arpeggio Types 143 to 176, select the corresponding Voice below as the Main Voice.
	- 143–173: Select a Drum Kit (Voice No.242–252).
	- 174 (China): Select "StdKit1 + Chinese Perc." (Voice No.253).
	- 175 (Indian): Select "Indian Kit 1" (Voice No.254) or "Indian Kit 2" (Voice No.255).
	- 176 (Arabic): Select "Arabic Kit" (Voice No.259).
- Lors de la reproduction d'un des types d'arpège compris entre 143 et 176, sélectionnez la sonorité correspondante ci-dessous en tant que sonorité principale.
	- 143–173 : sélectionnez un kit de batterie (sonorités n° 242–252).
	- 174 (China) : sélectionnez « StdKit1 + Chinese Perc » (sonorité n° 253).
	- 175 (Indian) : sélectionnez « Indian Kit 1 » (Sonorité n° 254) ou « Indian Kit 2 » (Sonorité n° 255).
	- 176 (Arabic) : sélectionnez « Arabic Kit » (Sonorité n° 259).
- Al tocar uno de los tipos de arpegio del 143 al 176, seleccione la voz correspondiente indicada a continuación como voz principal.
	- 143–173: Seleccione un kit de batería (voces n.º 242–252). 174 (China): seleccione "StdKit1 + Chinese Perc." (voz n.º 253).
	- 175 (Indian): seleccione "Indian Kit 1" (voz n.º 254) o "Indian Kit 2" (voz n.º 255).
	- 176 (Arabic): seleccione "Arabic Kit" (voz n.º 259).
- • Ao tocar um dos tipos de arpejo de 143 a 176, selecione a voz correspondente abaixo como a voz principal.
	- 143–173: selecione um conjunto de bateria (voz número 242 a 252). 174 (China): selecione "StdKit1 + Chinese Perc." (voz número 253). 175 (Indiano): selecione "Indian Kit 1" (voz número 254) ou "Indian
	- Kit 2" (voz número 255).
	- 176 (Árabe): selecione "Arabic Kit" (voz número 259).
- Wenn Sie einen der Arpeggio-Typen 143 bis 176 spielen, wählen Sie wie angegeben die entsprechende Voice als Main Voice aus. 143–173: Wählen Sie ein Drum-Kit aus (Voice Nr. 242–252).
	- 174 (China): Wählen Sie "StdKit1 + Chinese Perc." (Voice Nr. 253) aus.
	- 175 (Indian): Wählen Sie "Indian Kit 1" (Voice Nr. 254) oder "Indian Kit 2" (Voice Nr. 255) aus.
	- 176 (Arabic): Wählen Sie "Arabic Kit" (Voice Nr. 259) aus.
- При воспроизведении типов арпеджио в диапазоне 143–176 выберите в качестве основного тембра соответствующий тембр ниже.
	- 143–173: выберите набор ударных (тембр № 242–252).
	- 174 (китайский строй): выберите StdKit1 + Chinese Perc (тембр No 253).
	- 175 (индийский строй): выберите Indian Kit 1 (тембр № 254) или Indian Kit 2 (тембр № 255).
	- 176 (арабский строй): выберите Arabic Kit (тембр № 259).

m.

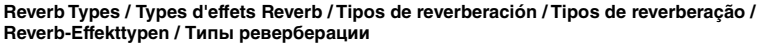

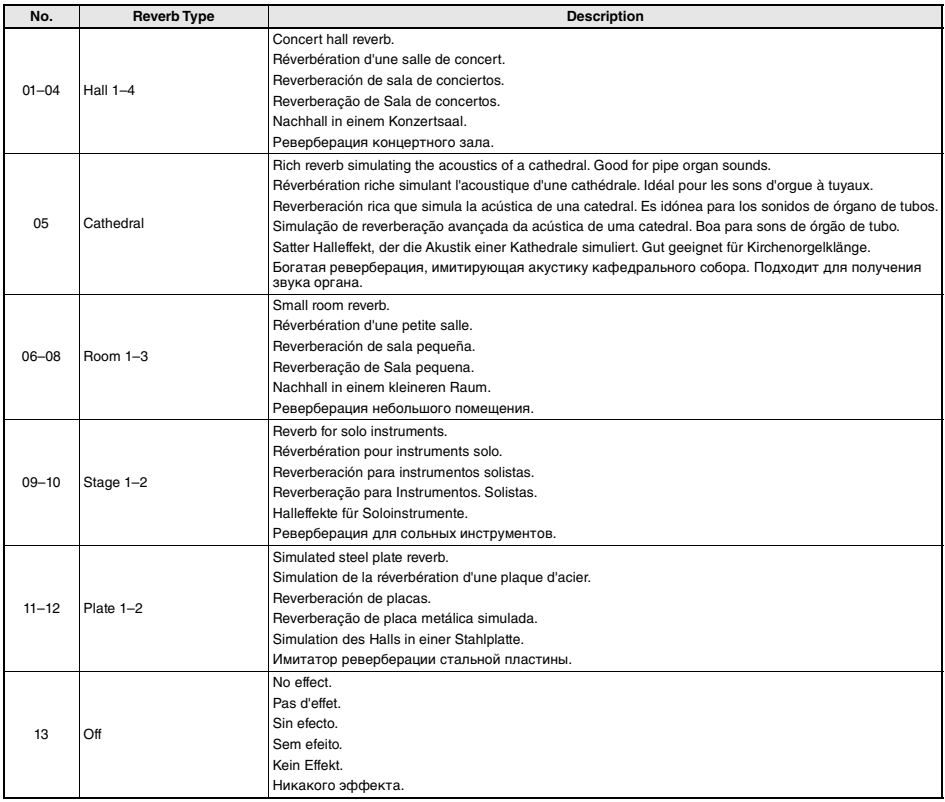

### **Chorus Types / Types d'effets Chorus / Tipos de coro / Tipos de coro / Chorus-Effekttypen / Типы эффекта Chorus**

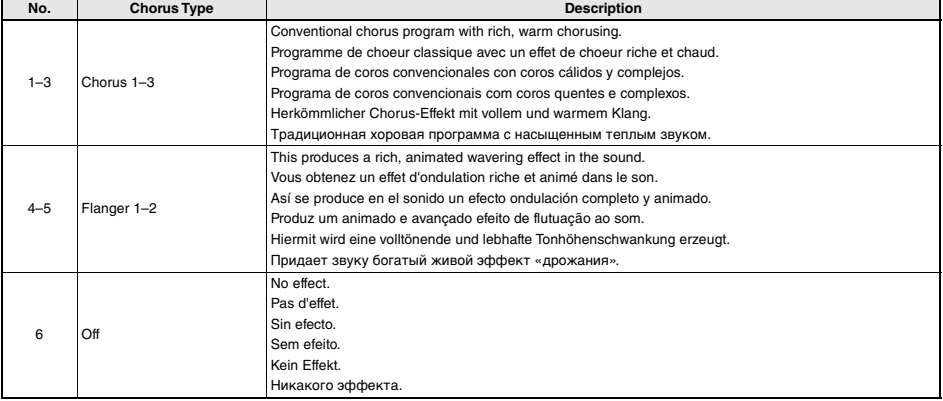

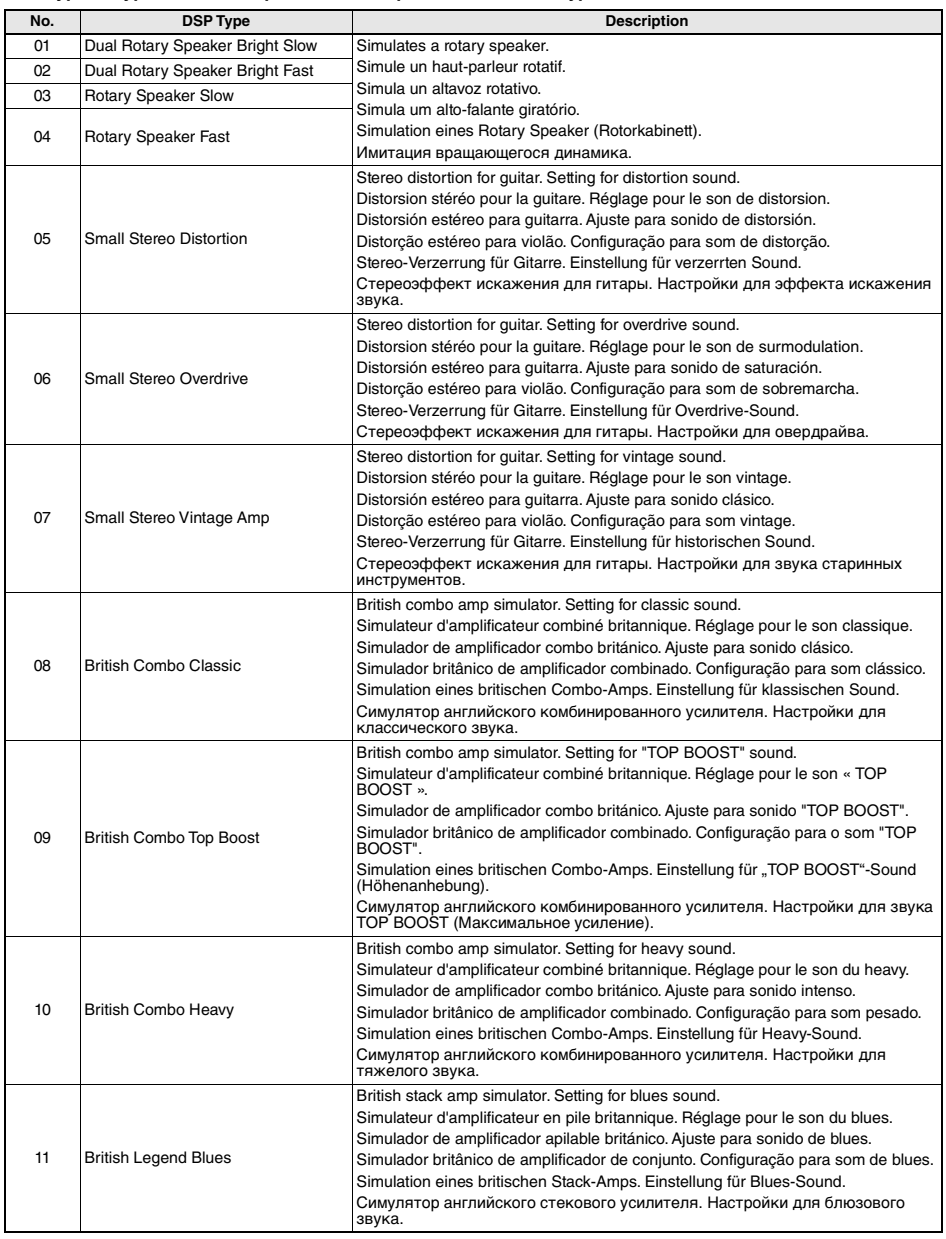

# **DSP Types / Types de DSP / Tipos de DSP / Tipos de DSP / DSP-Typen / Типы DSP**

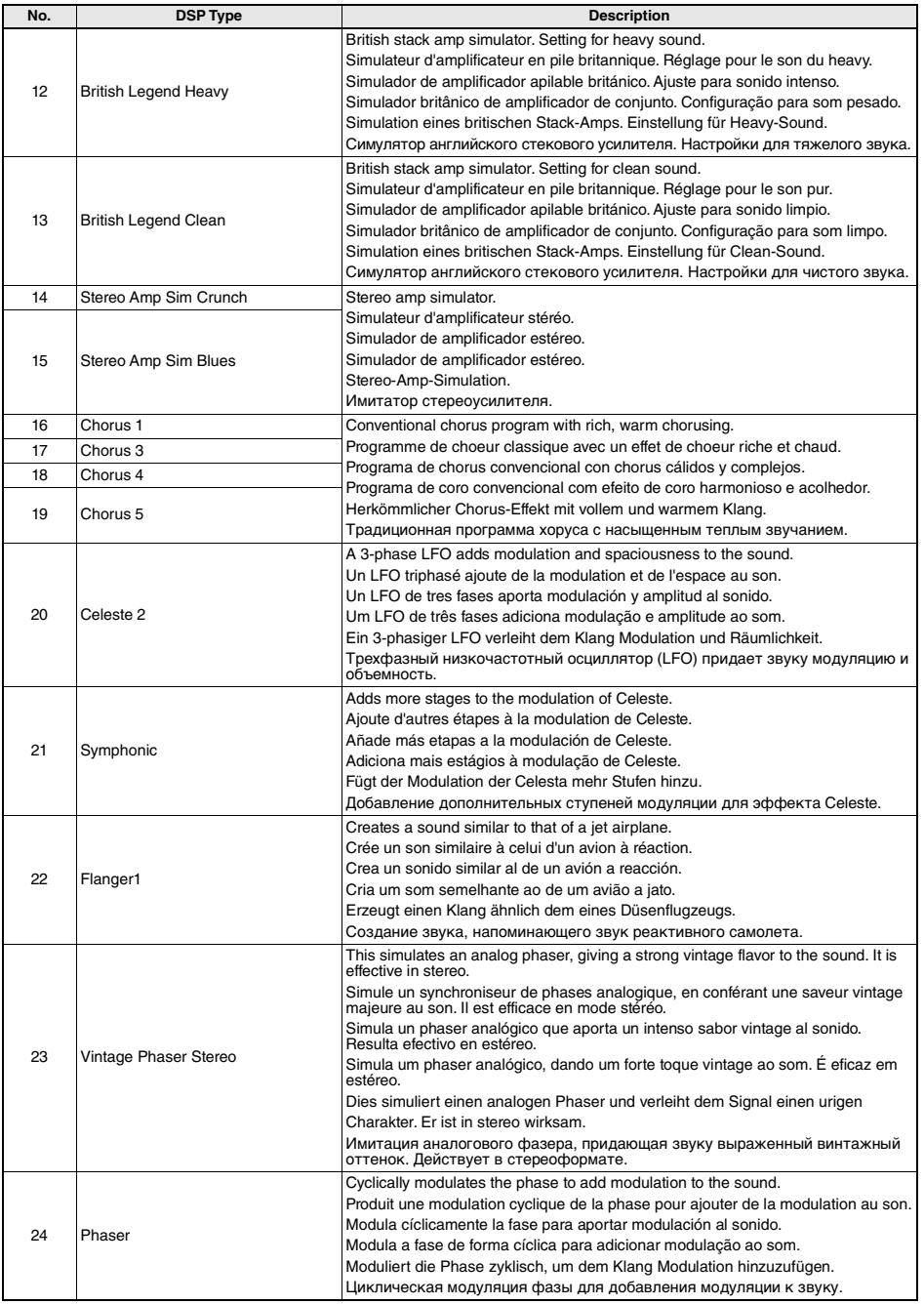

п

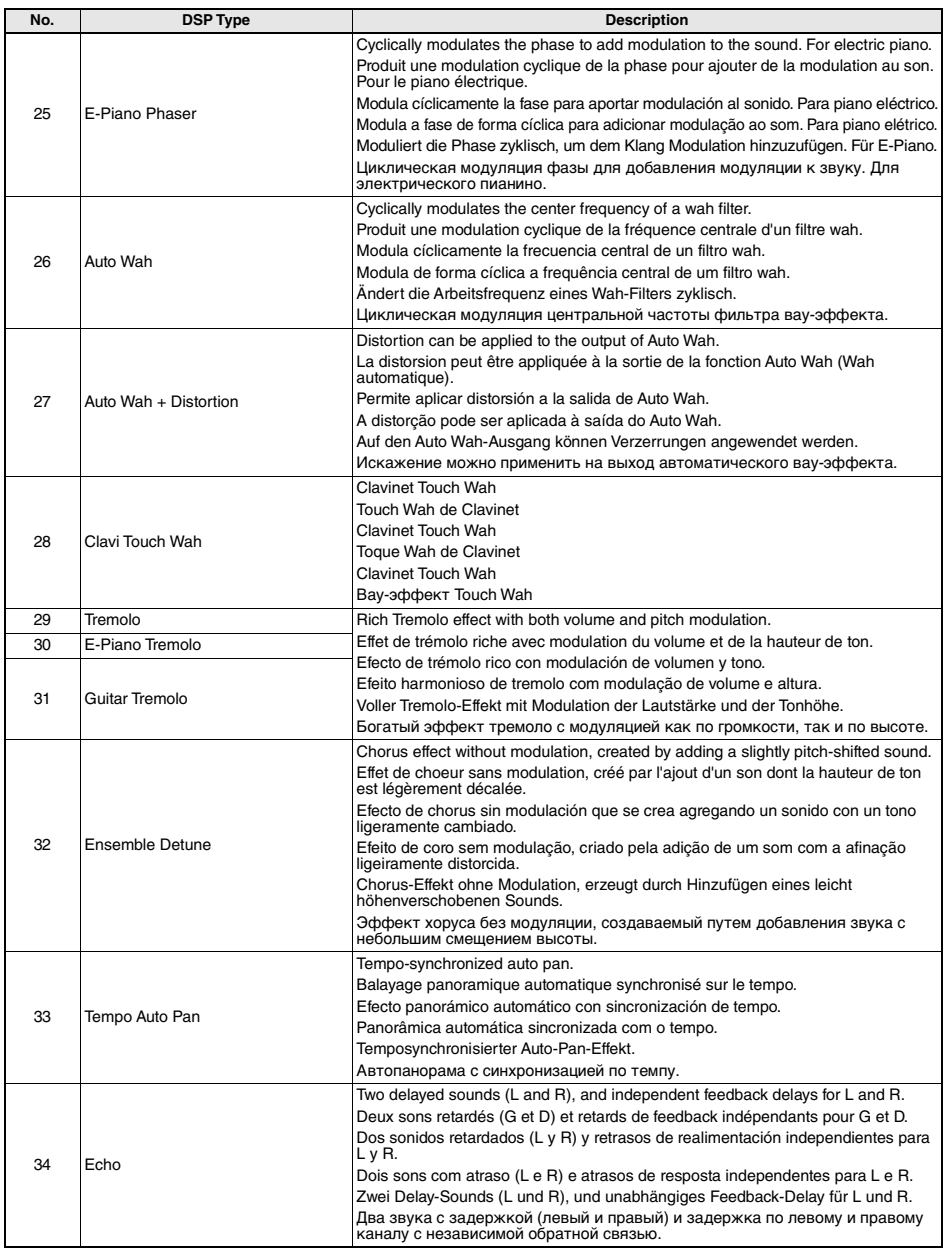

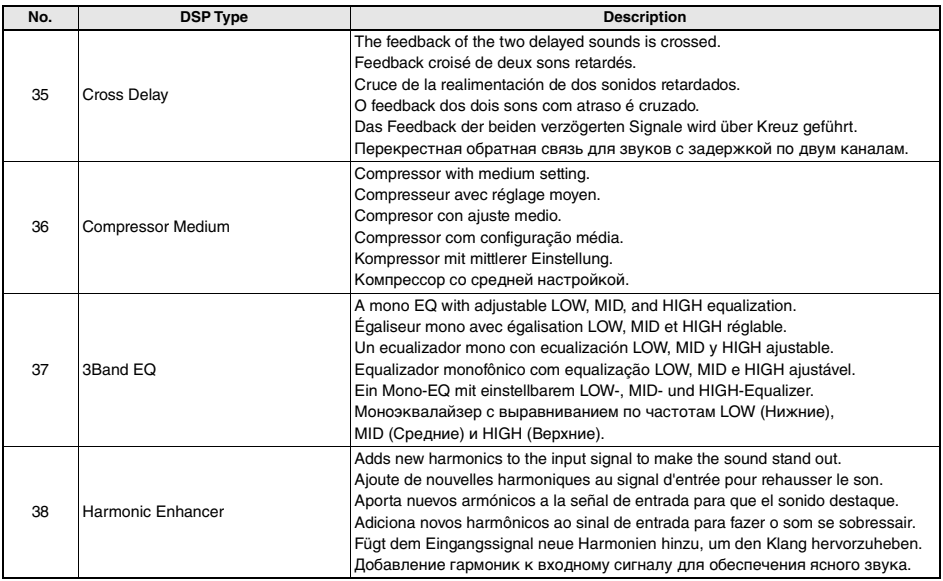

MEMO

MEMO

MEMO

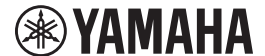

# **LIMITED 1-YEAR WARRANTY ON PORTABLE KEYBOARDS (NP, PSRE, PSREW, PSRF, PSRI, PSS, SHS, EZ, DGX230, DGX530, YPG AND YPT SERIES)**

Thank you for selecting a Yamaha product. Yamaha products are designed and manufactured to provide a high level of defect-free performance. Yamaha Corporation of America ("Yamaha") is proud of the experience and craftsmanship that goes into each and every Yamaha product. Yamaha sells its products through a network of reputable, specially authorized dealers and is pleased to offer you, the Original Owner, the following Limited Warranty, which applies only to products that have been (1) directly purchased from Yamaha's authorized dealers in the fifty states of the USA and District of Columbia (the "Warranted Area") and (2) used exclusively in the Warranted Area. Yamaha suggests that you read the Limited Warranty thoroughly and invites you to contact your authorized Yamaha dealer or Yamaha Customer Service if you have any questions.

Coverage: Yamaha will, at its option, repair or replace the product covered by this warranty if it becomes defective, malfunctions or otherwise fails to conform with this warranty under normal use and service during the term of this warranty, without charge for labor or materials. Repairs may be performed using new or refurbished parts that meet or exceed Yamaha specifications for new parts. If Yamaha elects to replace the product, the replacement may be a reconditioned unit. You will be responsible for any installation or removal charges and for any initial shipping charges if the product(s) must be shipped for warranty service. However, Yamaha will pay the return shipping charges to any destination within the USA if the repairs are covered by the warranty. This warranty does not cover (a) damage, deterioration or malfunction resulting from accident, negligence, misuse, abuse, improper installation or operation or failure to follow instructions according to the Owner's Manual for this product; any shipment of the product (claims must be presented to the carrier); repair or attempted repair by anyone other than Yamaha or an authorized Yamaha Service Center; (b) any unit which has been altered or on which the serial number has been defaced, modified or removed; (c) normal wear and any periodic maintenance; (d) deterioration due to perspiration, corrosive atmosphere or other external causes such as extremes in temperature or humidity; (e) damages attributable to power line surge or related electrical abnormalities, lightning damage or acts of God; or (f) RFI/EMI (Interference/noise) caused by improper grounding or the improper use of either certified or uncertified equipment, if applicable. Any evidence of alteration, erasing or forgery of proof-of-purchase documents will cause this warranty to be void. This warranty covers only the Original Owner and is not transferable.

In Order to Obtain Warranty Service: Warranty service will only be provided for defective products within the Warranted Area. Contact your local authorized Yamaha dealer who will advise you of the procedures to be followed. If this is not successful, contact Yamaha at the address, telephone number or website shown below. Yamaha may request that you send the defective product to a local authorized Yamaha Servicer or authorize return of the defective product to Yamaha for repair. If you are uncertain as to whether a dealer has been authorized by Yamaha, please contact Yamaha's Service Department at the number shown below, or check Yamaha's website at www.Yamaha.com. Product(s) shipped for service should be packed securely and must be accompanied by a detailed explanation of the problem(s) requiring service, together with the original or a machine reproduction of the bill of sale or other dated, proof-of-purchase document describing the product, as evidence of warranty coverage. Should any product submitted for warranty service be found ineligible therefore, an estimate of repair cost will be furnished and the repair will be accomplished only if requested by you and upon receipt of payment or acceptable arrangement for payment.

Limitation of Implied Warranties and Exclusion of Damages: ANY IMPLIED WARRANTIES, INCLUDING WARRANTIES OF MERCHANTABILITY AND FITNESS FOR A PARTICULAR PURPOSE SHALL BE LIMITED IN DURATION TO THE APPLICABLE PERIOD OF TIME SET FORTH ABOVE. YAMAHA SHALL NOT BE RESPONSIBLE FOR INCIDENTAL OR CONSEQUENTIAL DAMAGES OR FOR DAMAGES BASED UPON INCONVENIENCE, LOSS OF USE, DAMAGE TO ANY OTHER EQUIPMENT OR OTHER ITEMS AT THE SITE OF USE OR INTERRUPTION OF PERFORMANCES OR ANY CONSEQUENCES. YAMAHA'S LIABILITY FOR ANY DEFECTIVE PRODUCT IS LIMITED TO REPAIR OR REPLACEMENT OF THE PRODUCT, AT YAMAHA'S OPTION. SOME STATES DO NOT ALLOW LIMITATIONS ON HOW LONG AN IMPLIED WARRANTY LASTS OR THE EXCLUSION OR LIMITATION OF INCIDENTAL OR CONSEQUENTIAL DAMAGES, SO THE ABOVE LIMITATION OR EXCLUSION MAY NOT APPLY TO YOU. This Warranty gives you specific legal rights, and you may also have other rights which vary from state to state. This is the only express warranty applicable to the product specified herein; Yamaha neither assumes nor authorizes anyone to assume for it any other express warranty.

If you have any questions about service received or if you need assistance in locating an authorized Yamaha Servicer, please contact:

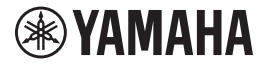

CUSTOMER SERVICE Yamaha Corporation of America 6600 Orangethorpe Avenue, Buena Park, California 90620-1373 Telephone: 800-854-1569 www.yamaha.com

**Do not return any product to the above address without a written Return Authorization issued by YAMAHA.**

© 2020 Yamaha Corporation of America.

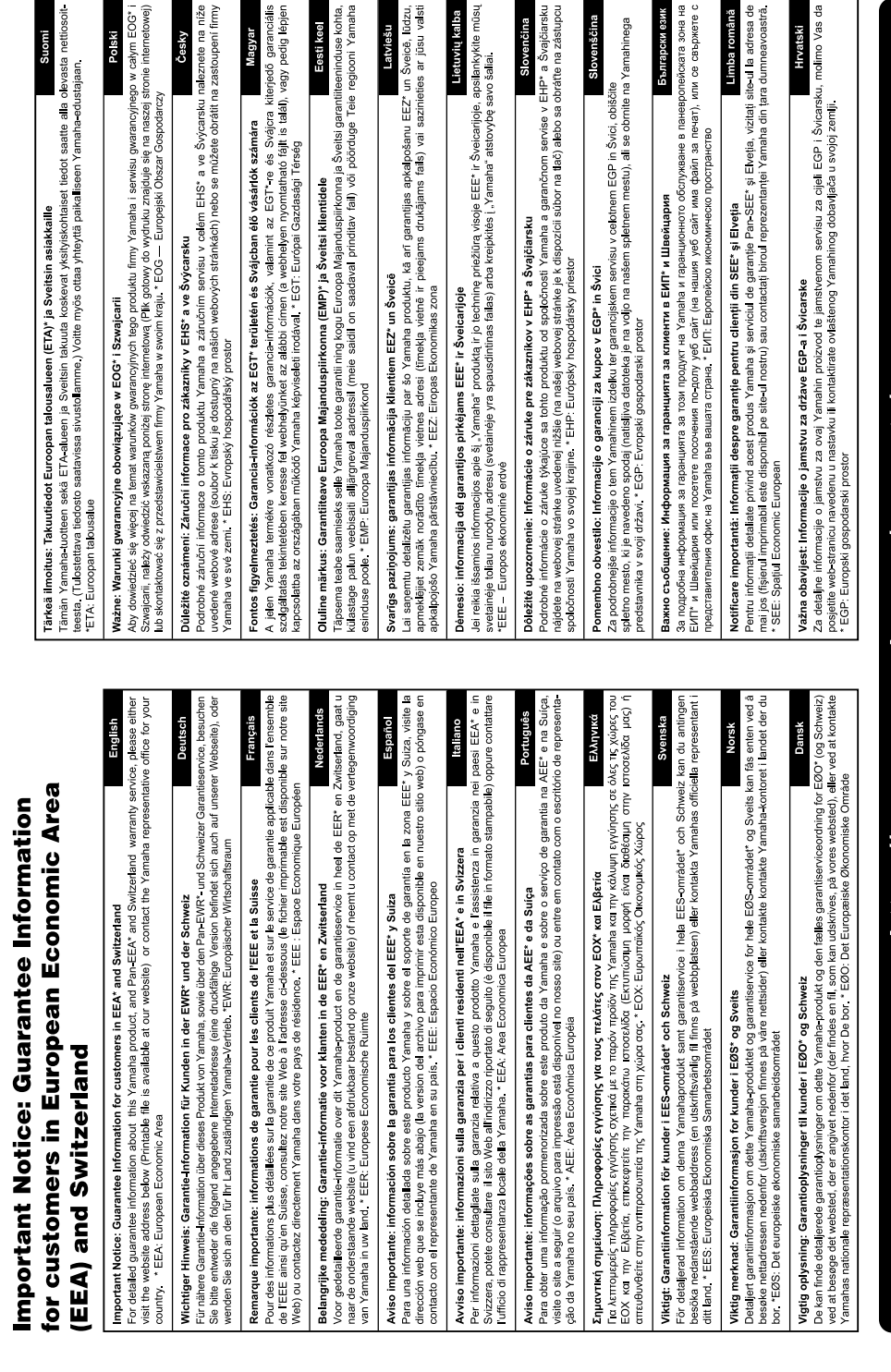

# https://europe.yamaha.com/warranty/

For details of products, please contact your nearest Yamaha representative or the authorized distributor listed below.

Pour plus de détails sur les produits, veuillez-vous adresser à Yamaha ou au distributeur le plus proche de vous figurant dans la liste suivante.

Para detalles sobre productos, contacte su tienda Yamaha más cercana o el distribuidor autorizado que se lista debajo.

Para obter detalhes de produtos, entre em contato com o representante mais próximo da Yamaha ou com o distribuidor autorizado relacionado a seguir.

**FRANCE**

Die Einzelheiten zu Produkten sind bei Ihrer unten aufgeführten Niederlassung und bei Yamaha Vertragshändlern in den jeweiligen Bestimmungsländern erhältlich.

Подробные сведения об инструменте можно получить у местного представителя корпорации Yamaha или уполномоченного дистрибьютора, указанного в следующем списке.

### **CANADA NORTH AMERICA**

**Yamaha Canada Music Ltd.** 135 Milner Avenue, Toronto, Ontario M1S 3R1, Canada

Tel: +1-416-298-1311 **U.S.A.**

**Yamaha Corporation of America**  6600 Orangethorpe Avenue, Buena Park, CA 90620, U.S.A. Tel: +1-714-522-9011

# **CENTRAL & SOUTH AMERICA**

### **MEXICO**

**Yamaha de México, S.A. de C.V.** Av. Insurgentes Sur 1647 Piso 9, Col. San José Insurgentes, Delegación Benito Juárez, CDMX, C.P. 03900, México Tel: +52-55-5804-0600

**BRAZIL**

**Yamaha Musical do Brasil Ltda.** Praça Professor José Lannes, 40-Cjs 21 e 22, Brooklin Paulista Novo CEP 04571-100 – São Paulo – SP, Brazil Tel: +55-11-3704-1377

**ARGENTINA Yamaha Music Latin America, S.A., Sucursal Argentina** Olga Cossettini 1553, Piso 4 Norte, Madero Este-C1107CEK, Buenos Aires, Argentina Tel: +54-11-4119-7000

**PANAMA AND OTHER LATIN AMERICAN REGIONS/**

**CARIBBEAN REGIONS Yamaha Music Latin America, S.A.** Edificio Torre Davivienda, Piso: 20 Avenida Balboa, Marbella, Corregimiento de Bella Vista, Ciudad de Panamá, Rep. de Panamá Tel: +507-269-5311

### **EUROPE**

**THE UNITED KINGDOM/IRELAND Yamaha Music Europe GmbH (UK)** Sherbourne Drive, Tilbrook, Milton Keynes,  $MK7$  **REL**  $HK$ Tel: +44-1908-366700 **GERMANY Yamaha Music Europe GmbH** Siemensstrasse 22-34, 25462 Rellingen, Germany Tel: +49-4101-303-0 **SWITZERLAND/LIECHTENSTEIN**

**Yamaha Music Europe GmbH, Branch Switzerland in Thalwil** Seestrasse 18a, 8800 Thalwil, Switzerland Tel: +41-44-3878080 **AUSTRIA/CROATIA/CZECH REPUBLIC/**

**HUNGARY/ROMANIA/SLOVAKIA/ SLOVENIA**

**Yamaha Music Europe GmbH, Branch Austria** Schleiergasse 20, 1100 Wien, Austria Tel: +43-1-60203900 **POLAND**

**Yamaha Music Europe Sp.z o.o. Oddziaá w Polsce** ul. Wielicka 52, 02-657 Warszawa, Poland Tel: +48-22-880-08-88

**BULGARIA Dinacord Bulgaria LTD.** Bul.Iskarsko Schose 7 Targowski Zentar Ewropa 1528 Sofia, Bulgaria Tel: +359-2-978-20-25

**MALTA**

**Olimpus Music Ltd.** Valletta Road, Mosta MST9010, Malta Tel: +356-2133-2093

**NETHERLANDS/BELGIUM/**

**LUXEMBOURG**

**Yamaha Music Europe, Branch Benelux** Clarissenhof 5b, 4133 AB Vianen, The Netherlands Tel: +31-347-358040

### **Yamaha Music Europe**  7 rue Ambroise Croizat, Zone d'activités de Pariest, 77183 Croissy-Beaubourg, France Tel: +33-1-6461-4000 **ITALY Yamaha Music Europe GmbH, Branch Italy** Via Tinelli N.67/69 20855 Gerno di Lesmo (MB), Italy Tel: +39-039-9065-1 **SPAIN/PORTUGAL Yamaha Music Europe GmbH Ibérica, Sucursal en España** Ctra. de la Coruña km. 17,200, 28231 Las Rozas de Madrid, Spain Tel: +34-91-639-88-88 **GREECE Philippos Nakas S.A. The Music House** 19th klm. Leof. Lavriou 190 02 Peania – Attiki, Greece Tel: +30-210-6686260 **SWEDEN Yamaha Music Europe GmbH Germany Filial Scandinavia** JA Wettergrensgata 1, 400 43 Göteborg, Sweden Tel: +46-31-89-34-00 **DENMARK Yamaha Music Denmark, Fillial of Yamaha Music Europe GmbH, Tyskland** Generatorvej 8C, ST. TH., 2860 Søborg, Denmark Tel: +45-44-92-49-00 **FINLAND**

**F-Musiikki Oy** Antaksentie 4 FI-01510 Vantaa, Finland Tel: +358 (0)96185111 **NORWAY**

**Yamaha Music Europe GmbH Germany - Norwegian Branch** Grini Næringspark 1, 1332 Østerås, Norway Tel: +47-6716-7800

**ICELAND Hljodfaerahusid Ehf.** Sidumula 20 IS-108 Reykjavik, Iceland

Tel: +354-525-5050 **CYPRUS Nakas Music Cyprus Ltd.** Nikis Ave 2k 1086 Nicosia Tel: + 357-22-511080

**Major Music Center** 21 Ali Riza Ave. Ortakoy P.O.Box 475 Lefkosa, Cyprus Tel: (392) 227 9213 **RUSSIA**

**Yamaha Music (Russia) LLC.** Room 37, entrance 7, bld. 7, Kievskaya street, Moscow, 121059, Russia Tel: +7-495-626-5005

**OTHER EUROPEAN REGIONS Yamaha Music Europe GmbH** Siemensstrasse 22-34, 25462 Rellingen, Germany Tel: +49-4101-303-0

### **AFRICA**

**Yamaha Music Gulf FZE** JAFZA-16, Office 512, P.O.Box 17328, Jebel Ali FZE, Dubai, UAE Tel: +971-4-801-1500

# **MIDDLE EAST**

**TURKEY Yamaha Music Europe GmbH Merkezi Almanya Türkiye østanbul ùubesi** Mor Sumbul Sokak Varyap Meridian Business 1.Blok No:1 113-114-115 Bati Atasehir Istanbul, Turkey Tel: +90-216-275-7960 **ISRAEL RBX International Co., Ltd.** P.O Box 10245, Petach-Tikva, 49002 Tel: (972) 3-925-6900

**OTHER REGIONS Yamaha Music Gulf FZE** JAFZA-16, Office 512, P.O.Box 17328, Jebel Ali FZE, Dubai, UAE Tel: +971-4-801-1500

**THE PEOPLE'S REPUBLIC OF CHINA Yamaha Music & Electronics (China) Co., Ltd.** 2F, Yunhedasha, 1818 Xinzha-lu, Jingan-qu, Shanghai, China Tel: +86-400-051-7700 **HONG KONG Tom Lee Music Co., Ltd.** 11/F., Silvercord Tower 1, 30 Canton Road, Tsimshatsui, Kowloon, Hong Kong Tel: +852-2737-7688 **INDIA Yamaha Music India Private Limited<br>P-401, JMD Megapolis, Sector-48, Sohna Road,<br>Gurugram-122018, Haryana, India<br>Tel: +91-124-485-3300 INDONESIA PT Yamaha Musik Indonesia Distributor**  Yamaha Music Center Bldg. Jalan Jend. Gatot Subroto Kav. 4, Jakarta 12930, Indonesia Tel: +62-21-520-2577 **KOREA Yamaha Music Korea Ltd.** 11F, Prudential Tower, 298, Gangnam-daero, Gangnam-gu, Seoul, 06253, Korea Tel: +82-2-3467-3300 **MALAYSIA Yamaha Music (Malaysia) Sdn. Bhd.**<br>No.8, Jalan Perbandaran, Kelana Jaya, 47301<br>Petaling Jaya, Selangor, Malaysia Tel: +60-3-78030900 **SINGAPORE Yamaha Music (Asia) Private Limited** Block 202 Hougang Street 21, #02-00, Singapore 530202, Singapore Tel: +65-6740-9200 **TAIWAN Yamaha Music & Electronics Taiwan Co., Ltd.** 2F., No.1, Yuandong Rd., Banqiao Dist., New Taipei City 22063, Taiwan (R.O.C.) Tel: +886-2-7741-8888 **THAILAND Siam Music Yamaha Co., Ltd.** 3, 4, 15, 16th Fl., Siam Motors Building, 891/1 Rama 1 Road, Wangmai, Pathumwan, Bangkok 10330, Thailand Tel: +66-2215-2622 **VIETNAM Yamaha Music Vietnam Company Limited** 15th Floor, Nam A Bank Tower, 201-203 Cach Mang Thang Tam St., Ward 4, Dist.3, Ho Chi Minh City, Vietnam Tel: +84-28-3818-1122 **OTHER ASIAN REGIONS**  https://asia-latinamerica-mea.yamaha.com/ index.html **AUSTRALIA Yamaha Music Australia Pty. Ltd.** Level 1, 80 Market Street, South Melbourne, VIC 3205 Australia Tel: +61-3-9693-5111 **NEW ZEALAND Music Works LTD** P.O.BOX 6246 Wellesley, Auckland 4680, New Zealand Tel: +64-9-634-0099 **REGIONS AND TRUST TERRITORIES IN PACIFIC OCEAN ASIA OCEANIA**

https://asia-latinamerica-mea.yamaha.com/ index.html

**Head Office/Manufacturer: Yamaha Corporation** 10-1, Nakazawa-cho, Naka-ku, Hamamatsu, 430-8650, Japan DMI30 **Importer (European Union): Yamaha Music Europe GmbH** Siemensstrasse 22-34, 25462 Rellingen, Germany **Importer (United Kingdom): Yamaha Music Europe GmbH (UK)** Sherbourne Drive, Tilbrook, Milton Keynes, MK7 8BL, United Kingdom

Yamaha Global Site **https://www.yamaha.com/**

Yamaha Downloads **https://download.yamaha.com/**

> Manual Development Group © 2020 Yamaha Corporation

Published 10/2021 POTY-C0

VDH1490